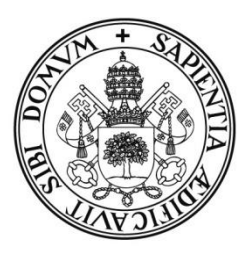

**Universidad deValladolid** 

# FACULTAD DE TRADUCCIÓN E INTERPRETACIÓN

# Grado en Traducción e Interpretación

# TRABAJO FIN DE GRADO

# Las TIC aplicadas a la traducción biomédica inglés-español:

Propuesta de configuración de IntelliWebSearch

Presentado por Marina de Vega Moreno Tutelado por Dra. Judith Carrera Fernández

Soria, 2016

# ÍNDICE

<span id="page-2-0"></span>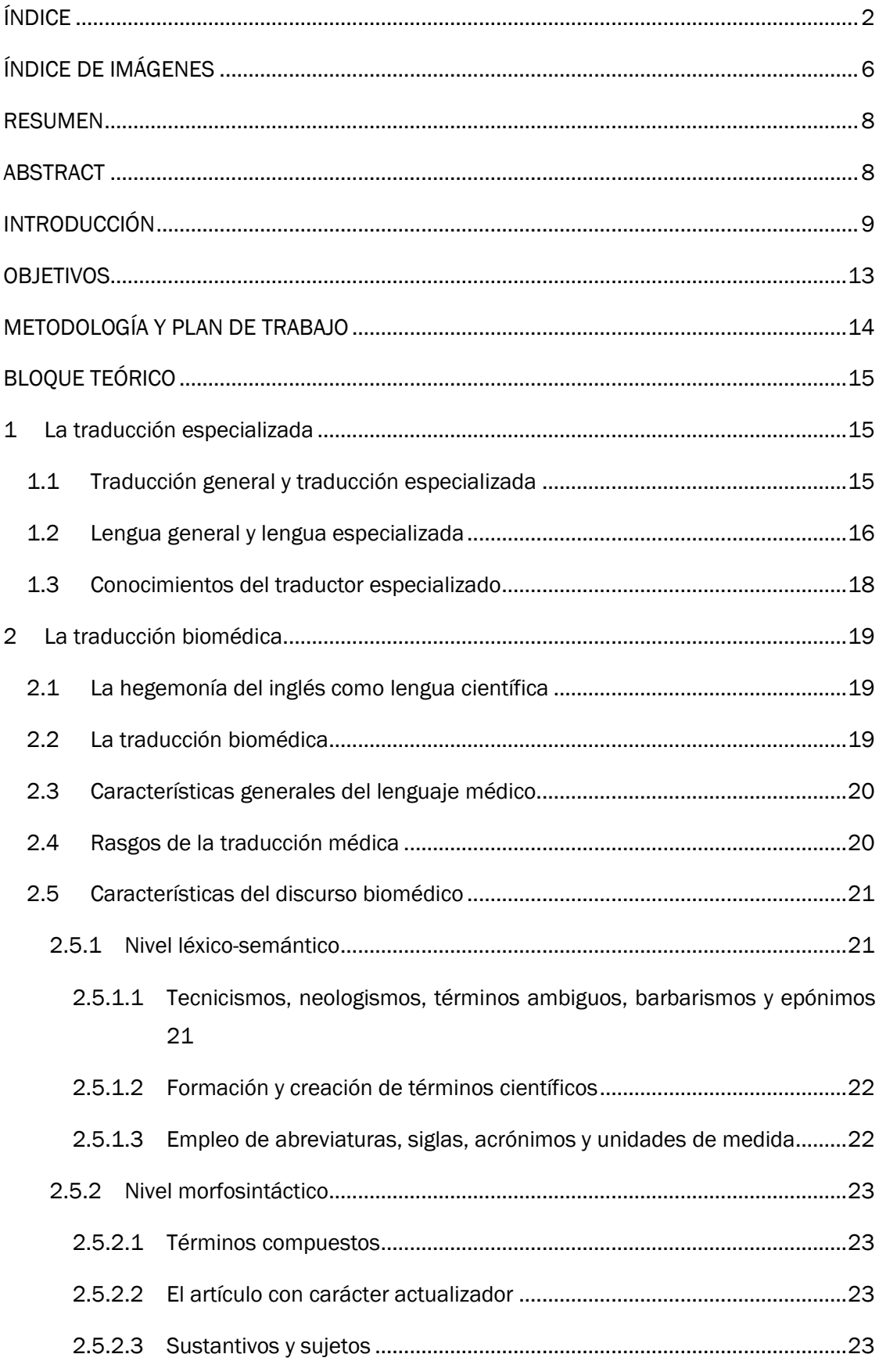

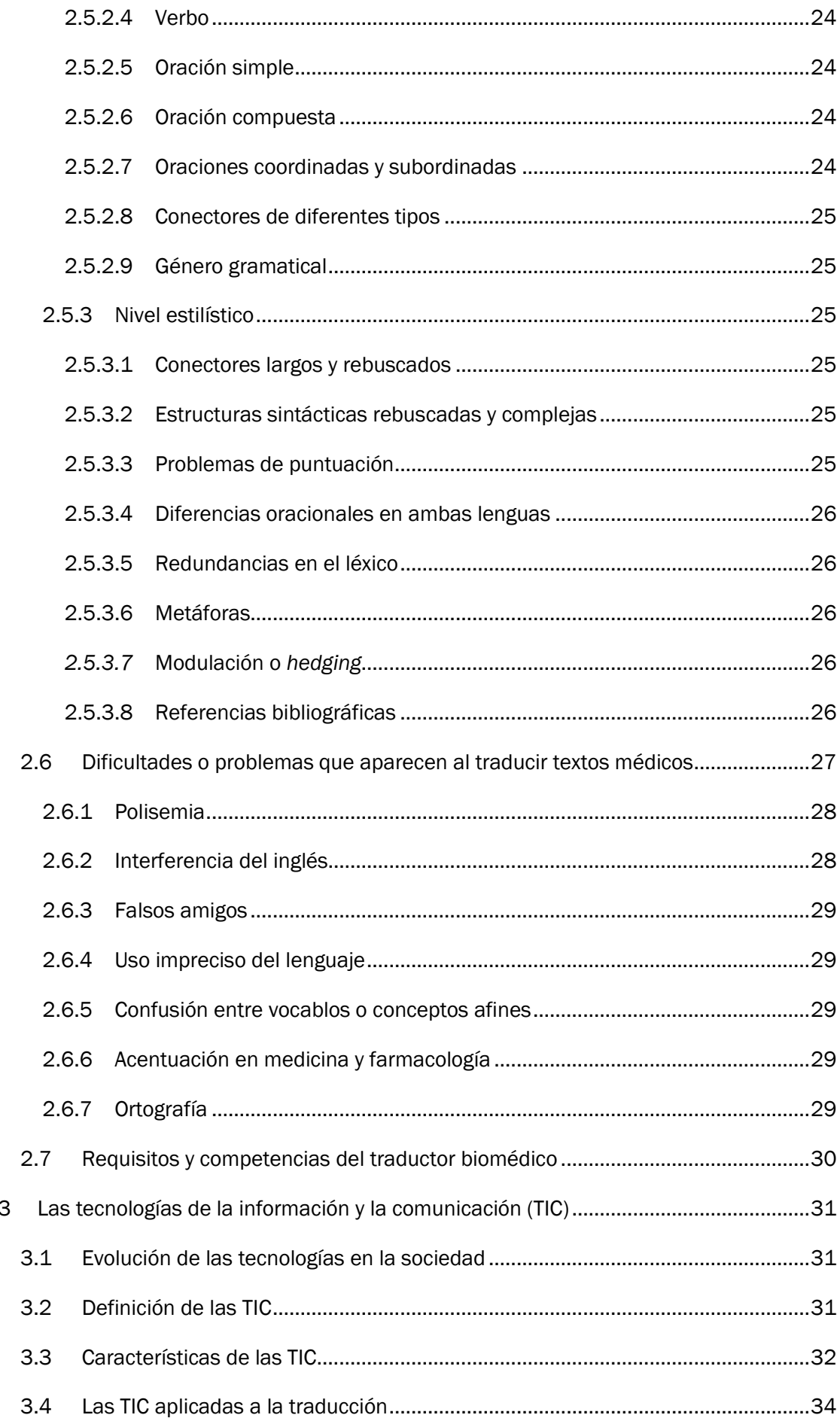

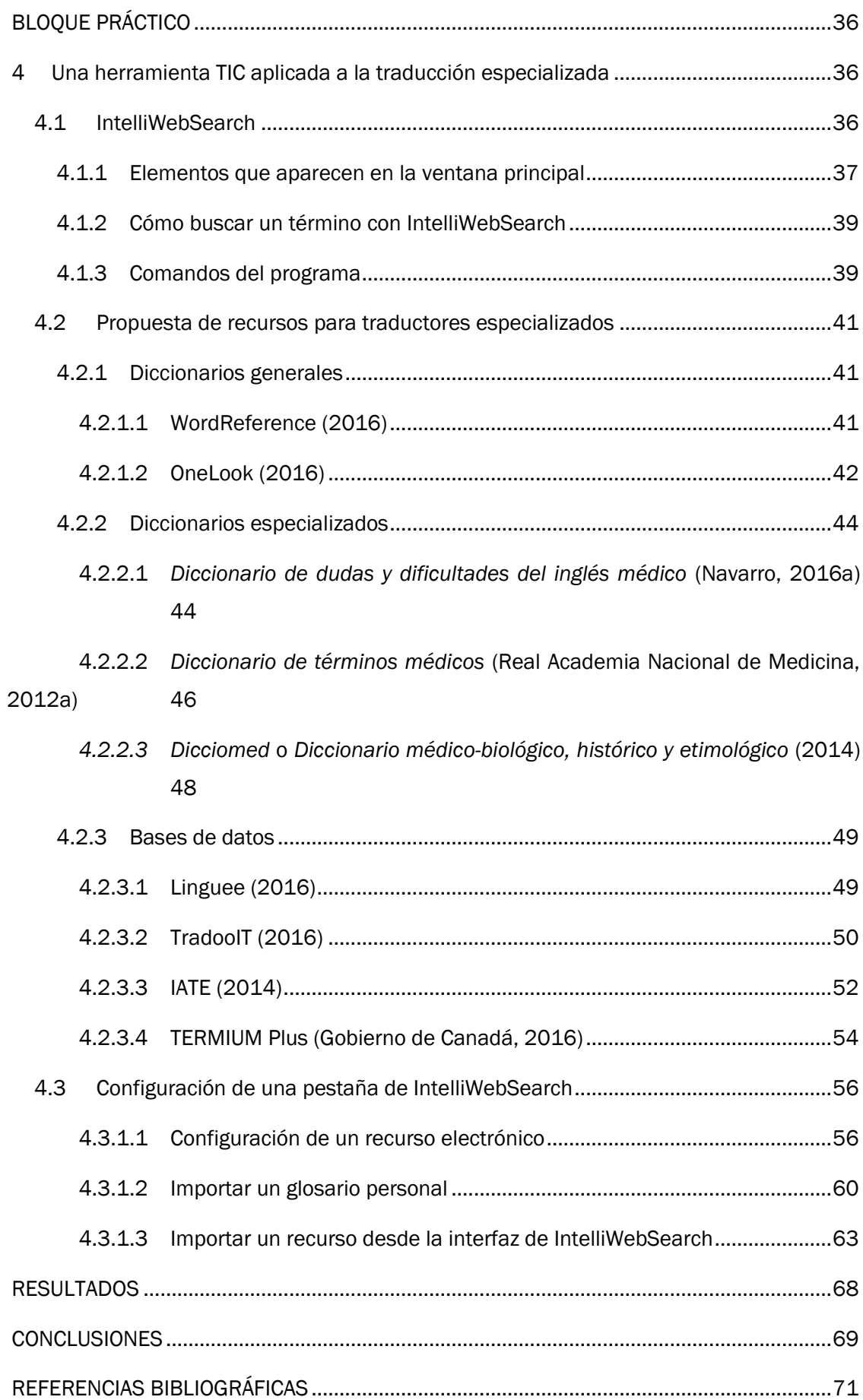

# ÍNDICE DE IMÁGENES

<span id="page-6-0"></span>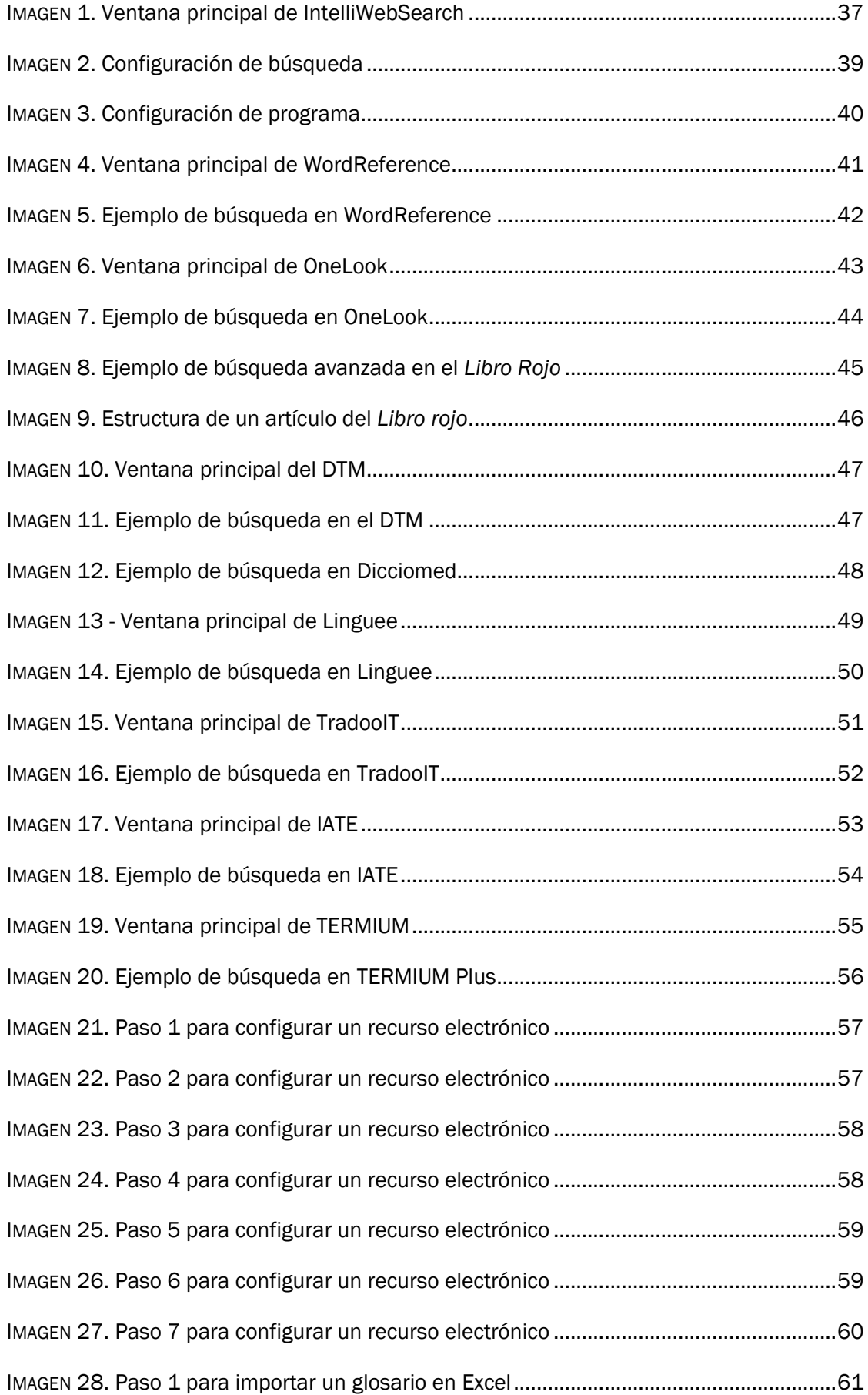

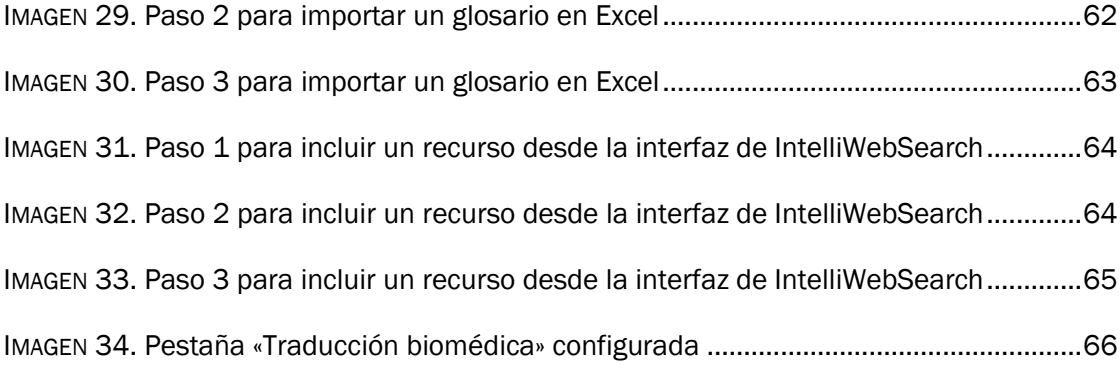

# **RESUMEN**

<span id="page-8-0"></span>La aparición de Internet y la globalización de la sociedad han ocasionado una mayor difusión del conocimiento científico, lo que ha traído como consecuencia un aumento de la demanda de traductores especializados en este campo. Para facilitar su trabajo, las tecnologías de la información y la comunicación (TIC) se han convertido en una herramienta fundamental para los traductores biomédicos gracias a sus numerosas ventajas.

La parte teórica del presente trabajo se centrará en comparar las diferencias entre *lengua general* y *lengua especializada* y entre *traducción general* y *traducción especializada*, así como en analizar las características y dificultades a las que se enfrenta un traductor biomédico y, por último, se dedicará un apartado a las TIC y a su papel en la traducción. Por otro lado, en la parte práctica se propondrá una configuración de IntelliWebSearch adaptada a las necesidades profesionales de los traductores biomédicos.

Palabras clave: TIC, traducción especializada, traducción biomédica, IntelliWebSearch, recursos electrónicos.

# ABSTRACT

<span id="page-8-1"></span>The birth of Internet and the globalization of society have caused a wider spread of scientific knowledge. This has caused a higher demand of specialized translators in that field. Information and communication technologies (ICTs) have become a necessary tool for biomedical translators in order to facilitate the work thanks to its diverse advantages.

On the one hand, the section on theory will focus on the comparison between *general* and *specialized language* and between *general* and *specialized translation*, as well as on the analysis of characteristics and difficulties with which a biomedical translator must deal. Likewise, we will dedicate a part for ICTs and its function when translating. On the other hand, an IntelliWebSearch configuration adapted for professional needs of biomedical translators will be presented on the practice section.

Keywords: ICTs, specialized translation, biomedical translation, IntelliWebSearch, online resources.

# **INTRODUCCIÓN**

<span id="page-9-0"></span>Las tecnologías de la información y la comunicación (TIC) han supuesto un profundo impacto en la sociedad actual y naturalmente, la forma en la que trabajamos hoy en día también se ha visto modificada. En los últimos años, las TIC han adquirido un papel clave en las distintas actividades profesionales. La traducción no es una excepción, ya que han supuesto un cambio radical, especialmente, en cuanto al proceso de gestión, la ejecución y envío de los encargos.

#### **Competencias**

Las TIC han cambiado radicalmente el ámbito de la traducción al mejorar la eficiencia de los traductores. Esta importancia se refleja en varias de las competencias que han de haber adquirido los estudiantes tras realizar el Grado de Traducción e Interpretación (Universidad de Valladolid, 2015). Las más significativas son las siguientes:

- Dominar y utilizar las herramientas informáticas que faciliten la labor del traductor en las diferentes fases del proceso traductológico (E17 y E18).
- Emplear las herramientas informáticas para desarrollar un método de trabajo organizado y optimizado (E19).
- Valorar las aportaciones tecnológicas en la labor de traducción (E26).
- Aplicar los conocimientos adquiridos sobre herramientas informáticas de tratamiento de textos a los proyectos de traducción tanto general como especializada (E27).
- Aplicar las distintas herramientas de traducción asistida por ordenador (TAO) y de gestión terminológica a los proyectos de traducción general o especializada (E34).

Asimismo, hay varias competencias específicas relacionadas con la traducción especializada presentes en el trabajo, entre las que destacan:

- Aplicar las competencias fónicas, sintácticas, semánticas y estilísticas del español para revisar y corregir textos traducidos al español (E7).
- Conocer y gestionar las fuentes y los recursos de información y documentación en las distintas lenguas, ya sea para la traducción general o especializada (E8).
- Conocer los aspectos relacionados con el encargo de traducción general o especializada y los distintos procesos implicados en el mismo (E28).
- Reconocer los problemas y errores de traducción más frecuentes en la traducción general o especializada observando y evaluando las traducciones (E29).
- Adoptar una postura crítica a la hora de aceptar y/o rechazar calcos y préstamos terminológicos, especialmente neológicos (E41).

Y por último, y no por ello menos importante, dos competencias generales básicas del grado que aparecen reflejadas en este trabajo:

- Transmitir información, ideas, problemas y soluciones a un público tanto especializado como general (G4).
- Desarrollar habilidades de aprendizaje para emprender estudios posteriores con autonomía (G5).

#### Justificación del tema

En cuanto a la elección del tema del trabajo de fin de grado, ha habido varios factores que han influido, algunos personales y otros profesionales. La razón más importante se debe a una motivación personal, puesto que desde que comencé la carrera, siempre me he inclinado hacia la traducción especializada, principalmente, en el ámbito científico. Además, una de las razones por las que elegí esta universidad fue por su plan de estudios, ya que había varias asignaturas relacionadas con la ciencia y con la informática, dos campos que me apasionan.

En segundo lugar y relacionado con lo anterior, elegir este tema me permitía continuar con todo aquello que he aprendido en varias de las asignaturas del Grado de Traducción e Interpretación, entre las que destacan: TIC para la traducción, Traducción Especializada B/A, Aproximación al Conocimiento y al Lenguaje Científico, Traducción Científica y Técnica, TAO e Informática Aplicada a la Traducción.

Por otro lado, el auge de las investigaciones científicas y la necesidad de difusión de este tipo de conocimiento, sitúan a la traducción biomédica en uno de los tipos de traducción más demandadas hoy en día y que está experimentando mayores progresos. Esto, entre otros factores, me motivó a profundizar sobre ello e intentar reunir las aportaciones de distintos autores especializados en la materia, como Fernando A. Navarro, Amparo Hurtado, Mª Teresa Cabré y Esther Vázquez, entre otros.

Además, como he explicado anteriormente, parte de las asignaturas de la carrera están relacionadas con las tecnologías y con la informática aplicada a la traducción y me pareció verdaderamente interesante cómo agilizan el proceso de traducción y las ventajas que tienen para los traductores. Por ello, un trabajo como este, que combina las TIC, con la traducción especializada en el campo de la biomedicina, supuso para mí un reto que quería que afrontar, para poder profundizar sobre el vínculo que existe entre ambas.

#### Contextualización del tema

Este trabajo está estructurado en los siguientes apartados: introducción, objetivos, metodología y plan de trabajo, bloque teórico, bloque práctico, resultados, conclusiones y referencias bibliográficas. Primero, se ha realizado una pequeña introducción (este apartado), que anticipa lo que se desarrollará en el cuerpo del trabajo y en la que se explica brevemente la

justificación del tema y las competencias relacionadas con el Grado de Traducción e Interpretación. En el apartado «Objetivos» se establecerán, como su mismo nombre indica, los objetivos que se van a intentar alcanzar a lo largo de los capítulos y en el apartado «Metodología y Plan de trabajo» se explicará el método que se ha seguido para realizar el trabajo. Una vez tratados esos aspectos, en los bloques teórico y práctico se procederán a exponer los aspectos teóricos y prácticos, respectivamente, relacionados con el título del trabajo y en los apartados de «Resultados» y «Conclusiones», se presentarán los resultados derivados del trabajo y se comprobarán si se han cumplido los objetivos. Y por último, en el apartado «Referencias bibliográficas», se recogerán todas aquellas fuentes consultadas y citadas.

Puesto que la finalidad principal de este trabajo consiste en explicar la utilidad y las ventajas que suponen las tecnologías de la información y la comunicación para los traductores especializados en el campo de las ciencias médicas y afines (que es a lo que se alude cuando se habla de *traducción biomédica*) mediante el análisis de una herramienta TIC, se ha decidido dividir este trabajo en cuatro capítulos: tres de ellos teóricos, relacionados tanto con las tecnologías de la información y la comunicación, como con la traducción especializada; y un último capítulo práctico.

En el primer capítulo, «La traducción especializada», se pretende mostrar una visión general de este tipo de traducción y su relación con la traducción general. Para entender mejor esta relación, se procederán a explicar también las diferencias que existen entre la lengua general y la lengua especializada, a través de los puntos de vista de distintos autores, puesto que actualmente el vínculo entre ambas sigue siendo un punto de conflicto y se concluirá con un breve comentario sobre los conocimientos que ha de tener un traductor especializado para poder llevar a cabo su trabajo.

El segundo capítulo denominado «La traducción biomédica» es uno de los más extensos e importantes del trabajo. Comienza detallando la historia del lenguaje científico desde su aparición hasta la actualidad y explicando cómo el control de este conocimiento ha ido pasando de una lengua a otra, hasta convertirse el inglés en su *lingua franca*, para después centrarse en la traducción biomédica *per se*. Se explican los rasgos definitorios de la traducción médica, las características de su lenguaje, las dificultades y los requisitos que influyen a los profesionales del campo ello a través de las ideas de distintos autores. Sin embargo, el trabajo de la autora Esther Vázquez (2006) ha guiado la mayor parte de la clasificación de las características propias del discurso biomédico, tanto a nivel léxico-semántico, como a nivel morfosintáctico y estilístico.

El tercer capítulo, «Las tecnologías de la información y la comunicación (TIC)» cierra el bloque teórico y sirve de base para fundamentar el bloque práctico. En primer lugar, se explica brevemente la conceptualización de las TIC, su historia y sus características principales, para posteriormente exponer la utilidad y las ventajas que presentan para los traductores. Por último, el cuarto capítulo muestra la aplicación práctica de los conceptos teóricos presentados anteriormente. Para ello, se ha elegido IntelliWebSearch como herramienta TIC que, configurada con una serie de recursos lingüísticos, puede ser de gran utilidad para los traductores biomédicos. Primero se explicará el funcionamiento de esta herramienta y de los recursos, para finalmente comprobar su utilidad.

# **OBJETIVOS**

<span id="page-13-0"></span>El presente trabajo se ve motivado por un objetivo principal y seis objetivos secundarios que son los pasos previos para poder conseguir el principal.

El objetivo principal consiste en proponer una configuración de la herramienta informática IntelliWebSearch (IWS) adaptada a las necesidades del traductor biomédico.

Los objetivos secundarios son los siguientes:

Explicar el marco de actividad de la traducción especializada, para después compararlo con el de la traducción general y ver las diferencias entre ambas.

- Detallar las características de la traducción especializada y las competencias y que necesita el traductor especializado para poder llevar a cabo su trabajo.

- Profundizar en las características del lenguaje médico y de su discurso, tanto en inglés como en español, así como definir los problemas o dificultades a los que se tendrán que enfrentar los traductores con este tipo de textos.

Describir la evolución de las TIC durante la historia, conocer sus características, analizarlas brevemente y descubrir su relación con la traducción especializada.

- Seleccionar una serie de recursos electrónicos claves para la traducción especializada biomédica.

Presentar IntelliWebSearch como herramienta TIC que mejora la productividad de los traductores.

- Configurar la herramienta IntelliWebSearch con los recursos mencionados anteriormente, para que optimice la labor de traducción especializada.

A lo largo del trabajo se irán desarrollando ordenadamente cada uno de los apartados que dará respuesta a los objetivos, de manera que se vayan tratando los diferentes aspectos traductológicos que motivan este trabajo de fin de grado.

# METODOLOGÍA Y PLAN DE TRABAJO

<span id="page-14-0"></span>El carácter del presente trabajo es deductivo, ya que se parte de los presupuestos teóricos, para posteriormente aplicar esos conocimientos de forma práctica. Por ello, se ha decidido estructurar el cuerpo del trabajo en dos bloques, uno en el que se establecerán los conceptos teóricos básicos y uno práctico en el que se aplicarán dichos conceptos.

Para elaborar el bloque teórico, se han seguido los siguientes pasos: primero, se ha realizado una exhaustiva labor de documentación para, así, interiorizar y comprender todos los aspectos que posteriormente se tratan en el trabajo. En esta fase, han sido imprescindibles las monografías y los artículos de autores como Hurtado (1996), Gamero (2001) Navarro (1997), Cabré (2006) o Vázquez (2006), entre otros. Se ha decidido estructurar este bloque en tres capítulos, con sus correspondientes apartados, para poder abarcar así los tres pilares fundamentales de este trabajo, la traducción especializada, la traducción biomédica y las TIC.

Puesto que las TIC cumplen una función instrumental de documentación imprescindible para el traductor actual, se eligió para el bloque práctico una herramienta que, por su funcionalidad y características, pudiese servir de ejemplo para explicar las ventajas en manos de un traductor especializado debidamente formado. Por todas estas razones, como se explicará posteriormente en este bloque, se llegó a la conclusión de que IntelliWebSearch era el recurso perfecto. Una vez elegida la herramienta, la mejor forma de representar sus funciones y aplicaciones era mediante capturas de pantalla. Esas capturas de pantalla, servirán para mostrar el funcionamiento y la configuración de IntelliWebSearch de la forma más visual y representativa posible. Finalmente, para comprobar aún mejor cómo permite resolver dudas de carácter documental y agilizar el proceso de traducción, se llevará a cabo una explicación de varios recursos lingüísticos, que, posteriormente, configurarán en esta herramienta una pestaña destinada especialmente a los traductores biomédicos.

# BLOQUE TEÓRICO

# <span id="page-15-1"></span><span id="page-15-0"></span>1 La traducción especializada

#### <span id="page-15-2"></span>1.1 Traducción general y traducción especializada

Pese a que la práctica de la traducción es muy antigua, no está exenta de controversia. Uno de los aspectos más importantes sobre el que todavía no hay una opinión consensuada es la relación entre traducción general y traducción especializada. Incluso hoy en día es imposible dar una única definición y determinar el ámbito que engloba la traducción general, ya que los distintos autores tienen opiniones diferentes al respecto.

«La traducción general es una iniciación a la traducción que se practica con textos de contenidos fácilmente asimilables por personas de una cultura general media» (Vega, 1999:250).

Asimismo, algunos autores, entre los que destaca Gamero (2001), la consideran como un tipo de traducción opuesta a la traducción especializada, es decir, aquella que no se encuentra incluida en ningún entorno especializado (Orozco, 2003). Por lo tanto, una vez analizadas estas perspectivas, se podría entender como traducción general aquella que va dirigida a un público general y que emplea un vocabulario claro, sencillo y sin tecnicismos.

Por otro lado, la traducción especializada es aquella que se encarga de los textos informativos-referenciales, que emplean un lenguaje especializado con una función específica y que van destinados a un colectivo más o menos restringido. De hecho, la razón por la cual se denomina así este tipo de traducción es debido a que emplea los llamados *lenguajes especializados*, bien sea lenguaje científico, técnico, económico, jurídico, etc., y por lo tanto, para realizar este tipo de traducciones es necesario que el traductor tenga una serie de conocimientos previos sobre la materia y dominar la terminología perteneciente a ese campo (Gamero, 2001:23).

Como dice Gamero (1996 en Hurtado, 1996:195), «podemos considerar como especializada toda aquella variedad de traducción que requiera del traductor una serie de conocimientos especiales. Desde este punto de vista, en realidad toda traducción sería especializada, puesto que siempre entran en juego determinados conocimientos […]. No obstante, los textos especializados se caracterizan fundamentalmente por el uso de los llamados ―lenguajes de especialidad‖». Para poder comprender este tipo de textos el traductor tiene que dominar cinco niveles de habilidades:

- 1. Conocimientos extralingüísticos sobre el campo temático.
- 2. Dominio de la terminología específica.
- 3. Capacidad de razonamiento lógico.
- 4. Reconocimiento de tipos y géneros textuales.

#### 5. Capacidad para documentarse.

Puesto que el traductor de textos científico-técnicos debe contar con estas habilidades, se deduce que este tipo de traducción se encuentra dentro del marco de la traducción especializada (Gamero, 1996 en Hurtado, 1996:195).

Según lo explicado anteriormente, la traducción especializada se basa en textos especializados, pero, ¿qué se entiende exactamente por un texto especializado? Aunque hay diversidad de opiniones, «la definición de texto especializado suele conjugar las características que describen los textos como unidades lingüísticas y comunicativas y las que precisan la temática especializada» (Cabré, 2002). Además, tiene que cumplir con una serie de criterios lingüísticos, cognitivos y pragmáticos.

También cabría añadir que el concepto de traducción especializada es más amplio de lo que se cree y que existe un gran número de ámbitos que, por diversas razones, todavía no se considera que empleen lenguajes o textos especializados, pero que estarían incluidos dentro de la traducción especializada, un ejemplo sería el ámbito periodístico o audiovisual.

Para entender un poco mejor la traducción especializada es necesario comprender qué es un lenguaje especializado y cuáles son aquellos rasgos que lo diferencian de la lengua general.

#### <span id="page-16-0"></span>1.2 Lengua general y lengua especializada

«Los lenguajes de especialidad son "subconjuntos del lenguaje general caracterizados pragmáticamente por tres variables: la temática, los usuarios y las situaciones de comunicación"» (Cabré, 1992/1993:139 en Hurtado, 2001:60)

Como describen María Teresa Cabré y Josefa Gómez en su libro, *La enseñanza de los lenguajes de especialidad*, existen distintas denominaciones e interpretaciones para el lenguaje especializado. «Además de la denominación lenguajes de especialidad se usan otras expresiones alternativas, en singular y en plural, más o menos cercanas, aunque no indiscutiblemente sinónimas: lenguajes especializados, lenguas especializadas, lenguas de especialidad, lenguas para propósitos (o fines) específicos, lenguajes para propósitos (o fines) específicos.» (Cabré y Gómez, 2006: 10-11). Asimismo, entre los especialistas del campo podemos encontrar distintas interpretaciones del término (lenguajes de especialidad), puesto que todavía no se ha establecido una relación clara entre la lengua general y la lengua especializada.

Hay autores que defienden que la lengua especializada consta de códigos completos diferenciados de la lengua general: «A complete set of linguistic phenomena occurring within a definite sphere of communication and limited by specific subjects, intentions and conditions» <sup>1</sup>(Hoffmann: 1987 en Cabré y Gómez, 2006: 16).

Otros autores defienden que este tipo de lenguajes pertenece a la lengua general, pero con un vocabulario específico: « Il faut noter que les expressions "langue de spécialité" (langage spécialisé) et "langue commune" ne recouvrent qu'un sous-ensemble de la langue, celui des lexèmes2» (Rondeau, 1983 en Cabré y Gómez, 2006:17).

Hay una tercera teoría que considera que las lenguas especializadas son subconjuntos de la lengua común que se utilizan para un propósito específico: «Special languages are semiautonomous, complex semiotics systems based on a derived from general language; their use presupposes special education and is restricted to communication among specialists in the same or closely related fields» <sup>3</sup> (Varantola, 1986 en Cabré y Gómez, 2006:17).

Según explican Cabré y Gómez (2006:19) en su libro, basándonos en los rasgos comunes de todas estas interpretaciones podemos definir las lenguas de especialidad como conjuntos especializados con una serie de características interrelacionadas y cuya función es principalmente informativa y comunicativa. De esta definición, podemos extraer que el lenguaje médico es un lenguaje de especialidad al encontrarse dentro del ámbito de la comunicación especializada.

Para saber si se trata de una lengua especializada, primero tenemos que verla dentro del marco «comunicación especializada» en el que intervienen, y en segundo lugar, hay que tener en cuenta los siguientes requisitos (Ibáñez, 2016):

- La función principal del discurso suele ser informativa, ya que los usuarios esperan ser informados sobre un tema concreto.
- Se desarrolla en una situación comunicativa especializada y con un carácter profesional.
- Los interlocutores son especialistas en la materia.

l

- El sistema de comunicación tiene que ser, como es lógico, la lengua de especialidad.
- El tipo de texto ha de ser especializado, normalmente de carácter informativo, argumentativo o descriptivo, aunque puede variar.

<sup>1</sup> Mi propuesta de traducción: Un conjunto de fenómenos lingüísticos en el marco de una esfera de comunicación definida y limitada por una serie de sujetos, intenciones y condiciones).

<sup>2</sup> Mi propuesta de traducción: Es necesario tener en cuenta que las expresiones «lengua especializada» (lenguaje especializado) y «lengua común» solo cubren un subconjunto de la lengua, el de los lexemas.

<sup>3</sup> Mi propuesta de traducción: Los lenguajes de especialidad son semiautónomos, ya que son sistemas semióticos complejos derivados de la lengua general. Su uso requiere una educación especial y se limita a la comunicación entre los especialistas del campo o de un campo similar.

El tema debe estar incluido dentro de un campo especializado.

Por todo lo explicado anteriormente, para poder hablar de las lenguas de especialidad, no solo es necesario evaluar la temática o evaluar la terminología, ya que estos dos elementos no son suficientes. Además, hay que tener en cuenta los aspectos comunicativos que hemos visto anteriormente, como los interlocutores y la situación comunicativa, y, en función de todos estos aspectos, podremos hablar de un mayor o menor grado de especialidad.

#### <span id="page-18-0"></span>1.3 Conocimientos del traductor especializado

En el último siglo, se ha producido un aumento considerable de la importancia de las lenguas de especialidad para adecuarse a las distintas formas de comunicación, debido principalmente a la importancia que se le da actualmente a estas lenguas, la cantidad de información que podemos encontrar sobre ellas y a las necesidades de trasmisión de este tipo de información en una sociedad plurilingüe como la nuestra (Cabré y Gómez, 2006:9).

Como explica Navarro (2001: 34), «el tanto por ciento de referencias bibliográficas en inglés aumentó progresivamente en España entre 1920 y 1995: 3 % en 1920, 8 % en 1935, 31 % en 1950, 54 % en 1965, 68 % en 1980 y 80 % en 1995». Eso quiere decir que, hoy en día aproximadamente un 90 % de las publicaciones científicas y técnicas están escritas en inglés, por lo que la traducción de este tipo de documentos, en España, representa un papel crucial en la transmisión de conocimientos. El conjunto de estos factores ha provocado un aumento en la demanda de traductores cualificados para esta tarea, es decir, de traductores especializados. Lógicamente, el grado de especialización dependerá del tipo de texto, con tal de que se comprenda, se utilice la terminología correcta y las pautas de este lenguaje no planteen dificultades.

Es preciso aclarar que el traductor especializado no necesita tener los mismos conocimientos sobre el campo temático que un experto, sino que «el nivel de comprensión suficiente para la traducción especializada se acerca más al concepto de "comprensión pasiva" (comprensión del hecho por sí mismo, sin integrarlo en el conocimiento general del mismo que posee el traductor)» (Mayoral, 1997-98: 8). Para suplir la falta de conocimiento y para utilizar la terminología correcta deberá realizar un buen trabajo de documentación.

# <span id="page-19-0"></span>2 La traducción biomédica

#### <span id="page-19-1"></span>2.1 La hegemonía del inglés como lengua científica

En la actualidad podemos afirmar que el inglés se ha convertido indudablemente en el idioma internacional de la medicina y del conocimiento científico en general. Sin embargo, no siempre ha sido así.

Grecia se consagró en el siglo V a. C. como la cuna del pensamiento científico y, por lo tanto, del lenguaje científico, ya que el griego, con aportaciones anteriores, fue el idioma utilizado por la medicina durante toda la Antigüedad. Debido a la falta de tecnicismos en aquella época, muchos de los términos surgieron de la lengua común y, con el paso del tiempo, fueron adquiriendo el vocablo de tecnicismos, debido a su uso especializado.

Durante la Edad Media el idioma de la medicina estuvo dividido entre el griego, el latín y el árabe, mientras que en el Renacimiento el conocimiento médico se concentró en Europa y el latín pasó a ser la lengua portadora de este saber, hasta que en el siglo XIX la llegada de las lenguas románicas, especialmente el francés gracias a la situación política que había en Europa, sustituyeron al latín. Ya a partir del siglo XX no se puede hablar de una sola lengua portadora del saber, aunque el francés, el inglés y el alemán han sido las más influyentes gracias a sus avances científicos. Finalmente, a partir de la segunda mitad del siglo XX, el inglés se ha convertido en la *lingua franca* del conocimiento médico por excelencia hasta nuestros días, debido principalmente a la supremacía política, militar y económica y de los Estados Unidos desde los años cincuenta. Esto tuvo como consecuencia directa que el inglés pasase a considerarse idioma internacional de la medicina y que los distintos autores no anglohablantes comenzaran a publicar sus trabajos en esta lengua (Navarro, 2001:37).

# <span id="page-19-2"></span>2.2 La traducción biomédica

Aunque las definiciones de los autores que se van a mencionar a continuación estén basadas en la traducción médica, también es aplicable a la traducción biomédica.

Ana Muñoz (2009:158) señala que «la traducción médica es una rama que da cuenta de las necesidades comunicativas emanadas del campo de la medicina. Se trata de una especialidad muy amplia dentro de la traducción científico-técnica que está dotada de rasgos singulares que la distinguen de otras parcelas». Por su parte, el autor Lee-Jahnke (1998 en Muñoz, 2009:158) expone que la traducción médica pertenece a un campo de estudio definido tanto por razones históricas como por su importante representación en el mercado.

Además, la traducción médica es el tipo de traducción científica más antigua y universal (Fischbach, 1998 en Muñoz, 2009:158), es imprescindible para el avance del conocimiento médico en sí y por lo tanto cuenta con un gran futuro profesional.

En el caso que nos ocupa en este trabajo de fin de grado, la comunicación científicotécnica, como lenguaje de especialidad cuenta con tres elementos comunes que le otorgan unidad (Martínez, 2010: 29):

- El aspecto semántico global: todos ellos son textos concisos, precisos e impersonales.
- Los elementos que componen la frase: el léxico es el elemento característico de este tipo de textos, especialmente en forma nominal.
- El aspecto formal del discurso: prioriza la forma escrita antes que la oral y cuenta, además, con otros sistemas semióticos dentro del texto.

# <span id="page-20-0"></span>2.3 Características generales del lenguaje médico

En la actualidad del ámbito científico, el español es un idioma minoritario y dependiente como podemos comprobar, ya que la mayoría de los neologismos acuñados desde hace siglos son extranjeros, ya sea de origen griego, latino, árabe, inglés, francés, etc., y lo único que hemos hecho ha sido importarlos.

Partiendo de la base de que el lenguaje médico tiene como función principal comunicar e informar, podemos destacar tres características básicas de este tipo de lenguaje (Navarro, 2009:90):

- 1. Claridad.
- 2. Precisión.
- 3. Veracidad.

Los errores más graves del lenguaje médico son aquellos que afectan a estas tres características, aunque más adelante veremos que son muy comunes.

# <span id="page-20-1"></span>2.4 Rasgos de la traducción médica

Como hemos vista anteriormente, la traducción médica es un tipo de traducción especializada y aunque comparte muchos rasgos con otros tipos de traducción, su amplitud y complejidad hacen de ella una especialidad particular (Muñoz, 2009: 158).

Por su parte, Montalt y González (2007 en Muñoz, 2009: 158) explican en su libro *Medical translation step by step: learning by drafting* algunos de los rasgos definitorios de la traducción médica:

- Un ámbito bastante amplio ya que incluye numerosas especialidades médicas con textos muy diferentes entre sí.
- Nociones médicas específicas, para las que se requieren ciertos conocimientos temáticos sobre medicina.
- La terminología y el lenguaje médicos están presentes en todos estos textos y es necesario traducir conservando sus características básicas (veracidad, precisión y claridad), como veremos más adelante.
- Las situaciones y sectores comunicativos concretos, se caracterizan por ser muy variados e incluyen tanto a los profesionales como al público en general.
- La amplia variedad de géneros médicos susceptibles de ser traducidos.

Una vez expuestos los rasgos más característicos de la traducción médica, llegamos a la conclusión de que se trata de un campo complejo y que, por ello, es necesario llevar a cabo una formación específica para poder enfrentarse a la traducción de este tipo de textos.

#### <span id="page-21-0"></span>2.5 Características del discurso biomédico

Tras conocer las características principales del lenguaje médico y los rasgos que definen este tipo de traducción nos vamos a centrar en conocer las particularidades del discurso biomédico.

La autora Esther Vázquez (2006:308-316) ha realizado el análisis de un corpus bilingüe, inglés-español, formado por 200 textos biomédicos que ha dado como resultado una serie de características propias del discurso médico. En la teoría, el objetivo principal de la escritura científica es comunicar los avances, los análisis y los resultados de estos de forma clara, objetiva y concisa, aunque en la práctica se complica, ya que las estructuras y los razonamientos no se expresan con claridad y precisión, sino que hay ciertos rasgos característicos que dificultan su comprensión y traducción. La autora ha dividido estos rasgos característicos en tres niveles discursivos y, puesto que es la clasificación más completa hasta el momento, es la que se va a proceder a explicar y, tanto la clasificación como los ejemplos pertenecen a Vázquez (2006: 308- 316):

#### <span id="page-21-1"></span>2.5.1 Nivel léxico-semántico

<span id="page-21-2"></span>2.5.1.1 Tecnicismos, neologismos, términos ambiguos, barbarismos y epónimos

El tipo de léxico que aparece en este tipo de textos es, según Vázquez (2006:308), monosémico, denotativo y unívoco, aunque la constante aparición de términos y la polisemia, entre otros, dificultan este aspecto.

Los epónimos son aquellos términos cuyo significado se asocia al nombre de una persona (Puerta y Mauri, 1995:19 en Vázquez, 2006:308). Normalmente designa a las personas que descubrieron una enfermedad, instrumento o técnica, como por ejemplo la *enfermedad de Alzheimer*, pero también puede hacer referencia a elementos mitológicos, *talón de Aquiles*, o literarios, el *síndrome de Job*. Sin embargo, hay varios problemas relacionados con los epónimos:

- No siempre existe unanimidad acerca del descubridor. Por ejemplo el término *toxic goiter* se puede traducir como *enfermedad de Basedow*, por el médico Karl Adolf von Basedow, *enfermedad de Graves*, por el cirujano Robert J. Graves, *enfermedad de Graves-Basedow* o *enfermedad de Basedow-Graves* dependiendo del país (González, 2009).
- Emplear epónimos resta fuerza descriptiva. Por ejemplo, se prefiere el uso de la denominación descriptiva *artritis reactiva* antes que *síndrome de Reiter*.
- Ciertos epónimos no tienen un significado unívoco, como es el caso del *fenómeno de Babinski, la ley de Babinski*, o el *síndrome de Babinski*.

El campo de la medicina también emplea un amplio abanico de barbarismos (extranjerismos que no siguen las normas morfológicas del español), que en algunos casos dan lugar a «falsos amigos», es decir, palabras con una apariencia similar en distintos idiomas pero cuyo su significado es diferente. Por ejemplo*, severe illness* se traduce de forma incorrecta por *enfermedad severa*, cuando se debería utilizar el término *enfermedad grave*.

2.5.1.2 Formación y creación de términos científicos

- <span id="page-22-0"></span>Latinismos, préstamos procedentes del latín, como por ejemplo el término *intrauterino: intrā-* "en el interior" y *uteru(m)* "útero".
- Helenismos, préstamos procedentes del griego, como el término *cardiopatía*: *kardí(ā)* "corazón" y pátheia "enfermedad".
- Hibridos entre el griego y el latín, como es el caso del término *granuloma*: del latín granulum "pequeño grano" y del griego *-ωμα* "tumor".
- Anglicismos, préstamos procedentes del inglés como *malnutrición* de *malnutrition* o *condición* del inglés *condition.*
- Diversos procesos de creación como la derivación o la composición también se suelen emplear para crear nueva terminología.

# <span id="page-22-1"></span>2.5.1.3 Empleo de abreviaturas, siglas, acrónimos y unidades de medida

Las abreviaturas son la representación gráfica reducida de una palabra o grupo de palabras, obtenida por eliminación de algunas de las letras o sílabas de su escritura completa y que siempre se cierra con un punto (Real Academia Española, 2005: s.v. «abreviatura»). En el contexto de la traducción médica hay que tener cuidado al traducir puesto que la misma abreviatura puede tener varios significados.

Las siglas son palabras formada por las iniciales de los términos que integran. En los textos médicos, cuanto mayor es el grado de especialización, mayor es la cantidad de siglas para referirse a largos compuestos nominales. Los acrónimos son los términos formados por la unión de elementos de dos o más palabras (Real Academia Española, 2005). Normalmente, la primera vez suele aparecer entre paréntesis: *la enfermedad pulmonar obstructiva crónica* (*EPOC*). Las siglas más comunes en este tipo de textos hacen referencia a términos especializados o a unidades de medida, por ejemplo, *IMC* (índice de masa corporal).

#### <span id="page-23-0"></span>2.5.2 Nivel morfosintáctico

#### <span id="page-23-1"></span>2.5.2.1 Términos compuestos

Una forma de crear nuevos términos es mediante la combinación de siglas y números o nombres y números. Por ejemplo, *DSM-III-R* o *P-glicoproteína* (Vázquez, 2006:309). Además, al estar formados por varias palabras, si no tienen un equivalente establecido pueden suponer un problema para el traductor

#### <span id="page-23-2"></span>2.5.2.2 El artículo con carácter actualizador

En este caso hay diferencias entre lenguas, mientras que en inglés se tiende a omitir el artículo con los términos especializados, sobre todo si es comienzo de oración («Seborrhoeic dermatitis [SD] is a common chronic inflammatory disease of the skin»). En cambio en español la terminología aparece precedida del artículo («Está demostrado que para el desarrollo de la enfermedad inflamatoria intestinal [EI]…»), aunque hay algunas excepciones («La relevancia clínica de *P-glicoproteína* ha sido investigada con gran interés») (Vázquez, 2006:309).

#### <span id="page-23-3"></span>2.5.2.3 Sustantivos y sujetos

Los textos de carácter médico en español se caracterizan por una fuerte nominalización procedente originariamente de verbos y que termina en su mayoría en *–ción* (asociación, alteración, composición, etc.). En el caso de la lengua inglesa, los sufijos más habituales son  *ant, –ation, –ment o –ence*, por ejemplo: *vaccination*.

Los grupos nominales que se encuentran son complejos, modifican la extensión oracional y dan cierta densidad léxica (*Adult small intestinal transplantation*), aunque las formas verbales son simples.

Respecto a los sujetos oracionales, en ambas lenguas se tiende a sustituir la primera persona del singular por la primera del plural *we* y *nosotros*, sobre todo en inglés («*We* analyzed these results […]», o «*Nosotros* hemos notado que en ocasiones […]»), incluso si está firmado por un solo autor. Sin embargo, en el caso del español se utiliza la primera persona del plural, especialmente en artículos de opinión. (Vázquez, 2006:310)

#### <span id="page-24-0"></span>2.5.2.4 Verbo

Partiendo de la base de que su presencia es bastante escasa y menor que la de los adjetivos y los sustantivos, generalmente se emplea el pasado para describir observaciones y procedimientos («Los diagnósticos principales *fueron* […]»); el presente se utiliza en el caso de las definiciones y por su carácter actual para las directrices, generalizaciones y conclusiones («This example *demonstrates* […]») y el uso del futuro y el condicional se destina a las suposiciones e hipótesis («Thus, out request rate *would seem to be* appropriately higher than average»). Además, en ambos idiomas se puede apreciar el uso de verbos modales («Los estudios observacionales *han podido estar* sesgados»), perífrasis (« […] gene therapy *should be explored* for this dismal disease») y también el empleo del gerundio sin necesidad de ocupar una posición fija en la oración.

En los textos en inglés hay una gran tendencia a utilizar la forma pasiva en *-ed* («Renal parameters *were measured* in…») y se evitan las formas verbales contractas, ya que son propias de un registro más coloquial. En cuanto a los textos en español es frecuente que aparezca la pasiva refleja («*Se incluyero*n 43 pacientes consecutivos […]»). (Vázquez, 2006: 310-311).

#### <span id="page-24-1"></span>2.5.2.5 Oración simple

Es frecuente que aparezcan verbos copulativos en ambas lenguas y como se ha explicado en el apartado anterior, en este tipo de oraciones son frecuentes las pasivas en *-ed* y la pasiva refleja en español. Asimismo, se omite en algunos casos el verbo completo en voz pasiva y se deja un artículo, un compuesto nominal o un sustantivo y un participio de pasado (*detected* o *detectado*) (Vázquez, 2006:311).

#### <span id="page-24-2"></span>2.5.2.6 Oración compuesta

Este tipo de oraciones se caracteriza por incluir nexos completivos y relativos (*who, que*, etc.), así como por sus oraciones declarativas, especialmente en inglés («In a letter, Koçak et al. state that lamiduvine is safe […]»).

#### <span id="page-24-3"></span>2.5.2.7 Oraciones coordinadas y subordinadas

Mientras que en inglés se tiende a emplear oraciones coordinadas («the patient recovered *and* was discharged […]), en el caso del español, es más habitual el uso de la subordinación («debemos intentar "vacunar" a los jóvenes *con el fin de* ayudarles a que mejoren su respuesta frente al tabaco») (Vázquez, 2006:312).

#### <span id="page-25-0"></span>2.5.2.8 Conectores de diferentes tipos

Ayudan a estructurar la información del texto, por ejemplo: los conectores consecutivos, que introducen una consecuencia (*así pues, thus*, etc.); los conectores de suma, que añaden ideas (*además, moreover*, etc.) que en español se emplea con asiduidad; los conectores de ordenación, que establecen las distintas ideas de un texto (*en primer lugar, en segundo lugar, first, secondly*, etc.); y los conectores adversativos, que establecen una relación de oposición entre las distintas ideas (*pero, sin embargo, however*, etc.).

#### 2.5.2.9 Género gramatical

<span id="page-25-1"></span>Los términos técnicos ocasionan dificultades y ambigüedades relacionadas con el género gramatical, ya que el lenguaje médico está repleto de sustantivos con doble forma (*biólogo* y *bióloga*), sustantivos de género común (*anestesista, especialista, paciente*, etc.), palabras ambiguas (*aneurisma, enzima*), palabras con forma única y dos géneros de distinto significado (*el tiroides "cartílago" o la tiroides "glándula"*) y palabras de género dudoso (*afta, leucoma, tortícolis,* etc.) y es necesario reconocerlos y asignarles el género correcto aunque los especialistas y la RAE todavía no se han puesto de acuerdo (Navarro, 1997: 107-112).

<span id="page-25-2"></span>2.5.3 Nivel estilístico

#### <span id="page-25-3"></span>2.5.3.1 Conectores largos y rebuscados

En lugar de escribir *ahora*, se utiliza *en este preciso momento*, en lugar de *además*, aparece *a esto hay que añadir*, etc. (Vázquez, 2006:312).

#### <span id="page-25-4"></span>2.5.3.2 Estructuras sintácticas rebuscadas y complejas

Estos textos mezclan términos compuestos por varios sustantivos con oraciones subordinadas, muchos conectores y adjetivos, lo que da lugar a frases de difícil comprensión y traducción.

#### <span id="page-25-5"></span>2.5.3.3 Problemas de puntuación

En la lengua española, el punto, la coma y el punto y coma son una fuente de problema ya que se tiende a separar las oraciones mediante un punto, creando así frases breves, en vez de unirlas mediante oraciones de relativo u otros signos de puntuación. También se suele sustituir la coma por el punto y coma para separar las cifras y así evitar errores («Así, 34 [28 %] tenían policontusiones*;* 7 [6 %] una contusión en la rodilla*;* […]») (Vázquez, 2006:313).

#### <span id="page-26-0"></span>2.5.3.4 Diferencias oracionales en ambas lenguas

En el inglés predomina el uso de frases breves y concisas, mientras que el español tiende a emplear frases de mayor extensión.

#### <span id="page-26-1"></span>2.5.3.5 Redundancias en el léxico

Se repite varias veces una misma palabra en lugar de sustituirla por un pronombre y también se aprecia el uso frecuente de la preposición *de/del* en español y *of* en inglés.

#### <span id="page-26-2"></span>2.5.3.6 Metáforas

Según explica Gutiérrez (2003:61 en Vázquez, 2006:313) el lenguaje común y la literatura y la medicina se han influido mutuamente y, por eso, aparecen distintos recursos literarios en los discursos biomédicos, en particular, la metáfora. La metáfora permite vivificar el lenguaje («el tiempo es oro») («piel de naranja») y cuando aparece en el discurso científico pasa de pertenecer a un registro coloquial para emplearse en otro más elevado (Vázquez, 2006:314).

#### <span id="page-26-3"></span>*2.5.3.7* Modulación o *hedging*

Los moduladores (*hedges*) ayudan a distinguir entre el tema en cuestión y cómo los escritores quieren que se perciba la relación entre este y la comunidad científica (Vázquez, 2006:314). Normalmente estos recursos estilísticos que permiten modular una afirmación científica se encuentran en el apartado de conclusión y discusión, y los más habituales son:

- Verbos de actos de habla: *indicar, parecer, seem*…
- Verbos modales: *poder, deber, should, could,* etc.
- Adverbios*: quizá, probablemente*…
- Adjetivos que expresan modalidad: *es posible, probable*, etc.
- Moduladores compuestos: *it is likely that*.
- <span id="page-26-4"></span>- Intensificadores discursivos para expresar la opinión del autor: *unfortunately, afortunadamente,* etc.

#### 2.5.3.8 Referencias bibliográficas

La información que aparece en los textos médicos se basa en una serie de conocimientos previos y es necesario referenciarlos de alguna forma. Este tipo de referencias se suele presentar en forma de números, ya sea entre paréntesis, entre corchetes o como superíndices. Esta técnica se utiliza para evitar mencionar explícitamente el nombre de los autores a los que se refiere y que en el cuerpo de texto no haya referencias excesivas que incomoden y hagan que el lector tenga que consultar continuamente la bibliografía.

Para terminar, Vázquez (2006:316) concluye con una serie de consejos para los redactores o traductores biomédicos:

- Emplear siglas sólo si ha aparecido anteriormente el término al que hace referencia como técnica de economía lingüística.
- Intentar evitar los términos compuestos que dificultan la comprensión y la labor de traducción.
- Alternar la voz activa para las descripciones y la pasiva para impersonalizar el discurso, hasta encontrar un equilibrio entre ambas.
- Utilizar el gerundio en los casos necesarios, no abusar de él si se puede intercambiar por una oración de relativo.
- Incluir conectores para relacionar datos, hipótesis o ideas y proporcionar así un orden lógico y cohesión al texto.
- Intentar simplificar las frases y huir de las estructuras largas y complejas que dificultan la comprensión del lector.
- Emplear los signos de puntuación de forma correcta, de lo contrario, el sentido de la oración se podría ver modificado.
- No abusar de las referencias bibliográficas en el cuerpo de texto.

### <span id="page-27-0"></span>2.6 Dificultades o problemas 4que aparecen al traducir textos médicos

Algunas de las características mencionadas en el apartado anterior, como el género gramatical, los epónimos, los extranjerismos, la puntuación, las metáforas, el uso de la voz pasiva o el gerundio, entre otros, suponen un reto para los traductores, que deberán tenerlas en cuenta y procurar no cometer errores en su traducción.

Sin embargo, aunque las características anteriores presentan un desafío, la complejidad y riqueza de nuestro idioma (propias de su antigüedad) también causan, a menudo, graves problemas de interpretación por parte de los lectores y, como consecuencia, un problema para los traductores. Por ello, la lengua de las ciencias médicas y afines, independientemente del idioma en el que esté escrito, ha de analizarse desde un punto de vista histórico, diacrónico y discursivo.

Para terminar de complementar el listado de características propuestas anteriormente, Navarro (2009: 93-102) menciona otros aspectos que pueden presentar problemas o dificultades a los traductores a la hora de llevar a cabo su trabajo y que, a menudo, conducen a errores en la traducción:

<sup>4</sup> Por las características de este trabajo y debido a su extensión, no se va a discernir entre dificultades y problemas de traducción, a diferencia de Hurtado (2001:308).

#### <span id="page-28-0"></span>2.6.1 Polisemia

Como se explica anteriormente, una de las características fundamentales del lenguaje médico es la precisión; ahora bien, en la práctica esta precisión no siempre está presente, ya que el traductor a menudo se encuentra con varios términos para expresar un concepto determinado. Lo recomendable, en este caso, sería reemplazar aquellos términos que pueda tener más de una interpretación por otros más precisos. Como bien explica Navarro (2009:93-94), esta polisemia se puede deber a distintos factores:

- Polisemia por interferencia entre idiomas: se produce cuando, además del significado que tiene una palabra en español, se le añade el significado que tiene en otros idiomas. Por ejemplo, *ignorar* en español se entendía como «desconocer», pero la influencia del verbo inglés *ignore* hace que se le sume la acepción «hacer caso omiso», «prescindir».
- Polisemia por interferencia de registros: sucede cuando se mezclan los registros lingüísticos, es decir, cuando una palabra tiene un significado distinto dependiendo si es lenguaje coloquial o especializado. Un ejemplo sería la palabra *pierna*, que en el registro coloquial se refiere a la extremidad inferior, desde la cadera a los dedos del pie, mientras que en el registro especializado se refiere a la parte que va desde la rodilla hasta el tobillo.
- Polisemia por interferencia diatópica: ocurre cuando el significado de una palabra varía dependiendo de la variedad geolectal de una misma lengua. La palabra *gotero* en España hace referencia al sistema de infusión intravenosa y en Hispanoamérica se refiere al cuentagotas que se utiliza para aplicar un medicamento líquido.
- Polisemia por interferencia diacrónica: cuando se mezcla el nuevo sentido de un término con su sentido histórico anterior. Los términos *osteoporosis*, *osteomalacia* y *osteopenia* estaban claramente diferenciados, pero en 1994 se modificaron provocando un cambio de sentido, pero sin llegar a desbancar su acepción anterior.

#### <span id="page-28-1"></span>2.6.2 Interferencia del inglés

Uno de los errores más frecuentes es la traducción literal de un texto, en este caso del inglés. Estas interferencias pueden producirse por diversos motivos y dan lugar a errores muy habituales en la práctica de la traducción como son los anglicismos léxico-semánticos (extranjerismos, préstamos homófonos y falsos amigos), sintácticos (uso abusivo del gerundio y de la pasiva) y ortográfico-fonéticos (Benavent e Iscla, 2001: 145).

#### <span id="page-29-0"></span>2.6.3 Falsos amigos

Los «falsos amigos» son aquellas palabras que presentan cierta semejanza en dos o más lenguas diferentes a pesar de que su significado es distinto, lo cual lleva a equivocación. Como se explica en el punto anterior, es uno de los errores léxico-semánticos más frecuentes por interferencia del inglés y, como consecuencia, el texto no tiene sentido o el lector lo entiende de una forma cuando en el texto original tiene un significado completamente distinto. Uno de los ejemplos más comunes es traducir el término inglés *anthrax* por *ántrax* cuando en realidad significa *carbunco* y el término *carbuncle* traducirlo por *carbunco* cuando en español corresponde a *ántrax* (Navarro, 2009:95).

#### <span id="page-29-1"></span>2.6.4 Uso impreciso del lenguaje

Aunque el lenguaje médico se caracteriza por su precisión, hay veces que se expresa de forma imprecisa y es necesario revisar si lo que aparece escrito está bien expresado para evitar que se puedan originar distintas interpretaciones. Este error no siempre tiene lugar por interferencia de otras lenguas, sino también por la forma de redactar en español. Por ejemplo, «Hipertensión arterial pulmonar con sobrecarga importante del *corazón derecho*.» (Navarro, 2009: 98) cuando en realidad se refiere a la parte derecha del corazón.

#### <span id="page-29-2"></span>2.6.5 Confusión entre vocablos o conceptos afines

El campo de la medicina, debido a la riqueza y complejidad de su lenguaje, cuenta con palabras semejantes en grafía y fonética o campo semántico que pueden confundirse si no se tiene cuidado, como por ejemplo *arterioesclerosis* por *esclerosis múltiple* o *queratocitos* por *queratinocitos* (Navarro, 2009:99).

#### <span id="page-29-3"></span>2.6.6 Acentuación en medicina y farmacología

Un error frecuente es acentuar los términos especializados de forma incorrecta, incumpliendo las normas estipuladas en palabras como *biceps* en vez de *bíceps*, *cólon* en vez de *colon* o *forceps* en vez de *fórceps* (Navarro, 1997:96.

#### <span id="page-29-4"></span>2.6.7 Ortografía

El texto en inglés puede hacer que los traductores se confíen con palabras morfológicamente similares y no cumplan con las normas ortográficas españolas, lo que da lugar a errores.

Vistas estas dificultades me voy a centrar en las de carácter léxico-semántico ya que para el traductor biomédico es una de las cuestiones que más dificultades presenta y más tiempo

29

consumen. Por lo que en la parte práctica se propondrá una solución para agilizar las consultas terminológicas.

# <span id="page-30-0"></span>2.7 Requisitos y competencias del traductor biomédico

Los traductores biomédicos tienen que contar con una serie de competencias necesarias para poder realizar un encargo de traducción médica. Martínez, (2010: 142-144) se basa en los traductores médicos para establecer las siguientes competencias, no obstante, también son aplicables para aquellos especializados en biomedicina:

- Tener conocimientos previos sobre la materia, tanto formándose en el campo biomédico, como documentándose para realizar el encargo,
- Conocer el lenguaje médico en ambas lenguas, pero, sobre todo, en la lengua materna para así poder evitar errores. Por ello, ha de conocer los términos, las raíces, los prefijos, los sufijos y los neologismos latinos y griegos; los epónimos médicos; los acrónimos, abreviaturas y siglas que se emplean en el campo; los préstamos y calcos que se utilizan en este tipo de lenguaje; y también, los sistemas internacionales de normalización.
- Dominar las normas lingüísticas, estilísticas y culturales propias del ámbito médico. Aquellas convenciones para la creación de términos, para la elaboración de bases de datos normalizadas y para una buena presentación de documentos. Por ejemplo, las fichas técnicas y los prospectos médicos tienen una estructura establecida en inglés y en español que hay que seguir y no se debe modificar.
- También es necesario conocer los símbolos que hacen referencia o abrevian distintos conceptos y los distintos sistemas de conversión, ya sea de unidades, de medidas o de pesos.
- Manejar distintas herramientas informáticas, tanto asistidas como automáticas, para poder llevar a cabo la traducción en caso de que el cliente lo requiera.
- Tener en cuenta una serie de factores que determinarán el encargo: el público receptor de la traducción, la finalidad del texto, el formato de entrega, los criterios de presentación, tanto estilísticos como ortotipográficos, la presencia de documentación relacionada con el tema y el plazo de entrega.

Pese a que estos requisitos están destinados a los traductores especializados, si un traductor general puede enfrentar un encargo especializado con cierta solvencia, como se comprobará en el bloque práctico, si cuenta con buenos recursos documentales y maneja de forma eficiente las distintas herramientas TIC.

# <span id="page-31-0"></span>3 Las tecnologías de la información y la comunicación (TIC)

#### <span id="page-31-1"></span>3.1 Evolución de las tecnologías en la sociedad

Las nuevas tecnologías de la información y la comunicación (TIC) están teniendo un gran impacto en la forma de crear y difundir el conocimiento tanto en la sociedad en general, como concretamente en el trabajo, la investigación y la interrelación social en la terminología y la traducción (Vargas, 2014:1). Además, como afirma Cobo (2009: 299), un buen uso de estas tecnologías permite facilitar y enlazar las diversas tareas que han de realizar los especialistas del siglo XXI.

La sociedad ha ido evolucionando y pasando por distintas etapas (tecnológicamente hablando), primero apareció el término «Web 1.0» que hacía referencia a la web del siglo XX de carácter estático y unidireccional, para posteriormente en 2004 dar el salto a la «Web 2.0» que se caracteriza por facilitar la interactividad, la comunicación y el trabajo colaborativo entre usuarios. Este nuevo tipo de Web, como explica Lorente (en Vargas 2010: 22-23) contiene aplicaciones en línea y considera a los usuarios como «proactivos», ya que pueden compartir y generar información, asimismo, desde su aparición, el número de recursos y herramientas en línea para los traductores ha ido en aumento hasta convertirse hoy en día en una fuente importantísima de documentación para los especialistas en el campo. Actualmente, como explica esta autora, hay incluso personas que hablan de la «Web 3.0», en la que estarían incluidas la web semántica<sup>5</sup> y los servicios web.

Como explica Adell (1997), hoy en día, las TIC están completamente integradas y representan un papel fundamental, tanto en nuestra sociedad como en nuestra cultura, aunque a veces no somos conscientes de ello. Además, el mercado laboral demanda traductores que dominen estas tecnologías, ya que como dice Richard Samson (2013:255) « […] es evidente que hoy en día la competencia TIC es más bien un requisito para la traducción profesional. Se puede traducir sin las TIC, pero sólo en condiciones excepcionales. La competencia TIC no es la misma y no forma parte intrínseca de la competencia traductora, pero es un complemento muy potente».

#### <span id="page-31-2"></span>3.2 Definición de las TIC

Al igual que ocurría con los lenguajes de especialidad, las TIC no tienen una única denominación. En el caso del español se pueden referir a ellas como *tecnologías de la información*, *nuevas tecnologías*, *nuevas tecnologías de la información*, *nuevas tecnologías de la información y comunicación* o con las siglas *TI, TIC* y *NTIC*. En inglés ocurre algo parecido, ya que

<sup>5</sup> La web semántica es una extensión de la *World Wide Web* que permite a los usuarios compartir contenidos traspasando las fronteras de las aplicaciones y las páginas web (Semantic Web: 2012).

se emplean indistintamente *information technologies*, *new technologies*, *information communication technologies* y *new information and communication technologies*, y las siglas *IT* y *ICT* (Cobo, 2009: 309).

Tampoco existe una única definición sobre las tecnologías de la información y la comunicación, sino distintos enfoques.

Para Adell (1997), «las TIC son el conjunto de procesos y productos derivados de las nuevas herramientas (*hardware* y *software*), soportes de la información y canales de comunicación relacionados con el almacenamiento, procesamiento y transmisión digitalizados de la información».

Cabero (1998:198 en Belloch, 2000:1), por otro lado propone la siguiente definición: «las nuevas tecnologías de la información y comunicación son las que giran en torno a tres medios básicos: la informática, la microelectrónica y las telecomunicaciones; pero giran, no sólo de forma aislada, sino lo que es más significativo de manera interactiva e interconexionadas *[sic]*, lo que permite conseguir nuevas realidades comunicativas».

La propuesta más desarrollada y que, por lo tanto, es la que se aplicará en este trabajo sería la de Cobo (2009:313) que, tras analizar las definiciones propuestas por los distintos organismos internacionales, definió las TIC como «dispositivos tecnológicos (hardware y software) que permiten editar, producir, almacenar, intercambiar y transmitir datos entre diferentes sistemas de información que cuentan con protocolos comunes. Estas aplicaciones, que integran medios de informática, telecomunicaciones y redes, posibilitan tanto la comunicación y colaboración interpersonal (persona a persona) como la multidireccional (uno a muchos o muchos a muchos). Estas herramientas desempeñan un papel sustantivo en la generación, intercambio, difusión, gestión y acceso al conocimiento».

#### <span id="page-32-0"></span>3.3 Características de las TIC

Las características más representativas de las TIC de acuerdo a Cabero (1996) y Cabero (1998 en Belloch, 2000:2-3), son las siguientes:

1. Inmaterialidad: se trata de una característica elemental de las TIC, ya que el elemento con el que trabajan es la información, se encargan de generarla y procesarla para que los usuarios tengan acceso a ella. Además, permiten crear mensajes sin necesidad de un referente externo, como es el caso de la infografía donde el ordenador diseña imágenes sin que exista un referente analógico.

2. Interactividad: es una de las más importantes, ya que le da sentido a su carácter pedagógico ya que permite que los usuarios interactúen con la información y la adapten según sus necesidades individuales, es decir, que no sean meros espectadores.

3. Instantaneidad: una de las peticiones de los usuarios es obtener la información en el menor tiempo posible y las TIC cumplen con esos requisitos puesto que los espectadores pueden acceder al instante a información procedente de cualquier lugar del mundo.

4. Innovación: es evidente que las TIC están en constante cambio, buscan mejorar, completar o superar las tecnologías existentes, aunque eso supone a veces un problema para la sociedad que no es capaz de seguirles el ritmo.

5. Parámetros de calidad de imagen y sonido: además de transportar la información a las distintas partes del mundo, las TIC también tiene que cumplir con un elevado nivel de calidad y fiabilidad de información, imagen y sonido.

6. Digitalización de la información: consiste en «transformar la información codificada analógicamente, en códigos numéricos, que permiten más fácilmente su manipulación y distribución» (Cabero, 1996). Así, facilita la transmisión de dicha información, disminuye su coste y aumenta la oferta a los receptores.

7. Influencia en procesos sobre los productos: las TIC inciden en mayor medida sobre el proceso a seguir que en el resultado obtenido. Como señala Cabero (1998 en Belloch, 2000: 3):

*Un sujeto no sólo dispone, a partir de las TIC, de una "masa" de información para construir su conocimiento sino que, además, puede construirlo en forma colectiva, asociándose a otros sujetos o grupos. Estas dos dimensiones básicas (mayor grado de protagonismo por parte de cada individuo y facilidades para la actuación colectiva) son las que suponen una modificación cuantitativa y cualitativa de los procesos personales y educativos en la utilización de las TIC.*

8. Automatización: cada vez aparece más herramientas que facilitan la automatización y estructuración de la información.

9. Interconexión: dos o más tecnologías se unen para crear una nueva red de comunicación que pretende mejorar la funcionalidad de dichas tecnologías por separado, por ejemplo la conexión de la televisión por satélite y por cable.

33

10. Diversidad: las TIC cuentan con tecnologías diferentes entre sí que, además, desempeñan diversas funciones sin centrarse en un grupo de individuos o un sector particular.

# <span id="page-34-0"></span>3.4 Las TIC aplicadas a la traducción

La llegada de las TIC a nuestra sociedad ha supuesto un cambio en todos los sentidos y su influencia en el campo de la traducción es ineludible. De hecho, los continuos avances tecnológicos han beneficiado, sin lugar a duda, la consolidación de la traducción como profesión. Puesto que la enseñanza de la traducción es, en sí, relativamente reciente, si quiere avanzar igual que el resto de disciplinas ha de aprender los nuevos lenguajes y tecnologías para no quedarse atrás y poder seguir evolucionando. Por ello, actualmente las TIC forman parte del entorno cognitivo, didáctico y profesional de la traducción (Torres, 2005:138, 139,148).

En el marco de la traducción, las TIC se definen como «un conjunto de aplicaciones tecnológicas de información y comunicación, generales y específicas, tradicionales y nuevas o avanzadas, especialmente útiles para el traductor profesional» (Diéguez y Lazo, 2004:54). Estas mismas autoras hacen una distinción entre las TIC generales y las TIC especializadas para el trabajo del traductor profesional: entre las generales destacan Internet, los corpus lingüísticos y los analizadores de concordancias y entre las específicas, las herramientas de TA (Traducción Automática) y de TAO (Traducción Asistida por Ordenador).

Como explica Vargas (2014:48) en su libro, las tecnologías de la información y la comunicación tienen un gran impacto en la comunidad traductora «debido a la aparición de recursos y herramientas informáticas que ayudan a agilizar y mejorar la calidad de las traducciones y facilitar el trabajo del traductor». Sin embargo, el traductor tendrá que realizar cambios en su entorno para adaptarse a estas y la velocidad de innovación de estas herramientas obliga a los traductores a estar en constante aprendizaje.

El impacto de las TIC es indiscutible y por tanto su aprendizaje es de vital importancia para los traductores por diversos motivos (Álvarez, 2011:2):

- Manejar las distintas herramientas informáticas se ha convertido en una competencia básica, por lo que conocer y saber utilizar estas herramientas es fundamental.
- Para el proceso de documentación, puesto que es una de las fases más importantes a la hora de realizar una buena traducción. Actualmente, la mayor fuente de documentación y terminología se encuentra en Internet y en este caso, las TIC son fundamentales para ayudar al traductor a encontrar aquello que necesita.
- Para el entorno de trabajo del traductor, ya que se trata de una profesión que está basada en el teletrabajo.

A modo de síntesis, se puede afirmar que la importancia que tiene hoy en día este tipo de tecnologías, junto con las ventajas que suponen a los traductores, hacen que se haya convertido en una herramienta fundamental para su trabajo. Debido a que uno de los obstáculos a los que se enfrenta este colectivo es que han de traducir a la mayor velocidad posible para cumplir los plazos de entrega. Las TIC les permite agilizar y reducir el proceso de traducción, les ayuda a conseguir un texto uniforme y coherente, y todo esto afecta de forma positiva a la calidad de la traducción final. Por esta razón, hoy en día, los traductores no conciben trabajar sin estas herramientas. Asimismo, afrontar una traducción sin estos recursos supondría una gran limitación, puesto que, entre otras cosas, gran parte de las fuentes de documentación se encuentran en Internet y los diccionarios en papel se utilizan cada día menos y son sustituidos por recursos electrónicos similares. Además, supondría emplear más tiempo y esfuerzo en la labor de traducción y afectaría de forma negativa a la calidad de su trabajo.
# BLOQUE PRÁCTICO

#### 4 Una herramienta TIC aplicada a la traducción especializada

Una vez desarrollado el marco teórico del presente trabajo, es momento de proceder a explicar una serie de recursos que facilitan la labor del traductor y les ayudan a resolver sus dudas terminológicas. Posteriormente, se expondrá un caso práctico de cómo una herramienta TIC puede ser de gran ayuda a nivel léxico-semántico para estos especialistas. Se ha decidido elegir IntelliWebSearch, un metabuscador configurado con una serie de recursos digitales, para así, demostrar su funcionalidad.

#### 4.1 IntelliWebSearch

IntelliWebSearch (IWS) es un programa diseñado por el traductor Michael Farrell para Windows, que permite realizar búsquedas en hasta diez páginas web distintas al mismo tiempo. Así, reduce el tiempo que los traductores tienen que emplear para resolver sus dudas terminológicas. Al tratarse de un metabuscador lingüístico, su atractivo principal es la capacidad de buscar en varias páginas a la vez, desde diccionarios, hasta glosarios, bases de datos y un largo etcétera. Solo es necesario descargarlo y configurarlo según los gustos de cada uno (González-Capitel, 2009:95).

Como bien aclaran Morais (2010:20), González-Capitel (2009:95) y Leza (2009:81), se pueden configurar hasta cinco grupos de búsqueda dependiendo de los gustos del usuario, ya sea por idiomas o por campos de especialidad y en cada grupo se pueden incluir hasta diez recursos. El propio metabuscador proporciona 25 webs de referencia, aunque el usuario puede fácilmente añadir otras (como se verá en el apartado 4.2), hasta un máximo de 50.

Entre las características principales de IntelliWebSearch (Farrell, 2016) cuenta con dos versiones, una gratuita y otra de pago: la versión 3 es gratuita, mientras que la versión 5 es de pago, aunque cuenta con un periodo de prueba gratuito de dos meses. Asimismo, aunque la versión 5 es más completa, se ha decidido trabajar con la versión 3, puesto que cumple todas las expectativas necesarias para la realización de este trabajo. Además, la versión 5 de prueba no funcionó correctamente.

Por otra parte, esta herramienta cuenta con múltiples ventajas. Entre las principales destacan la facilidad de uso y la elección por parte del usuario de los recursos con los que quiere trabajar. Además, como explica Durán (2011:143), «tanto el uso como la configuración de esta herramienta son muy sencillos, por lo que resulta de gran utilidad a los traductores a la hora de realizar búsquedas terminológicas, puesto que es posible consultar simultáneamente diferentes recursos terminológicos *[sic]* previamente determinados por el usuario». Asimismo, también cabe resaltar que la instalación es muy sencilla, ya que solo es necesario acceder a su sitio web y

descargarse el programa, ocupa muy poco espacio, está disponible en varios idiomas. Para familiarizarse con el programa, el sitio web dispone de un foro de discusión y un apartado de ayuda al usuario que le permiten resolver cualquier duda.

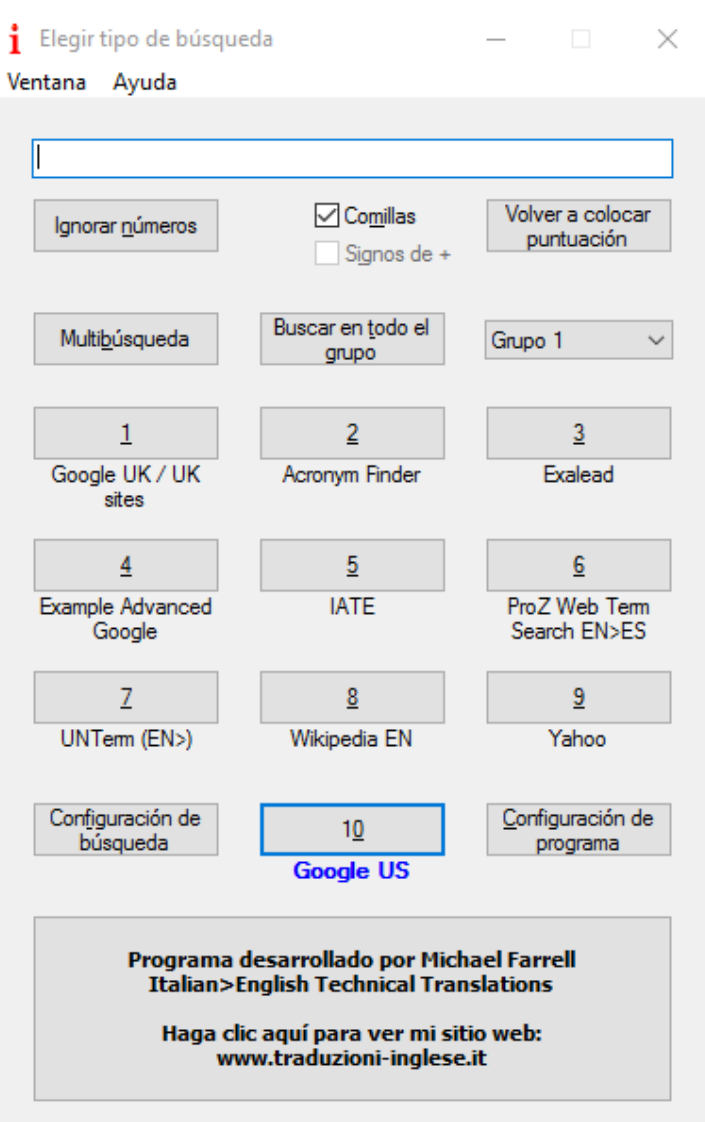

IMAGEN 1. Ventana principal de IntelliWebSearch

#### 4.1.1 Elementos que aparecen en la ventana principal (véase Imagen 1)

- Pestaña *Ventana*: incluye la opción de configuración del programa y configuración de las búsquedas (aunque no es necesario acceder a las configuraciones desde esta pestaña, puesto que hay dos botones en la ventana principal dispuestos para ello) y la opción de activar el *Wizard* (el asistente de configuración de IntelliWebSearch).

- Pestaña *Ayuda*: esta pestaña engloba todas las opciones de ayuda disponibles para los usuarios en caso de que tengan cualquier duda respecto al programa.
- La casilla de búsqueda: ahí aparecerá el término que se quiere buscar. Hay dos opciones, abrir la ventana principal del programa (Ctrl+Alt+B) y escribir el término en la casilla de búsqueda o seleccionar el término que se quiere buscar directamente en el texto original y pulsar el atajo de teclas para abrir el la ventana principal de IntelliWebSearch donde ya aparecerá escrito (es la forma más rápida).
- Multibúsqueda: si se pulsa este botón, se procederá a buscar el término en las páginas del grupo que se hayan seleccionado previamente. Para establecer las páginas que van a formar parte de la multibúsqueda, solo hay que ir a la configuración de búsqueda y marcar las casillas (véase Imagen 2).
- Buscar en todo el grupo: si se pulsa este botón, se procederá a buscar el término escrito en todas las páginas del grupo.
- Pestaña Grupo 1: es un menú desplegable que permite cambiar de grupo. Por defecto aparece el nombre Grupo 1, Grupo 2, Grupo 3, Grupo 4 y Grupo 5, pero se puede cambiar el nombre de estos grupos para adaptarlos a las necesidades de cada usuario. Si se configura previamente un atajo específico también se puede cambiar de grupo (Campos: 2009:81).
- Botones numerados del uno al diez: hacen referencia a cada uno de los recursos establecidos previamente por el usuario.
- Botón «Configuración de búsqueda»: es la forma más rápida de acceder a esta configuración y permite añadir o eliminar los recursos a los distintos grupos (véase Imagen 2).
- Botón «Configuración del programa»: permite realizar modificaciones en los atajos de teclado, el idioma de la interfaz, las actualizaciones, etc. (Véase Imagen 3).

|                     | Configuración de búsqueda<br>Ventana Editar Compartir Ayuda |       |                |   |                                                 |  |  |
|---------------------|-------------------------------------------------------------|-------|----------------|---|-------------------------------------------------|--|--|
|                     | Añadir/Eliminar de<br>୰                                     |       | Cambiar nombre |   |                                                 |  |  |
| Multi               | Etiqueta                                                    | Atajo |                |   | Grupo 1   Grupo 2   Grupo 3   Grupo 4   Grupo 5 |  |  |
|                     | <b>2lingual</b>                                             |       |                |   |                                                 |  |  |
|                     | Abkuerzunglexikon                                           |       |                |   |                                                 |  |  |
|                     | Acronym Finder                                              |       | $\overline{2}$ |   |                                                 |  |  |
|                     | Acronym Finder (word in meaning)                            |       |                |   |                                                 |  |  |
|                     | Alexandria                                                  |       |                |   |                                                 |  |  |
|                     | Answers.com                                                 |       |                |   |                                                 |  |  |
|                     | Ask.com                                                     |       |                |   |                                                 |  |  |
|                     | Babylon English                                             |       |                | 1 |                                                 |  |  |
|                     | Bing                                                        |       |                |   |                                                 |  |  |
|                     | Chemindustry Search Engine                                  |       |                | 2 |                                                 |  |  |
|                     | Clusty                                                      |       |                |   |                                                 |  |  |
|                     | <b>CNRTL</b>                                                |       |                |   |                                                 |  |  |
|                     | Collins DE>EN                                               |       |                |   |                                                 |  |  |
|                     | Collins EN>DE                                               |       |                |   |                                                 |  |  |
|                     | Collins Italian Dictionary                                  |       |                | 3 |                                                 |  |  |
|                     | CTFA (INCI) name search<br>Den Store Danske                 |       |                |   |                                                 |  |  |
|                     | <b>DFB</b> Online                                           |       |                |   |                                                 |  |  |
|                     | Dizionario Etimologico                                      |       |                |   |                                                 |  |  |
|                     | DogPile                                                     |       |                |   |                                                 |  |  |
|                     | dt Search (customize before use!)                           |       |                |   |                                                 |  |  |
|                     | DWDS German Dictionary + corpus                             |       |                |   |                                                 |  |  |
| 0000000000000000000 | Eijiro J-E/E-J                                              |       |                | 4 |                                                 |  |  |
|                     | EU Multilingual corpus                                      |       |                |   |                                                 |  |  |
| $\Box$              | EUR-LEX - Celex number                                      |       |                |   |                                                 |  |  |
|                     | $P_1 = 1 - P_1$<br><b>CUDU</b>                              |       |                |   |                                                 |  |  |

IMAGEN 2. Configuración de búsqueda

4.1.2 Cómo buscar un término con IntelliWebSearch

- 1. Seleccionar el término que queramos consultar.
- 2. Presionar el atajo establecido (Ctrl+Alt+B) para abrir el metabuscador,

donde aparecerá el término en la casilla de búsqueda.

3. Elegir el tipo de búsqueda y pulsar el botón.

#### 4.1.3 Comandos del programa

Para acelerar y facilitar aún más el proceso de búsqueda, IntelliWebSearch cuenta con los siguientes comandos predeterminados para algunas de las funciones disponibles (Leza, 2009:82):

- Para acceder a la ventana de inicio: CTRL+ALT+B
- Para realizar multibúsquedas: CTRL+MAYÚSCULAS+ALT+B

- Para seleccionar el resultado y pegarlo en la aplicación origen: CTRL+ALT+C

Además, permite configurar nuevos comandos, por ejemplo, para cada uno de los recursos, o modificar los existentes y elegir aquellos que convengan al usuario, como muestra la Imagen 3 a continuación.

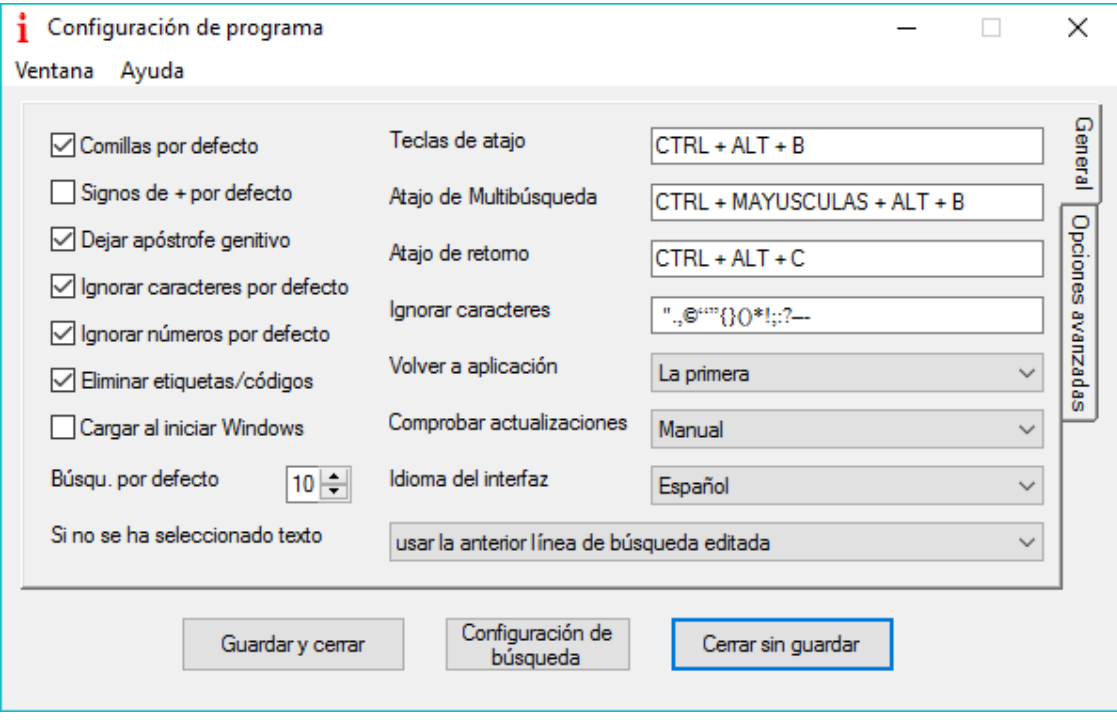

IMAGEN 3. Configuración de programa

Otra de las características de IntelliWebSearch, mencionadas anteriormente, es la opción de añadir otros recursos a mayores de los que propone la propia herramienta con la ayuda del *Wizard.* Se profundizará en esta función en el apartado 4.3 ejemplificándolo con una propuesta basada en la configuración de una pestaña para traductores biomédicos.

Para concluir con esta breve explicación del funcionamiento de IntelliWebSearch, cabría decir que los traductores especializados la utilizan como herramienta básica de traducción para resolver sus dudas terminológicas, puesto que es tan sencillo como seleccionar una palabra en nuestro texto original, pulsar la combinación de teclas configuradas previamente y en cuestión de segundos, las pestañas se irán cargando en nuestro navegador (Morais, 2010:20). A esto, Jaime González-Capitel (2009:95) añade que «lo más atractivo del programa es la combinación de sencillez y flexibilidad. Es un buen complemento para una buena cartera de marcadores, ya que permite navegar más rápidamente por las páginas favoritas que el propio y habitual navegador».

#### 4.2 Propuesta de recursos para traductores especializados

No todos los traductores utilizan los mismos recursos, va a depender de las necesidades del encargo y los gustos de cada uno. Para ordenarlos, se ha partido de la clasificación de Gonzalo (2004), y a partir de esta, se ha realizado una clasificación *ad hoc*, teniendo en cuenta las características del trabajo del traductor. No obstante, como se ha explicado anteriormente, es solo una de las múltiples propuestas posibles.

Debido a la naturaleza de este trabajo, se ha decidido dividir esta clasificación en tres apartados diferentes: diccionarios generales, diccionarios especializados y glosarios y bases de datos. Los diccionarios generales permitirán a los traductores especializados resolver dudas de carácter general, ya sea de gramática, de vocabulario desconocido, de dudas relacionadas con el propio idioma, etc.; los diccionarios especializados se encargarán de solventar las cuestiones relacionadas con la terminología propia del campo de la biomedicina y por último, los glosarios y bases de datos permitirán consultar tanto la terminología especializada, como la fraseología y el contexto de este tipo de textos.

#### 4.2.1 Diccionarios generales

#### 4.2.1.1 WordReference (2016)

Se trata de un diccionario bilingüe en línea gratuito que permite buscar equivalentes en distintas combinaciones de idiomas: inglés–español, inglés–italiano, español–francés, español– portugués y un largo etcétera (véase Imagen 4). Es uno de los diccionarios más conocidos y además cuenta con un foro en el que se puede debatir las traducciones de los términos propuestos.

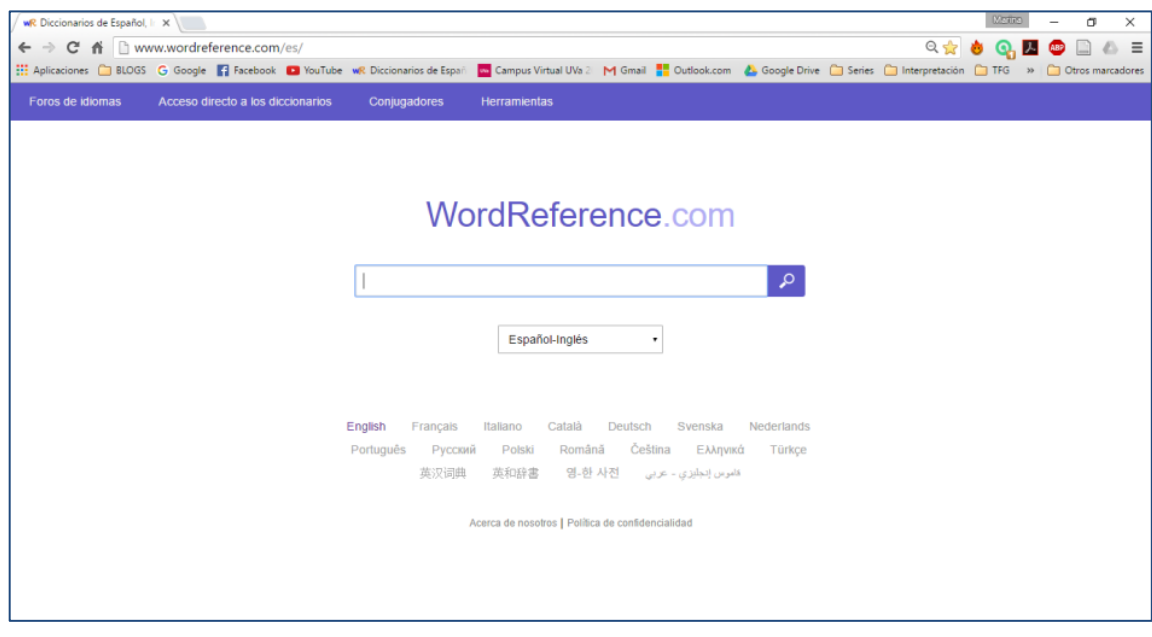

IMAGEN 4. Ventana principal de WordReference

Buscar palabras en este diccionario es bastante sencillo, solo hay que introducirla en la casilla de búsqueda y seleccionar el par de idiomas (en este caso, inglés–español). Una vez carga la página (véase Imagen 5), en la parte superior aparecen las principales traducciones para esa palabra y debajo las traducciones de los compuestos sintagmáticos o de la fraseología de dicha palabra. Asimismo, se pueden consultar definiciones, sinónimos, imágenes y contextos relacionados con dicho término. Si se trata de un verbo, la conjugación es posible consultar su conjugación. En caso de que no aparezca una buena traducción o falte alguna acepción del término, WordReference permite añadirla (WordReference, 2016).

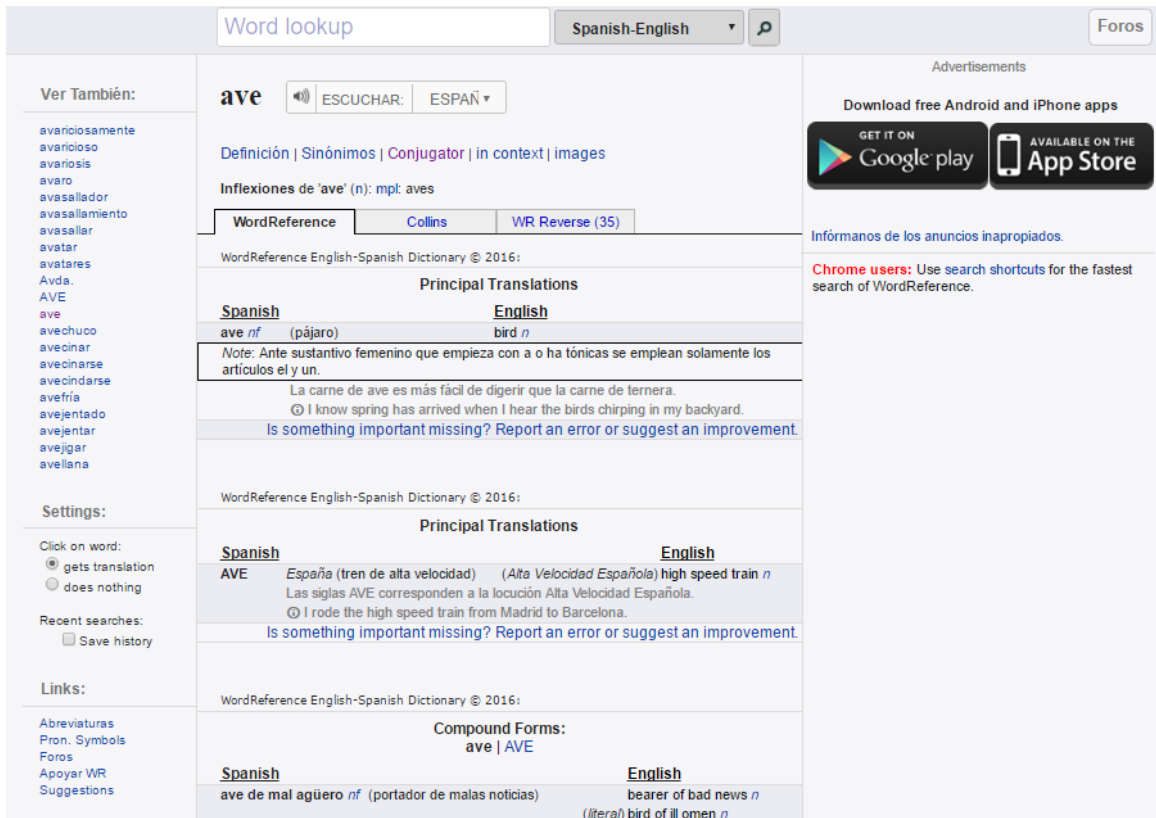

IMAGEN 5. Ejemplo de búsqueda en WordReference

#### 4.2.1.2 OneLook (2016)

No se trata de un diccionario en sí, sino un multibuscador de diccionarios monolingüe, ya que cuando el usuario busca una palabra en OneLook, en lugar de proporcionarle una definición, facilita una lista de diccionarios, tanto generales como especializados, que contienen esa palabra (véase Imagen 6).

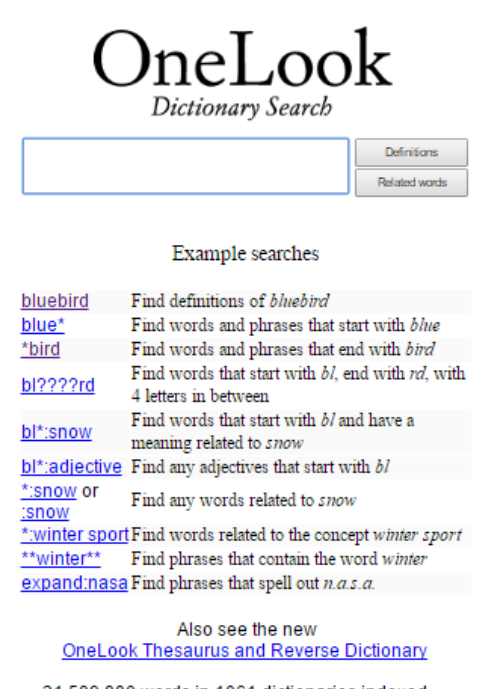

21,589,880 words in 1061 dictionaries indexed -Today's word is demirep

Reverse Dictionary Browse Dictionaries Help

IMAGEN 6. Ventana principal de OneLook

Por otro lado, además de la lista de diccionarios, cuenta con un apartado que explica el origen de la palabra, palabras similares, adjetivos que la describen, frases que incluyen esa palabra, etc. (véase Imagen 7). Además, una de las mayores ventajas esta herramienta para los traductores que es que los símbolos *\** y *?* pueden sustituir a una letra en caso de que el usuario no sepa cómo se escribe. También permite configurar la página según las necesidades y gustos personales (OneLook, 2016).

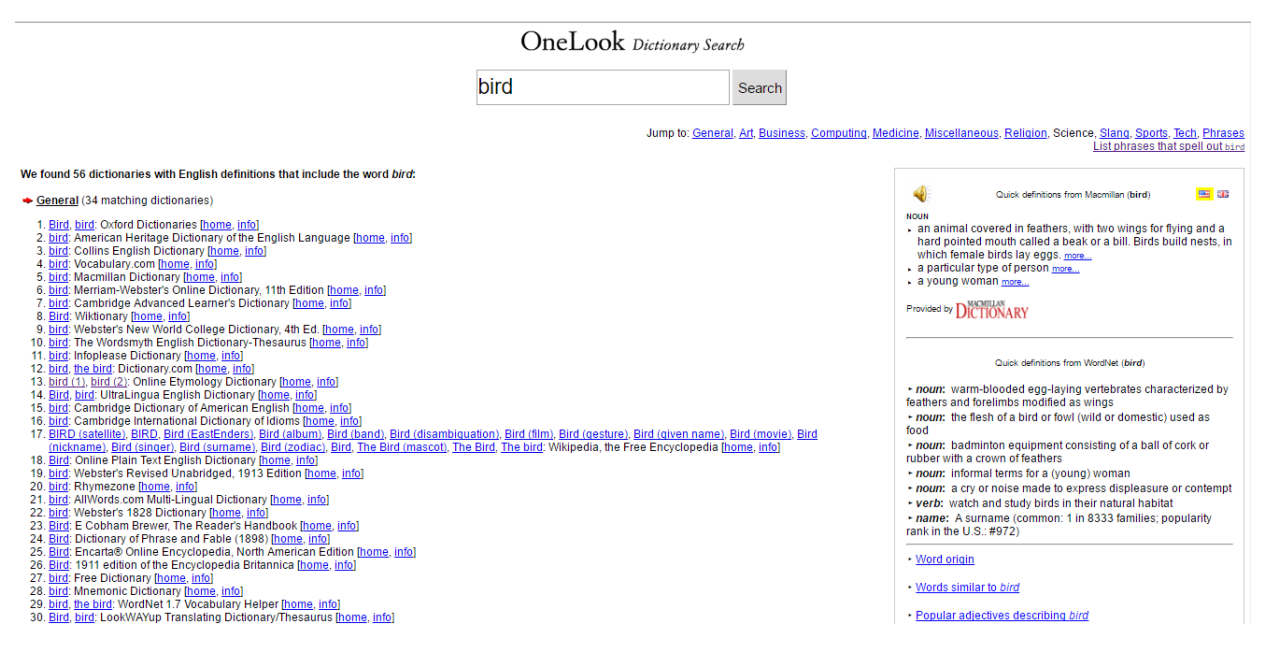

IMAGEN 7. Ejemplo de búsqueda en OneLook

#### 4.2.2 Diccionarios especializados

#### 4.2.2.1 *Diccionario de dudas y dificultades del inglés médico* (Navarro, 2016a)

Se trata del diccionario bilingüe inglés–español especializado en medicina más destacado por los traductores especializados en este campo, aunque es más conocido como el *Libro rojo*, de Fernando Navarro. Como explica Silvia Roche (2015:27), cuenta con numerosas ventajas: su carácter electrónico permite utilizarlo en cualquier momento desde cualquier dispositivo, ofrece distintas opciones de traducción para que los traductores elijan la que más les convenga, contiene remisiones mediante hipervínculos y se actualiza periódicamente. Esta última ventaja es una de las razones por las cuales es un diccionario fiable para los traductores. Además, cuenta con una suscripción gratuita que dura tres días, aunque si se quiere disfrutar de este recurso durante un periodo de tiempo superior, es necesario registrarse; no obstante, existen distintos tipos de suscripciones disponibles dependiendo de las necesidades de los usuarios. Además, permite diversas búsquedas, ya que se pueden encontrar términos con el primer componente («Entrada que comienza por») o con alguno de los términos que contiene («Entrada que contiene») y permite acotar la búsqueda mediante «y», «o» y «no» (Roche, 2015:27).

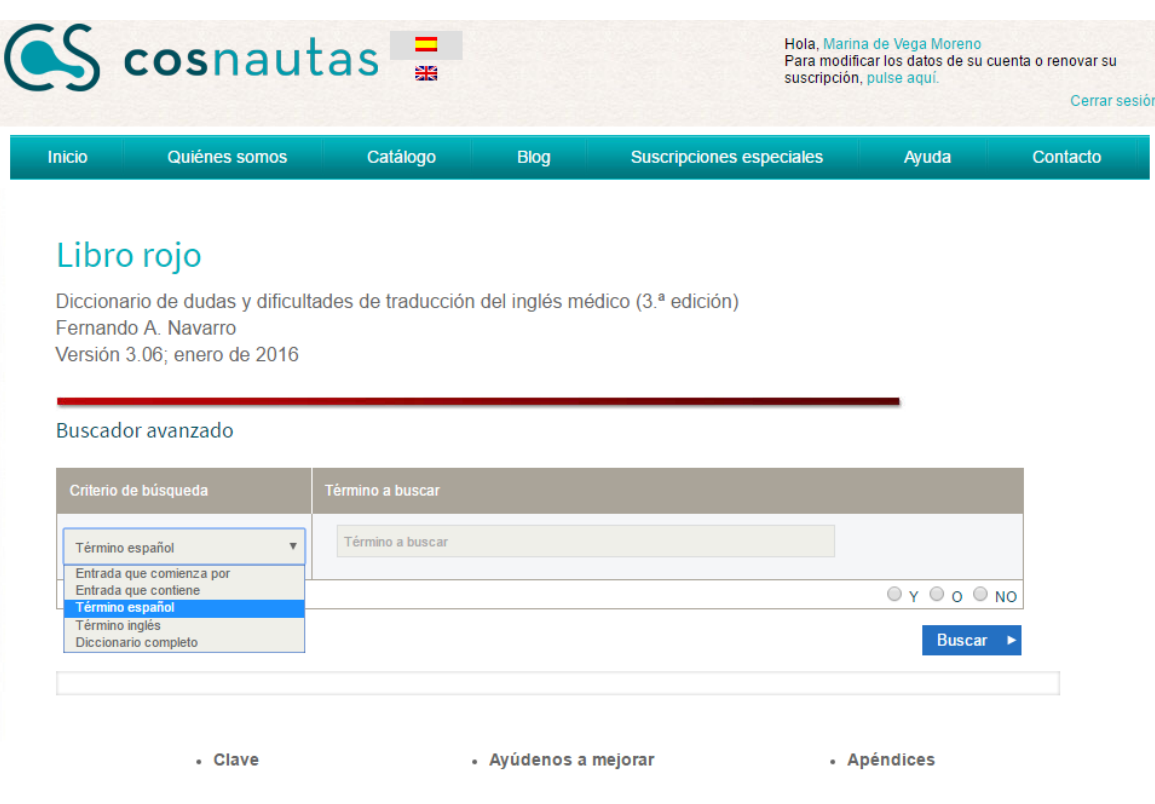

IMAGEN 8. Ejemplo de búsqueda avanzada en el *Libro Rojo*

Entre otros componentes, cuenta con un apartado denominado «Clave» que sirve de ayuda para los lectores, ya que incluye las claves gráficas, de abreviaturas y de convenciones tipográficas para facilitar la comprensión de todos los elementos (Navarro, 2016a).

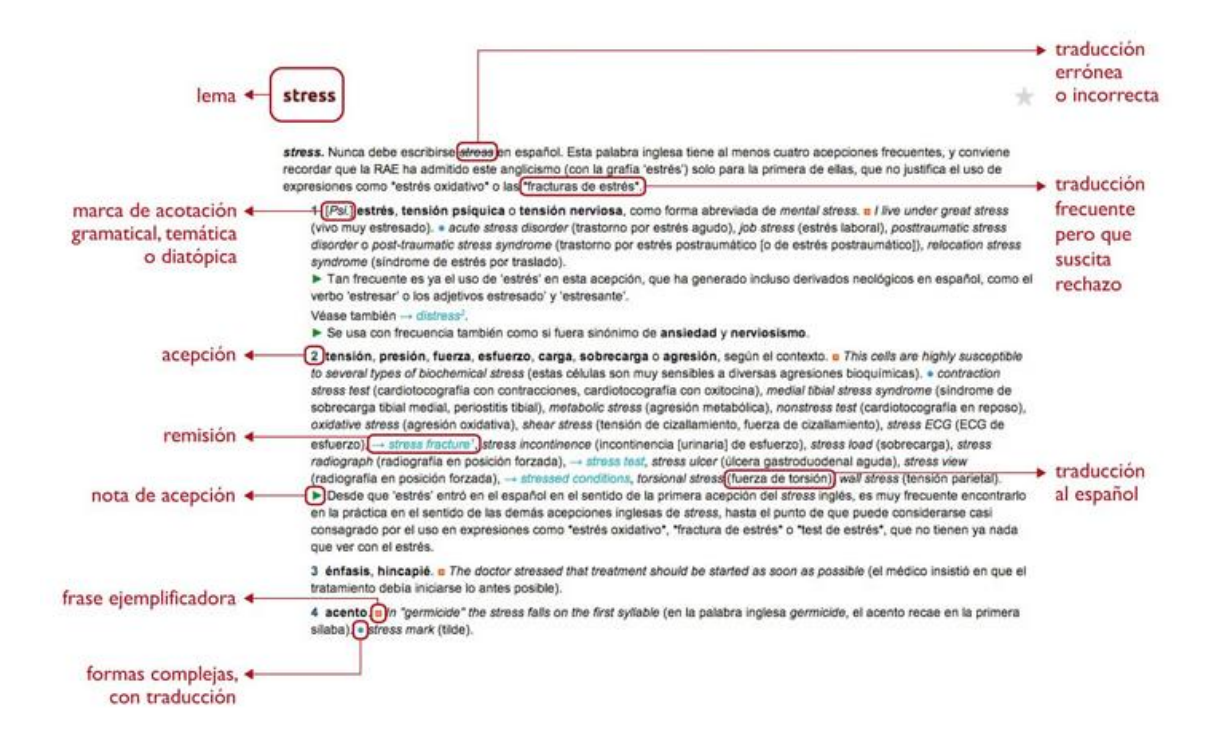

IMAGEN 9. Estructura de un artículo del *Libro rojo*

#### 4.2.2.2 *Diccionario de términos médicos* (Real Academia Nacional de Medicina, 2012a)

Este diccionario, publicado por la Real Academia Nacional de Medicina, cuenta con una versión en línea que nada tiene que envidiarle a la versión en papel, ya que tiene las mismas entradas y las ventajas de ser electrónico. Se actualiza conforme hay avances en el lenguaje médico. Como explica en la «Guía para el uso de este diccionario», se trata de un diccionario monolingüe de español especializado en el campo de la que recoge hasta 52 000 términos. Cada entrada recoge la definición del término y también su traducción al inglés. Al igual que el *Libro rojo* de Fernando Navarro es necesario registrarse, de lo contrario solo tiene el acceso gratuito restringido a la letra A.

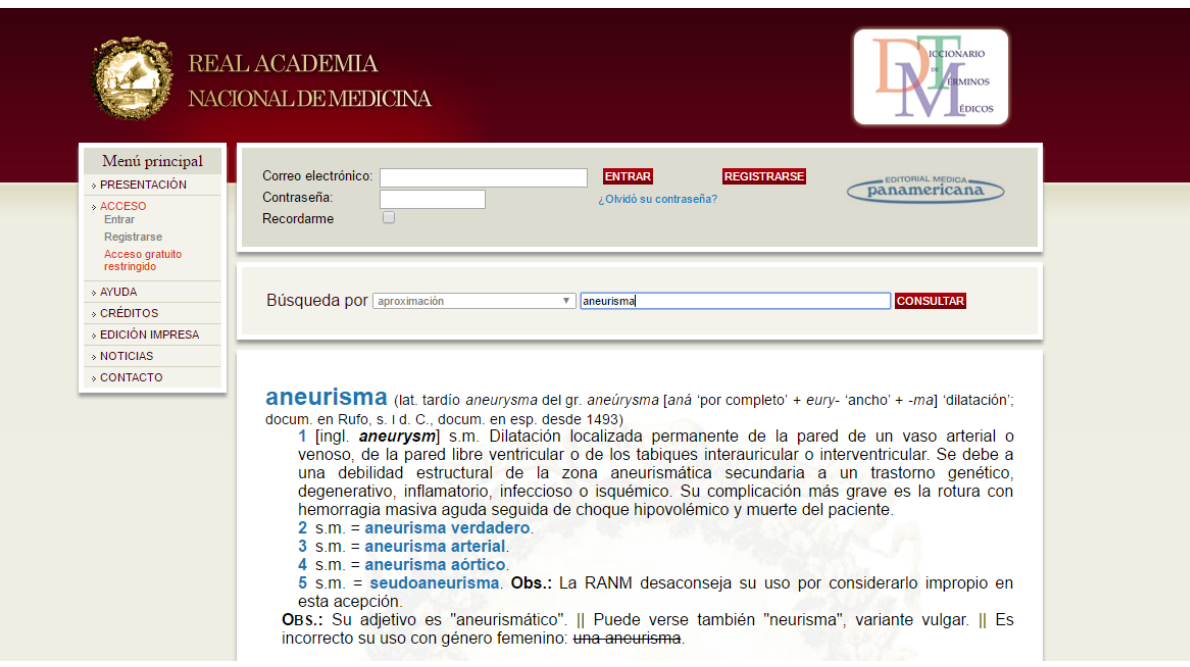

IMAGEN 10. Ventana principal del DTM

La rapidez y precisión son sus características básicas. Asimismo, una de las ventajas es que se puede buscar más de una palabra ya que «compila términos o unidades terminológicas formados tanto por una sola palabra como por expresiones o locuciones que se consideran unidades fijas o combinaciones estables, con significado inequívoco, exclusivo y muchas veces diferente, desde el punto de vista de la medicina, a la suma de los significados de sus componentes» (Real Academia Nacional de Medicina, 2014:1).

Otra de las características es que permite seleccionar los criterios de búsqueda, donde el usuario puede elegir entre realizar una búsqueda simple o una búsqueda avanzada, en función de sus necesidades. En la siguiente imagen se pueden apreciar los elementos que aparecen junto a cada término:

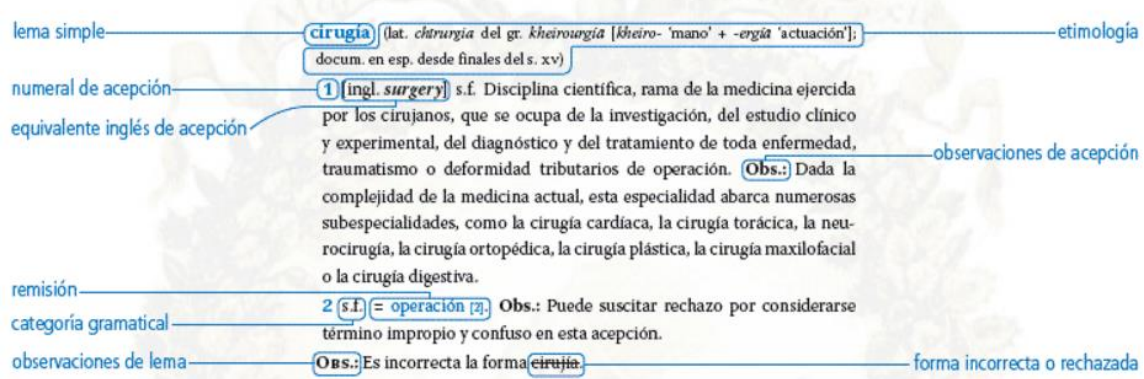

IMAGEN 11. Ejemplo de búsqueda en el DTM

#### *4.2.2.3 Dicciomed* o *Diccionario médico-biológico, histórico y etimológico* (2014)

Se trata de un diccionario monolingüe en español creado por el profesor Francisco Cortés de la Universidad de Salamanca que explica que se trata de un diccionario navegable donde el usuario pasa de una palabra a otra o a los lexemas y sufijos que la componen. Sin embargo, para que sea de utilidad para los traductores, siempre aparece el equivalente en inglés (Cortés, 2009:88). Actualmente recoge más de 7 000 términos médicos y biológicos y está dividido en tres secciones principales: en la primera aparecen los términos médico-biológicos, en la segunda los lexemas de dichos términos desde el punto de vista etimológico y la tercera sección se centra en los sufijos.

Los elementos que aparecen junto al término al realizar la búsqueda dependen de cada sección. La sección de términos médico-biológicos contiene el equivalente en inglés, la forma gramatical, el campo científico, la definición, los formantes (lexemas que componen el término), la historia y la etimología y por último las imágenes si se considera oportuno (véase Imagen 12). En la sección de los lexemas, los apartados que contiene son la raíz, el lexema, una breve nota de su uso, el idioma y la forma gramatical, el significado, los términos que lo emplean y otros lexemas con la misma raíz. Por último, la sección de los sufijos cuenta con la forma transliterada de dicho sufijo (para las etimologías griegas), una nota de su uso, el idioma, el significado gramatical y el semántico y los términos científicos que lo utilizan (USAL,2014).

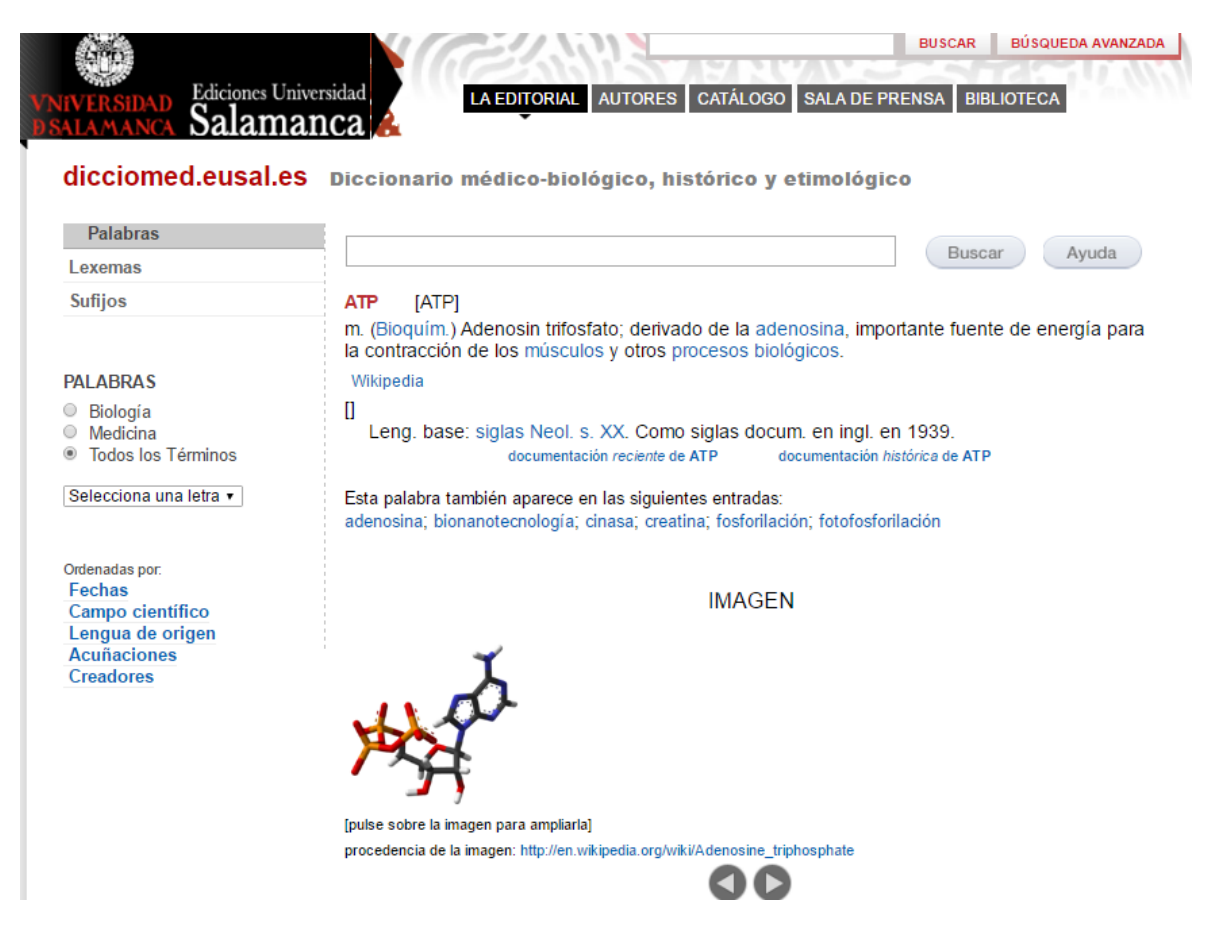

IMAGEN 12. Ejemplo de búsqueda en Dicciomed

#### 4.2.3 Bases de datos

#### 4.2.3.1 Linguee (2016)

Aunque en su sitio web aparece como si se tratase de un diccionario, en realidad es una memoria de traducción con un analizador de concordancias que funciona como buscador contextual. A día de hoy, cuenta con 25 pares de lenguas, lo que proporciona a los usuarios un amplio abanico de posibilidades de traducción.

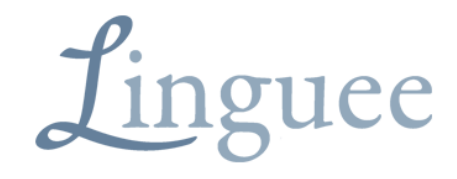

Diccionario inglés-español con mil millones de traducciones disponibles

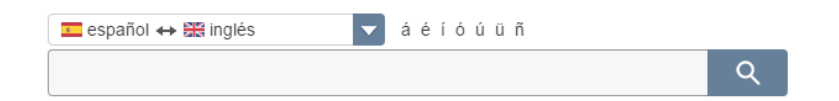

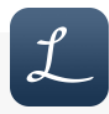

# Nueva aplicación Linguee

IMAGEN 13 - Ventana principal de Linguee

Para buscar un término, solo hay que escribirlo en la casilla de búsqueda y elegir el par de lenguas, en este caso inglés–español. Una vez aparece el resultado, la página se encuentra dividida en tres pestañas (véase imagen 14). En la parte superior de la página, aparecerán los resultados de su diccionario propio, fruto de una colaboración con editores profesionales, ordenados de mayor a menor frecuencia de uso. Junto a la traducción se indica el género gramatical, el plural o singular de ese término en caso de que existiese, ejemplos, resultados de búsqueda similares y también permite escuchar cómo se pronuncia tanto el original como el equivalente. En el caso de que se tratase de una expresión, aparecerá tanto la traducción del término completo, como de sus componentes por separado.

La segunda pestaña corresponde a Wikipedia, en el caso de que el término apareciese explicado en esta enciclopedia, se incluiría la definición. Justo debajo, la tercera pestaña muestra los textos de fuentes externas en los que aparece ese término o expresión y su traducción en otra lengua. La mayor parte de los ejemplos que aparecen ahí, provienen de páginas bilingües (Linguee, 2016).

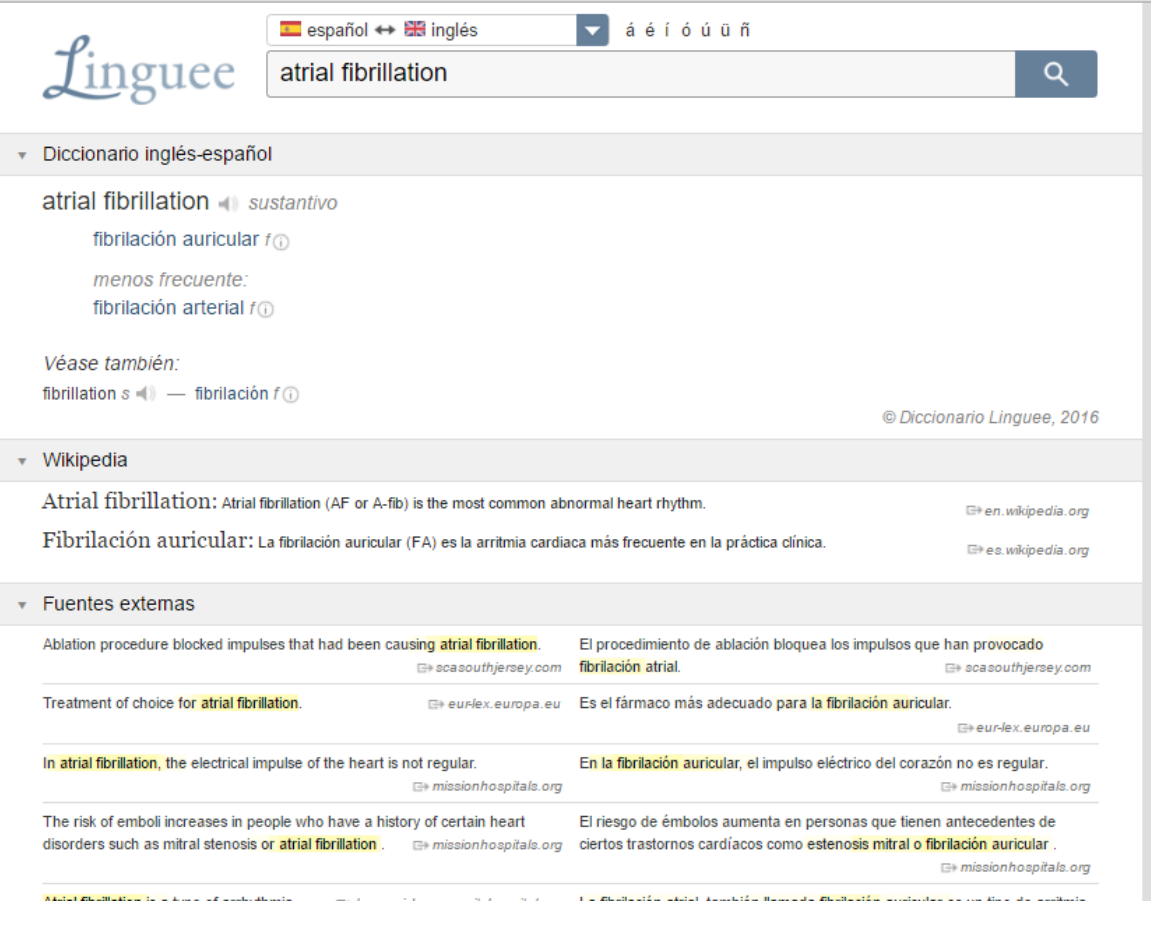

IMAGEN 14. Ejemplo de búsqueda en Linguee

Este recurso cuenta con numerosas ventajas, entre ellas, la opción de autocompletado y autocorrección, ya que van apareciendo los resultados conforme se va escribiendo la palabra y en caso de errores ortográficos, muestra los resultados de la palabra correcta. Además, en caso de que no se encuentre el término exacto, aparecen búsquedas similares que sirven de orientación. Sin embargo, la fiabilidad de las traducciones depende de la fuente, por lo que el traductor debe ser cauto. (Linguee, 2016).

#### 4.2.3.2 TradooIT (2016)

Esta herramienta de traducción asistida por ordenador (TAO) surgió de la necesidad de encontrar un recurso completo para las necesidades de los traductores. Aunque la primera versión solo permitía la traducción inglés–francés, actualmente, la combinación de idiomas es inglés–francés–español. Se podría decir que es uno de los recursos más completos, puesto que contiene una memoria de traducción, un banco de datos terminológicos, un analizador de concordancias bilingüe, una herramienta de alineación y otra de pretraducción (véase Imagen 15).

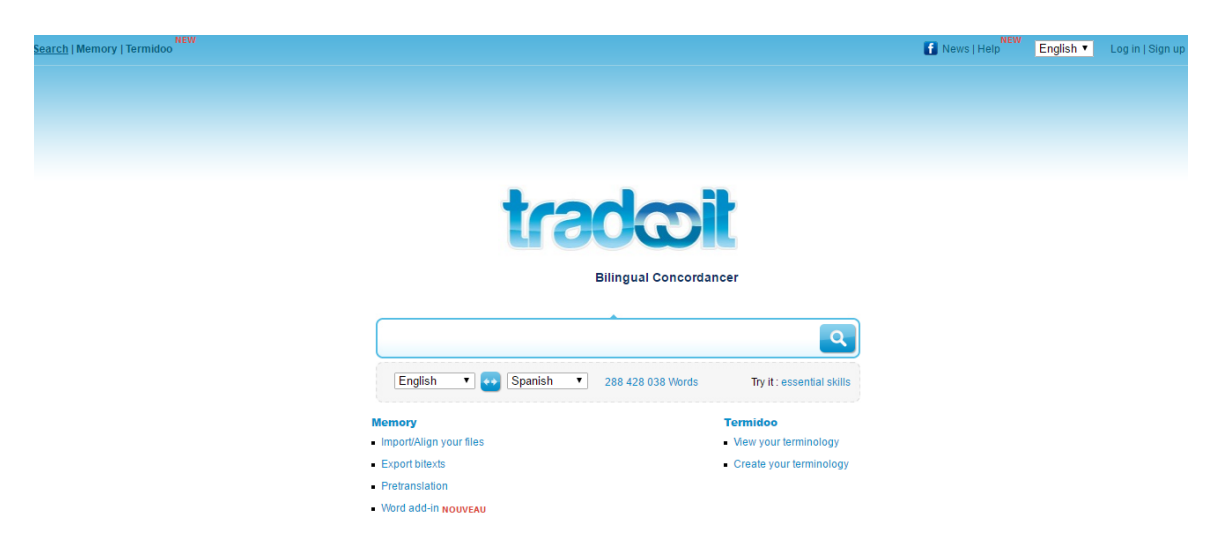

IMAGEN 15. Ventana principal de TradooIT

Una vez aparecen los resultados de la búsqueda realizada, como se puede apreciar en la Imagen 16, en la parte izquierda de la página aparece un listado de filtros: bajo el título «Grouped Translations» se muestran las distintas traducciones del término ordenadas de mayor a menor uso; después, en «1001 Forms» aparecen las distintas variaciones del término original; y por último, aparecen las fuentes de las que se ha extraído la traducción bajo el título «Sources». Justo debajo de la caja de búsqueda aparece la traducción que recomienda TradooIT y en la parte central de la página aparecen los distintos segmentos de fuentes externas en los que aparece ese término, tanto en el idioma original, como su equivalente en la lengua de llegada, junto con la fuente de donde proviene en caso de que se quiera consultar.

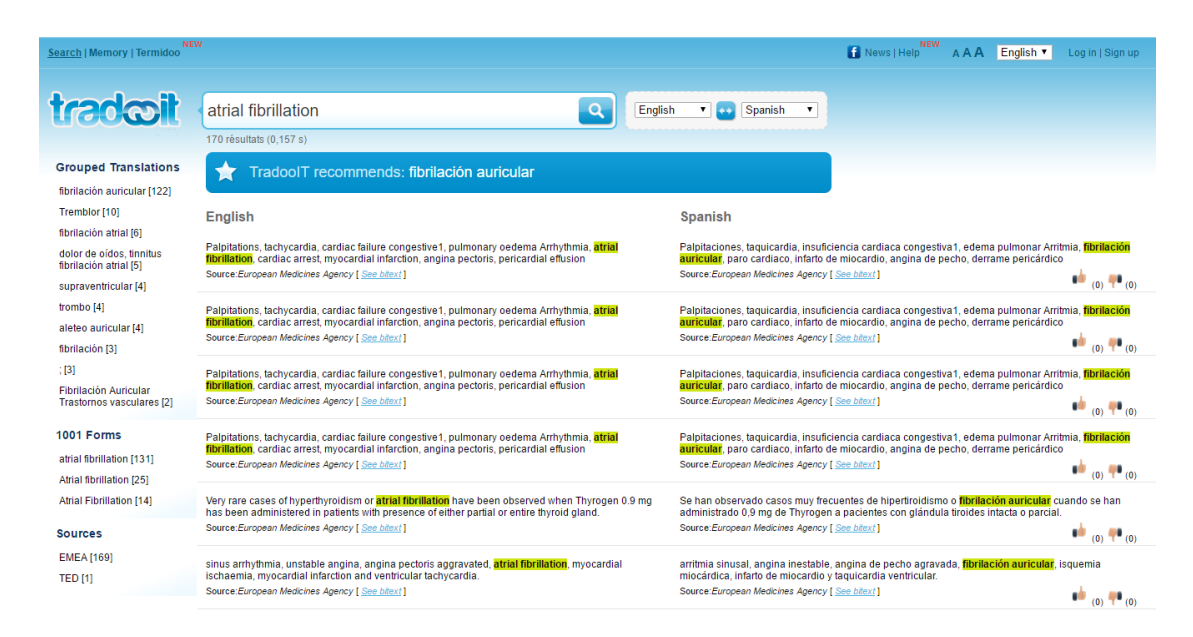

IMAGEN 16. Ejemplo de búsqueda en TradooIT

Por otra parte, cuenta con una búsqueda avanzada con una serie de operadores booleanos (*+, \*, ?*) para precisar más la búsqueda o para reemplazar algún componente del término en caso de que los usuarios necesiten esta función. Asimismo, TradooIT permite personalizar la página según los gustos personales y modificar el idioma de la interfaz, que viene por defecto en francés, a inglés (TradooIT, 2016)

#### 4.2.3.3 IATE (2014)

IATE (Terminología interactiva para Europa, según sus siglas en inglés) se creó con el objetivo de convertirse en una base de datos terminológica común a todas las agencias e instituciones de la Unión Europea. Una de las características esenciales de este recurso es que permite buscar hasta en 25 lenguas diferentes y elegir un área temática concreta. Además, los terminólogos de estas instituciones son los encargados de actualizar y añadir nueva terminología constantemente. Al tratarse de la base de datos de la Unión Europea, es una fuente terminológica bastante fiable para los traductores.

Como se puede apreciar en la Imagen 17, para la búsqueda básica de un término solo es necesario escribirlo, seleccionar la lengua de partida, una o varias lenguas de llegada y pulsar «intro». No obstante, hay otras opciones para una búsqueda más avanzada, como el uso de caracteres comodines (*\*, "", \_,* etc.) para acotar la búsqueda, seleccionar un área temática específica, elegir todas las lenguas de llegada, activar las preferencias de búsqueda, elegir el tipo de búsqueda dependiendo de si se trata de un término o una abreviatura y la opción de acceder a las diez últimas consultas.

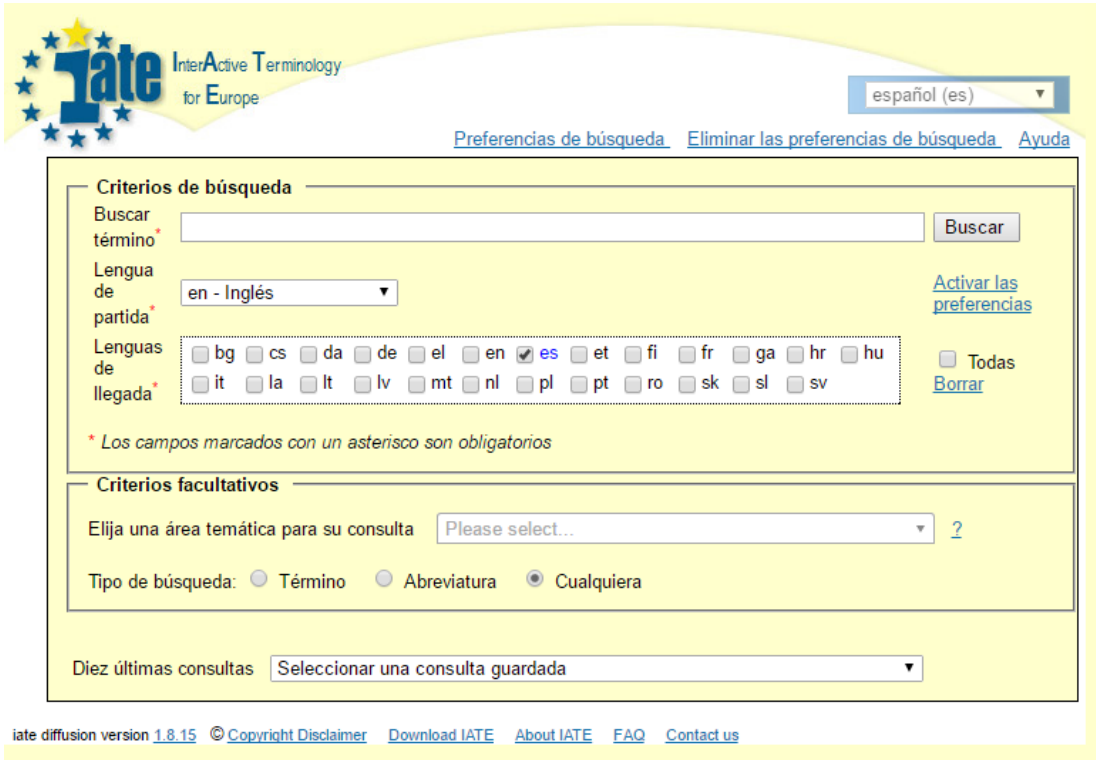

IMAGEN 17. Ventana principal de IATE

Una vez aparecen los resultados, el usuario podrá ver todas las opciones clasificadas por área temática. Junto al término en inglés y en español, además aparecen distintos símbolos relacionados con la fiabilidad, el contexto, la referencia, las notas y la definición, también permite acceder a la ficha completa del término (véase Imagen 18) (IATE, 2014).

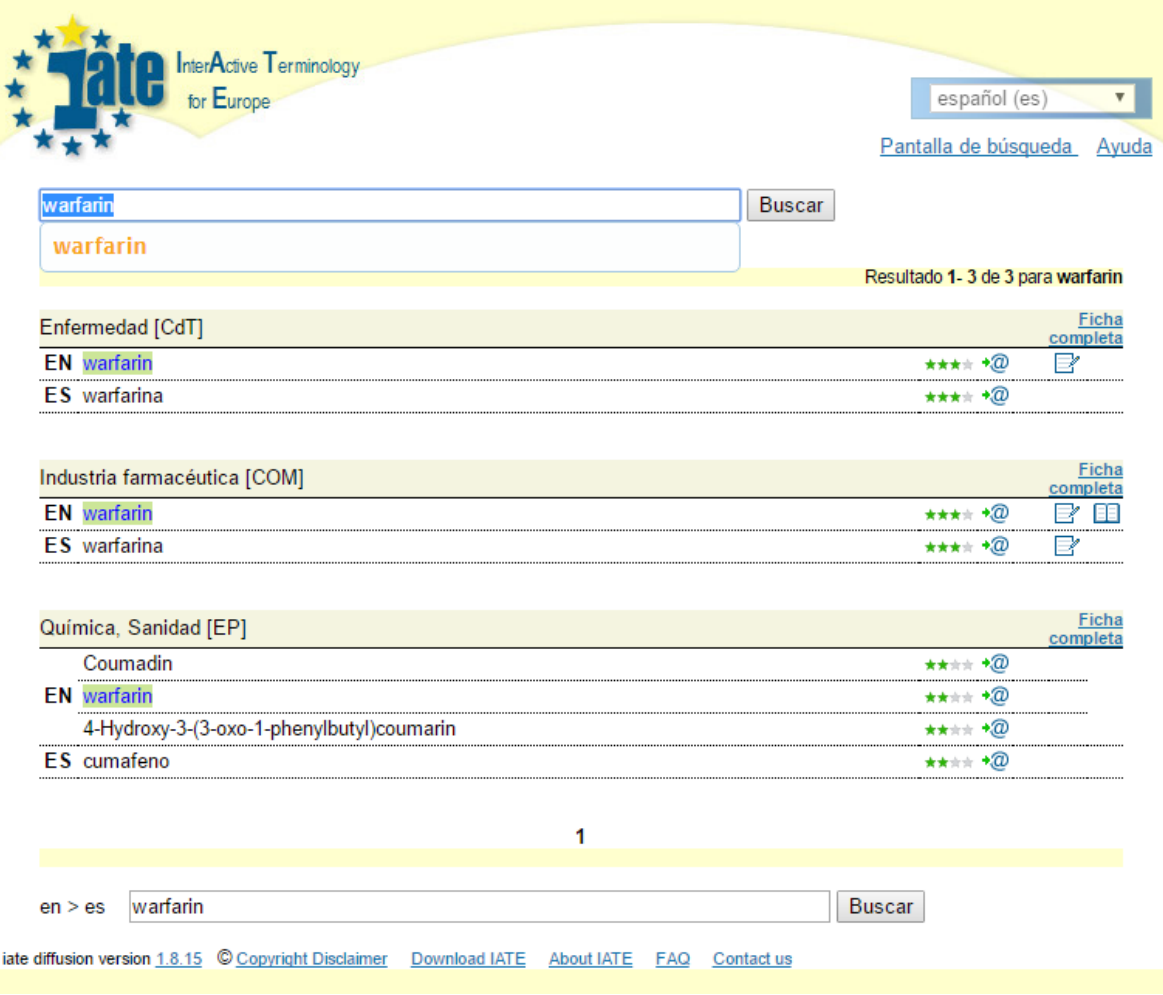

IMAGEN 18. Ejemplo de búsqueda en IATE

#### 4.2.3.4 TERMIUM Plus (Gobierno de Canadá, 2016)

Este último recurso, propiedad del Gobierno de Canadá, es uno de los banco de datos terminológicos más importantes hoy en día, ya que permite buscar millones de términos tanto en inglés como en francés, en español e incluso en portugués. Además, no solo incluye términos, sino también abreviaciones, definiciones y ejemplos en una gran variedad áreas temáticas, entre ellas, la medicina y otras ciencias afines.

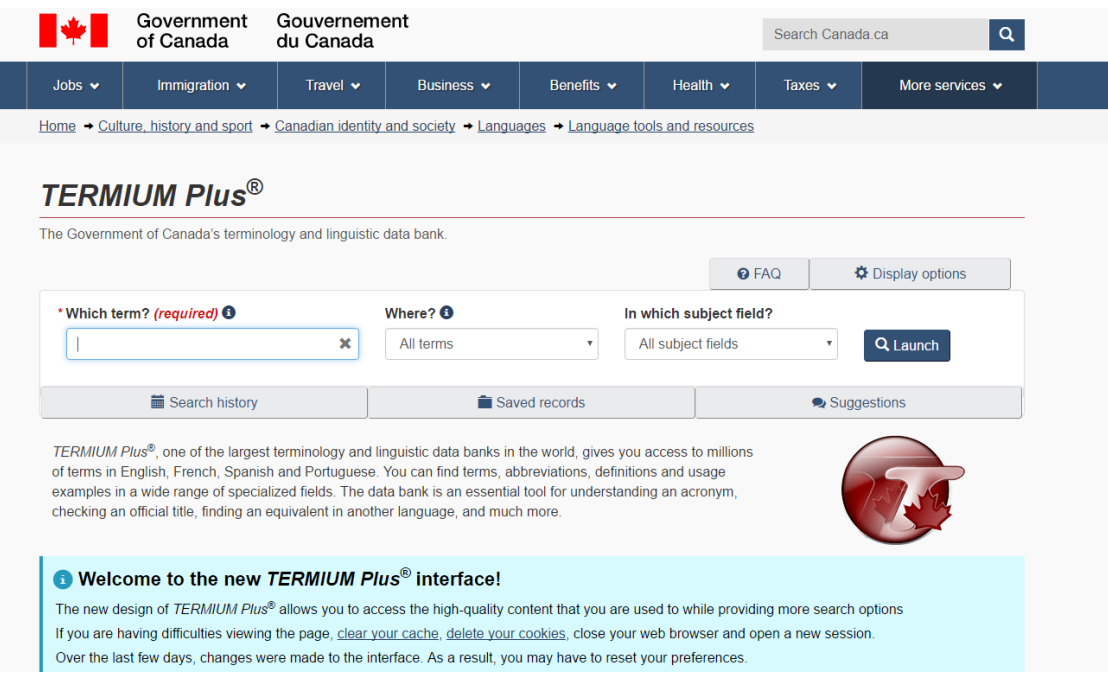

IMAGEN 19. Ventana principal de TERMIUM

Buscar un término en esta base de datos es muy sencillo. Primero, hay que escribirlo en la barra de búsqueda, bajo el título «Which term?»; después elegir el idioma y el campo al que pertenece (aunque es opcional); y por último, hacer clic en el botón «Launch» Una vez se carga la página, aparecen los resultados en los distintos idiomas que permite la interfaz, como se puede apreciar en la Imagen 20.

Una de las peculiaridades de este sitio web es que permite delimitar la búsqueda en función del tipo de término. La casilla «Where?» permite al usuario:

Establecer un idioma de búsqueda o varios.

- Buscar un término exacto. Si el término es compuesto, no aparecerá el significado de las distintas partes por separado, ni se tendrán en cuenta los caracteres especiales, ni los guiones.
- Buscar un término dentro de una definición o un contexto. Esta opción resulta muy útil para encontrar las definiciones de dichos términos o ejemplos de uso.
- Buscar un término en todas sus formas, variantes e idiomas, tanto en forma de entrada principal, como en contextos, fraseología, observaciones, etc.

Otra de las ventajas es que hay caracteres comodines como el asterisco o el símbolo de interrogación, que reemplazan algunas palabras, y operadores booleanos 6para ampliar o

<sup>6</sup> «Los operadores booleanos, también conocidos como operadores lógicos, son palabras o símbolos que permiten conectar de forma lógica conceptos o grupos de términos para así ampliar, limitar o definir tus búsquedas rápidamente». (Margolles, 2014)

restringir las búsquedas. Asimismo, TERMIUM Plus permite guardar los resultados de dichas búsquedas e incluso imprimirlos desde la misma página web (Gobierno de Canadá, 2016).

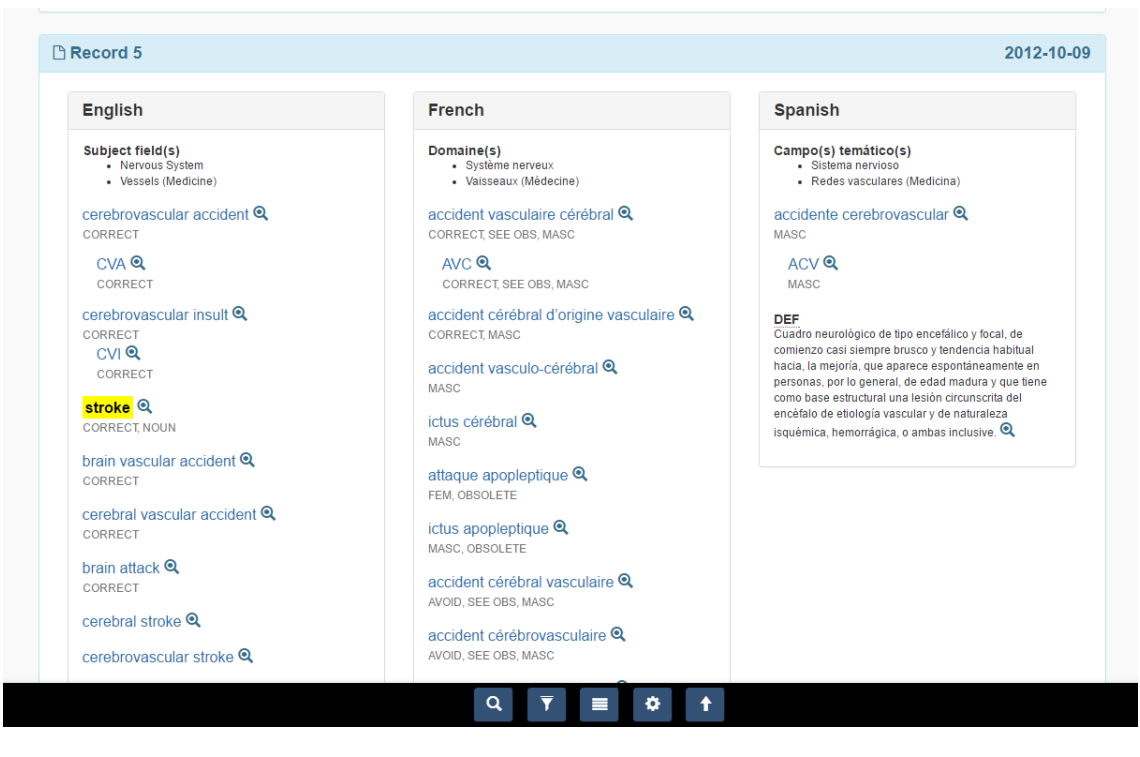

IMAGEN 20. Ejemplo de búsqueda en TERMIUM Plus

#### 4.3 Configuración de una pestaña de IntelliWebSearch

Con los recursos mencionados anteriormente se va a llevar a cabo la configuración de una de las cinco pestañas de las que dispone IntelliWebSearch. Por no extender demasiado esta explicación y debido a la brevedad de este trabajo, se ha decidido explicar la configuración de un recurso electrónico, un glosario personal en formato Excel y un recurso que ya se encuentra predeterminado en la configuración de búsqueda de IntelliWebSearch para proporcionar una visión general del programa.

#### 4.3.1.1 Configuración de un recurso electrónico

Para realizar esta configuración, hay que abrir el «Wizard» (el asistente de configuración de búsquedas) y seguir los siete pasos que indica Leza (2009:82). Con el fin de explicar este procedimiento se va a utilizar como ejemplo la base de datos IATE.

• Paso 1

En este paso es necesario primero introducir la URL del recurso que se quiere utilizar en la primera casilla—en este caso se va a ser IATE—, escribir en la segunda casilla un término simple y en la última casilla un término compuesto por varias unidades léxicas —dos en este

caso—. Después hay que pulsar el botón «OK». Aquí, como término simple se ha elegido «atrial» y como término compuesto «atrial fibrillation».

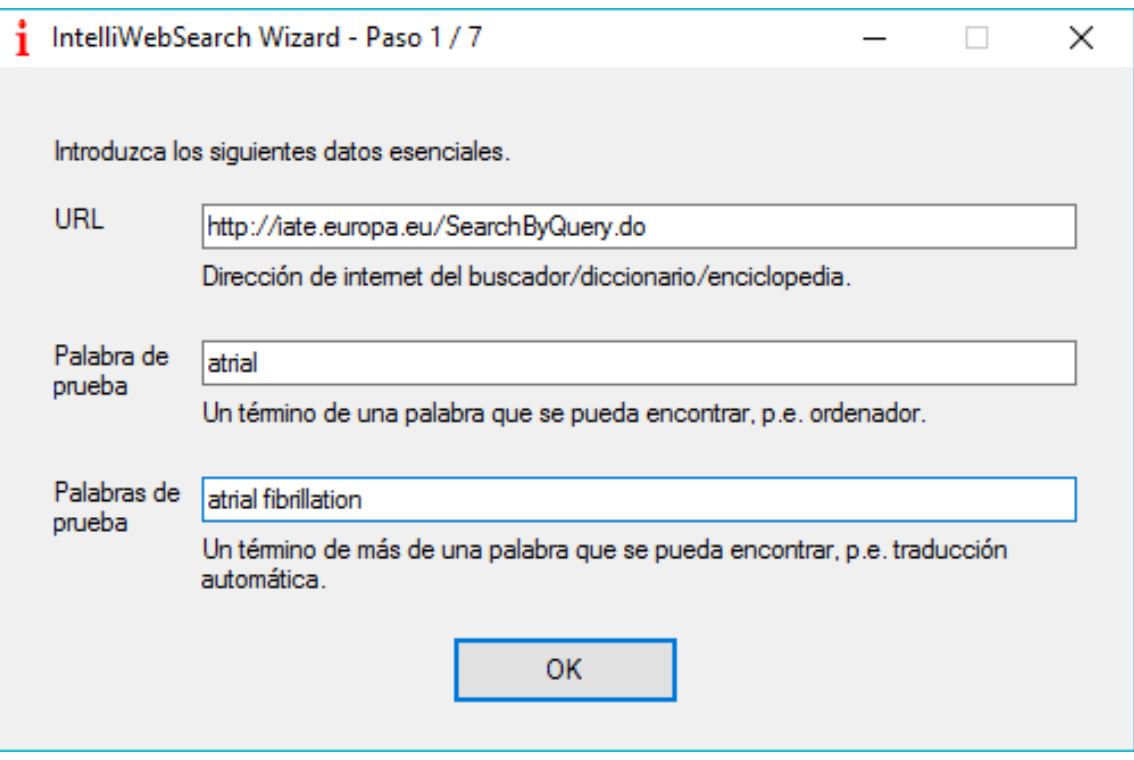

IMAGEN 21. Paso 1 para configurar un recurso electrónico

• Paso 2

En este segundo paso ya habrá aparecido en el navegador predeterminado la URL proporcionada anteriormente y solo hay que esperar a que se cargue la página, situar el cursor en la casilla de búsqueda y hacer clic en el botón «Aceptar» como aparece en la siguiente imagen.

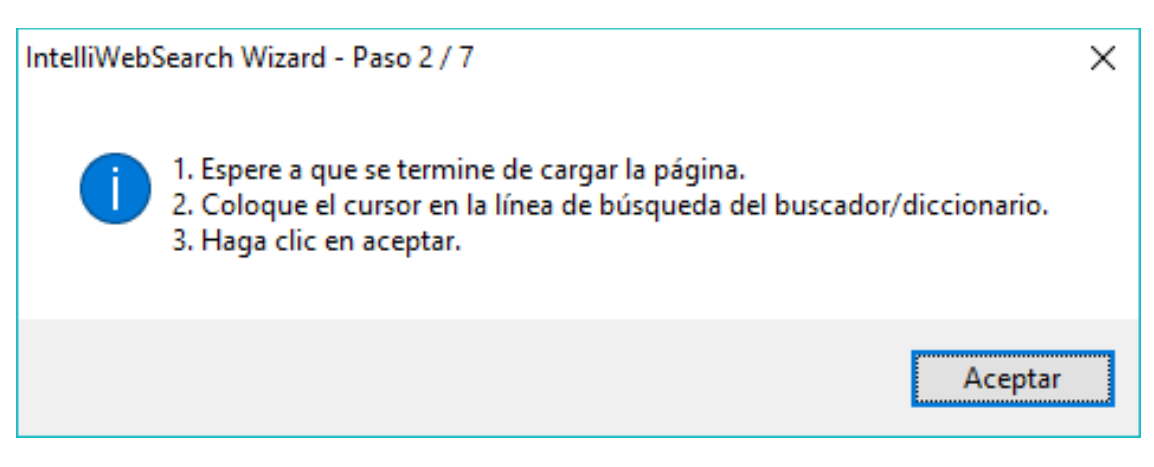

IMAGEN 22. Paso 2 para configurar un recurso electrónico

• Paso 3

En este paso se configuran los distintos parámetros de búsqueda en la ventana inicial de IATE, el par de lenguas (en este caso inglés–español) y, si se desease, el área temática a la que pertenece. Después solo hay que hacer clic en «Aceptar».

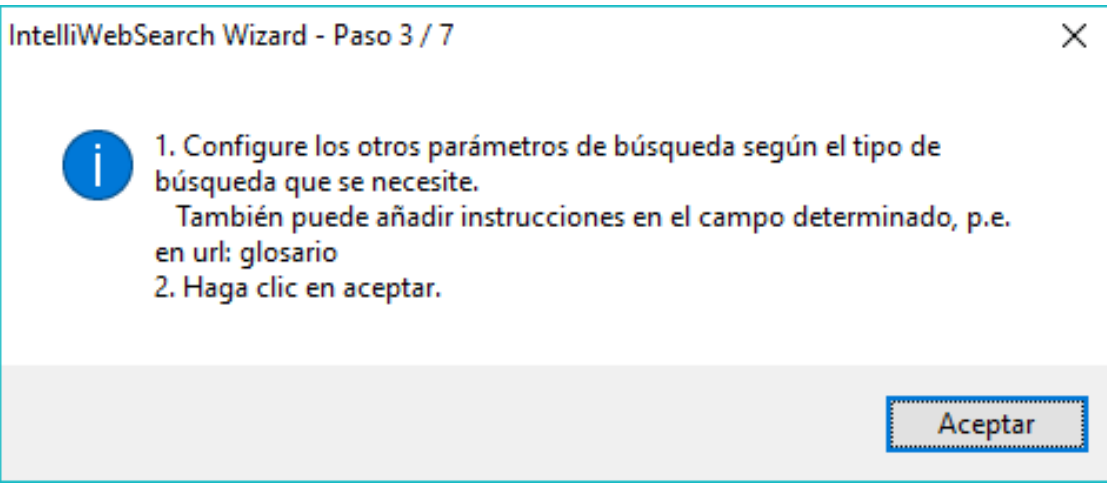

IMAGEN 23. Paso 3 para configurar un recurso electrónico

• Paso 4

Una vez configurados los parámetros de la búsqueda es necesario pulsar el botón «Buscar» que aparece en IATE, esperar a que cargue la página y cuando aparezcan los resultados de la búsqueda y todas las acepciones del término la página de IATE, si la búsqueda fuese la esperada, solo habrá pulsar el botón «Aceptar» para continuar.

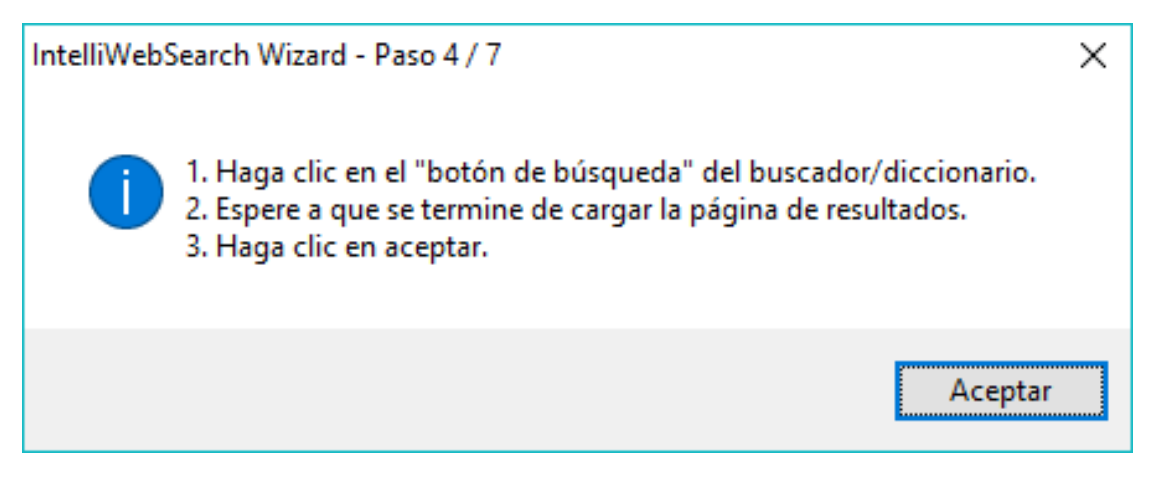

IMAGEN 24. Paso 4 para configurar un recurso electrónico

 $\bullet$  Paso 5

En este paso, el asistente comprueba si al escribir el término entre comillas ("") aparece la búsqueda exacta de dicho término. Si todo está correcto, es tan sencillo como hacer clic de nuevo en el botón «Aceptar».

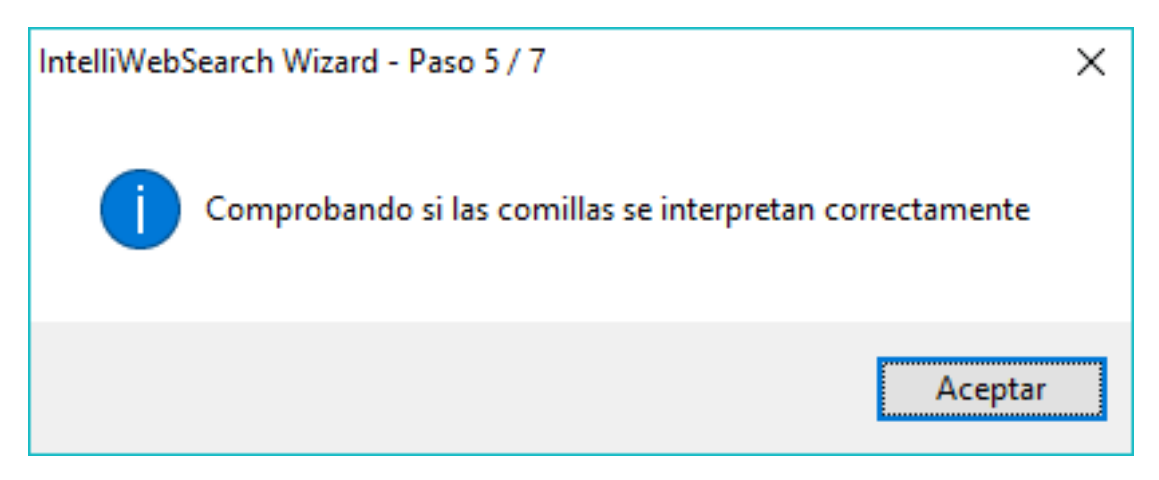

IMAGEN 25. Paso 5 para configurar un recurso electrónico

Paso 6

En este paso ya solo queda comprobar si al introducir el símbolo *+* delante de los distintos componentes del término la búsqueda se interpreta correctamente. En caso de que así fuese, es el momento de «Aceptar» y pasar al último paso.

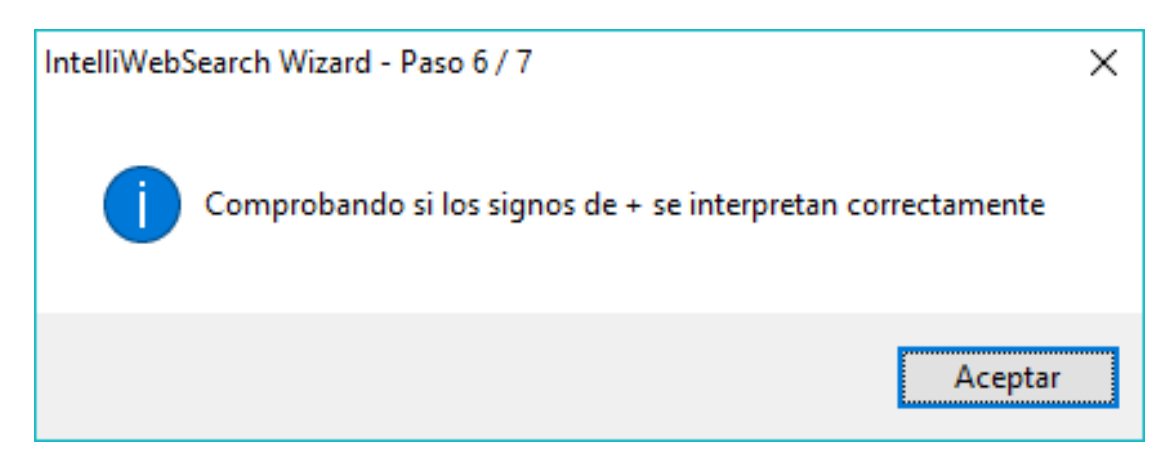

IMAGEN 26. Paso 6 para configurar un recurso electrónico

Paso 7

Una vez configurada la búsqueda, solo hay que escribir el nombre del recurso que aparecerá en la ventana principal de IntelliWebSearch en la casilla «Etiqueta»; elegir unas teclas de atajo, en caso de que el usuario lo desease; escribir una breve descripción del recurso y marcar las casillas; etc. Asimismo, en caso de que al realizar la «multibúsqueda», el usuario

quiera que IATE sea uno de los recursos en los que se realizase la búsqueda, es necesario marcar la casilla «Multibúsqueda» que aparece abajo a la derecha.

Por último, hay que hacer clic en el botón «Guardar y cerrar» para guardar todos los cambios realizados.

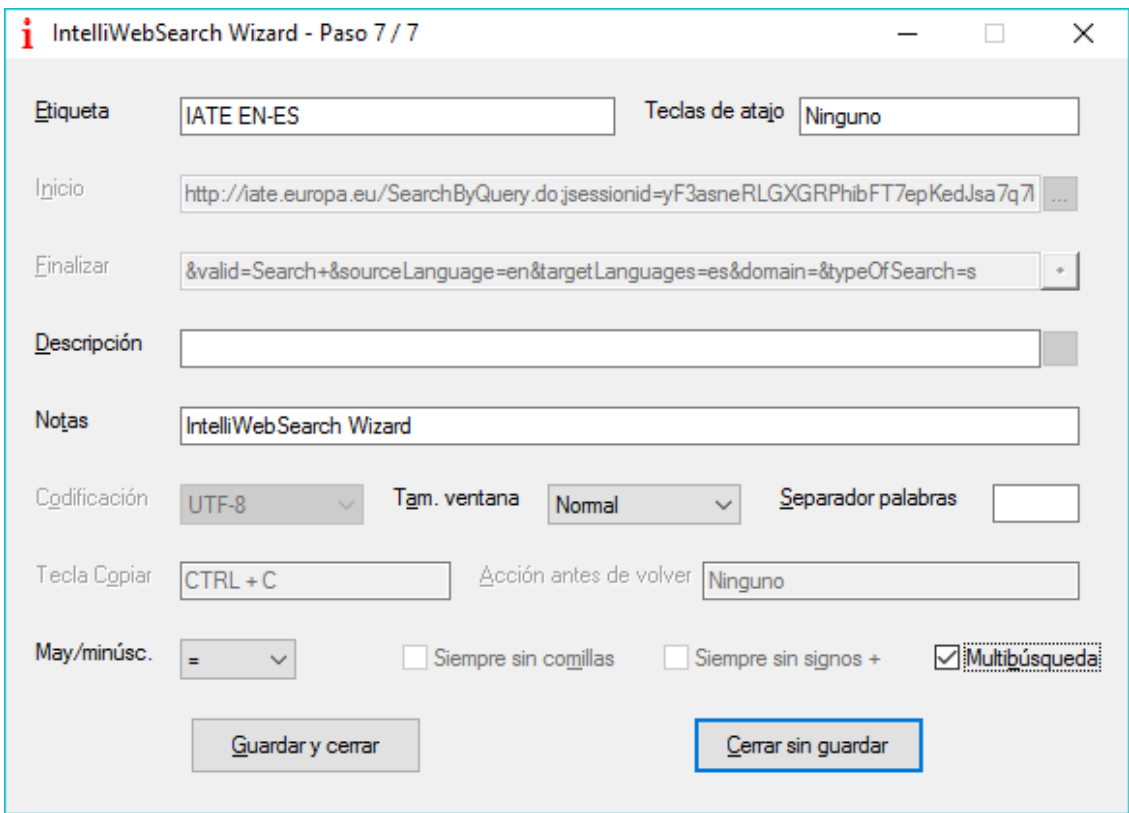

IMAGEN 27. Paso 7 para configurar un recurso electrónico

#### 4.3.1.2 Importar un glosario personal

En segundo lugar, como se anticipó anteriormente, se va a proceder a explicar cómo incluir un glosario en Excel desde el ordenador personal del usuario para que IntelliWebSearch pueda buscar en él los términos.

Si el traductor biomédico cuenta con un glosario propio o el cliente le ha proporcionado uno para llevar a cabo el encargo, puede importarlo desde su ordenador fácilmente e IntelliWebSearch también lo consultará al realizar la búsqueda de cualquier término. Aunque se ha puesto como ejemplo un glosario en formato Excel, también es aplicable para otros formatos, como Word.

Este es el proceso que debemos seguir para configurar correctamente la búsqueda en un glosario guardado en nuestro disco duro:

• Paso 1

Desde la «Configuración de búsqueda» hay que hacer clic en la pestaña «Editar», que aparece en la parte superior de la pantalla. Se despliega un menú en el que habrá que elegir la opción «Añadir nueva búsqueda»

| Ť                                                            | Configuración de búsqueda                                        |     |                      |              |         | П       |     | × |
|--------------------------------------------------------------|------------------------------------------------------------------|-----|----------------------|--------------|---------|---------|-----|---|
| Ventana                                                      | Editar<br>Compartir Ayuda                                        |     |                      |              |         |         |     |   |
| Añadir/E                                                     | Editar selección                                                 |     | mbiar nombre         | $\checkmark$ |         |         |     |   |
|                                                              | Añadir nueva búsqueda                                            |     |                      |              |         |         |     |   |
| Multi<br>E                                                   | Eliminar selección                                               | aio | Traducción biomédica | Grupo 2      | Grupo 3 | Grupo 4 | G ^ |   |
|                                                              | Sustituir todo                                                   |     |                      |              |         |         |     |   |
|                                                              | Eliminar todo                                                    |     |                      |              |         |         |     |   |
|                                                              | Acronym Finder (word in meaning)                                 |     |                      |              |         |         |     |   |
| $\begin{array}{c} \square \\ \square \end{array}$            | Alexandria                                                       |     |                      |              |         |         |     |   |
|                                                              | Answers.com                                                      |     |                      |              |         |         |     |   |
| $\Box$                                                       | Ask.com                                                          |     |                      |              |         |         |     |   |
|                                                              | Babylon English                                                  |     |                      | 1            |         |         |     |   |
| Ō                                                            | Bing                                                             |     |                      |              |         |         |     |   |
| $\Box$<br>$\Box$                                             | Chemindustry Search Engine<br>Clusty                             |     |                      | 2            |         |         |     |   |
| $\Box$                                                       | <b>CNRTL</b>                                                     |     |                      |              |         |         |     |   |
| $\Box$                                                       | Collins DE>EN                                                    |     |                      |              |         |         |     |   |
| $\Box$                                                       | Collins EN>DE                                                    |     |                      |              |         |         |     |   |
| $\Box$                                                       | Collins Italian Dictionary                                       |     |                      | 3            |         |         |     |   |
| $\begin{array}{c} \square \\ \square \\ \square \end{array}$ | CTFA (INCI) name search                                          |     |                      |              |         |         |     |   |
|                                                              | Den Store Danske                                                 |     |                      |              |         |         |     |   |
| $\checkmark$                                                 | <b>DFB</b> Online<br>Dicciomed                                   |     | 5                    |              |         |         |     |   |
| П                                                            | Dizionario Etimologico                                           |     |                      |              |         |         |     |   |
| $\Box$                                                       | DogPile                                                          |     |                      |              |         |         |     |   |
| $\checkmark$                                                 | <b>DTM</b>                                                       |     | 4                    |              |         |         |     |   |
| $\Box$                                                       | dt Search (customize before use!)                                |     |                      |              |         |         |     |   |
| П<br>$\Box$                                                  | DWDS German Dictionary + corpus<br>$\Gamma$ m and $\Gamma$<br>ь. |     |                      |              |         |         |     |   |
| ≺                                                            |                                                                  |     |                      | ä            |         |         | ≯   |   |

IMAGEN 28. Paso 1 para importar un glosario en Excel

#### • Paso 2

En ese momento, se abre una nueva ventana. Para importar el glosario únicamente hay que hacer clic en los tres puntos que aparecen junto a la casilla de búsqueda del campo «Inicio» y buscar la carpeta del ordenador personal del usuario en la que se encuentre el glosario. Una vez importado, en el campo «Finalizar» hay que insertar el símbolo (*@*), hay que rellenar el campo «Etiqueta», con el nombre que se le quiera asignar al glosario y seleccionar el botón «Multibúsqueda», si se desea. Por último, solo hay que hacer clic en el botón «Guardar y cerrar» para que se registren los cambios.

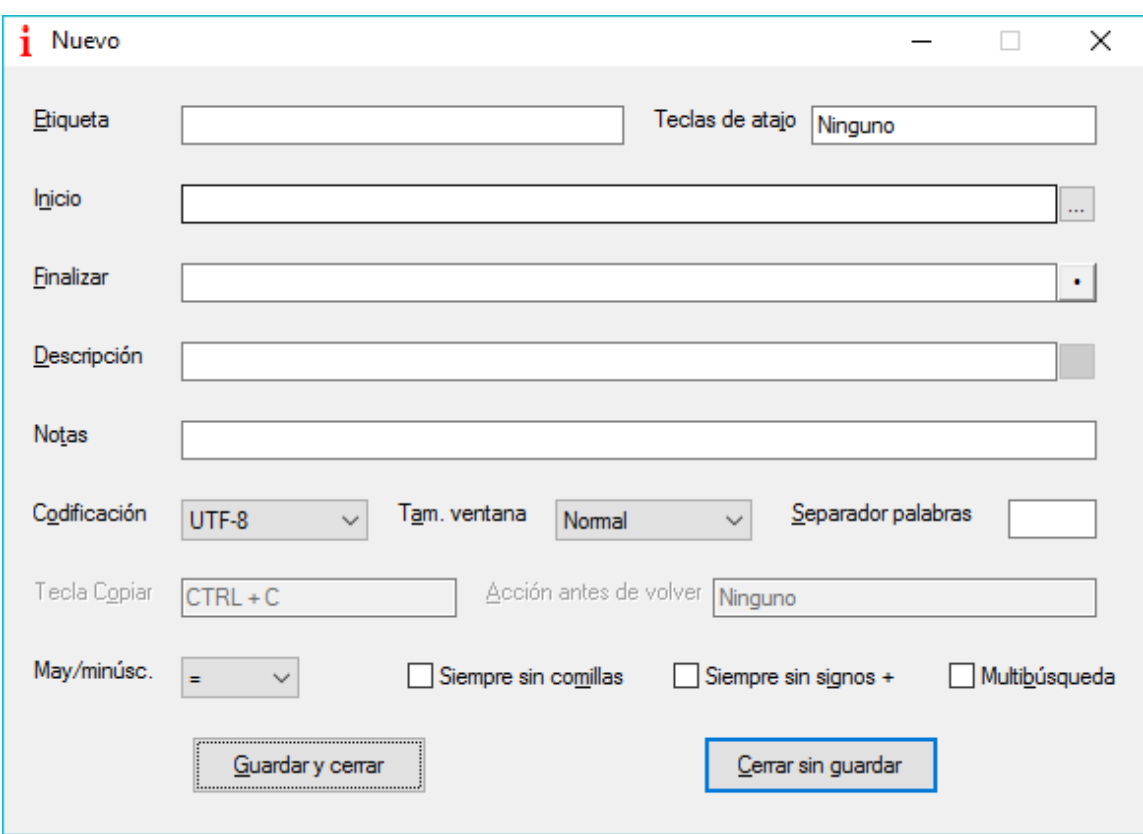

IMAGEN 29. Paso 2 para importar un glosario en Excel

• Paso 3

Una vez importado el glosario, hay que incluirlo en la pestaña «Traducción biomédica». Para ello, hay que seleccionar el glosario, hacer clic en la pestaña «Añadir/Eliminar de…» y, posteriormente, en la opción «Traducción biomédica» y finalmente, asignarle un número del 1 al 10 (en este caso, el glosario aparecerá como el recurso número 10).

i Configuración de búsqueda

 $\Box$  $\times$ 

Ventana Editar Compartir Ayuda

|              | Añadir/Eliminar de                     |       | Cambiar nombre                                     |   |   |   |     |
|--------------|----------------------------------------|-------|----------------------------------------------------|---|---|---|-----|
|              | Añadir/Eliminar de                     |       |                                                    |   |   |   |     |
| Grupo 2      | Traducción biomédica                   | Atajo | Traducción biomédica   Grupo 2   Grupo 3   Grupo 4 |   |   |   | G ^ |
| Grupo 3      |                                        |       |                                                    |   |   |   |     |
| Grupo 4      |                                        |       |                                                    |   |   |   |     |
| Grupo 5      | <b>Gigapiast</b>                       |       |                                                    |   |   |   |     |
| $\checkmark$ | Glosario biomédico EN-ES               |       | 10                                                 |   |   |   |     |
|              | Glossary in Microsoft Excel format     |       |                                                    |   |   |   |     |
|              | Glossary in Microsoft Word format      |       |                                                    |   |   |   |     |
|              | Glosspost                              |       |                                                    |   |   |   |     |
|              | Goo (Japanese)                         |       |                                                    |   |   |   |     |
|              | Google / Definitions                   |       |                                                    |   |   |   |     |
|              | Google / EN academia                   |       |                                                    |   |   |   |     |
|              | Google / Glossario                     |       |                                                    |   |   |   |     |
|              | Google / Glossary                      |       |                                                    | 5 |   |   |     |
|              | Google / NEAR                          |       |                                                    | 6 |   |   |     |
|              | Google AROUND(2) Search                |       |                                                    |   |   | Δ |     |
|              | Google Images                          |       |                                                    |   |   |   |     |
|              | Google IT / Directory                  |       |                                                    |   |   |   |     |
|              | Google IT / IT sites                   |       |                                                    |   |   |   |     |
|              | Google IT/IT language                  |       |                                                    |   |   |   |     |
|              | Google IT/IT sites / EN language       |       |                                                    |   |   |   |     |
|              |                                        |       |                                                    | 7 |   |   |     |
|              | Google ORed Search                     |       |                                                    |   |   |   |     |
|              | Google Translate EN>EL                 |       |                                                    |   | 7 |   |     |
|              | Google UK / UK sites                   |       |                                                    |   |   |   |     |
|              | Google US                              |       |                                                    |   |   |   |     |
| ┌            | Google without side bar<br><b>IATE</b> |       |                                                    |   |   |   |     |
| ⋖            |                                        |       |                                                    |   |   |   | ⋗   |

IMAGEN 30. Paso 3 para importar un glosario en Excel

#### 4.3.1.3 Importar un recurso desde la interfaz de IntelliWebSearch

Otra forma de incluir un recurso es desde el mismo programa. Como se explicó en el apartado 4.1, IntelliWebSearch cuenta con múltiples recursos entre los que elegir. Uno de ellos es el *Diccionario de Términos Médicos (DTM)* de la Real Academia de Medicina. Puesto que se trata de uno de los recursos incluidos en esta propuesta, en lugar de configurarlo a través del «Wizard», se va a realizar el siguiente procedimiento:

Paso 1

Primero, es necesario acceder al sitio web de IntelliWebSearch [<http://www.intelliwebsearch.com/>](http://www.intelliwebsearch.com/) e ir a la pestaña «Settings Database». Ahí, se pueden consultar los recursos disponibles. Si buscamos cuáles hay para la lengua española, aparece la lista de los recursos que están preconfigurados en la base de datos de esta herramienta.

This website uses cookies to improve your experience. Read More

# *intelliWebsearch* **Search Database**

intelliwebSearch Tired of only five groups of ten  $UNLIMITED$ Why not give Version 5 a spin?

#### These are the results:

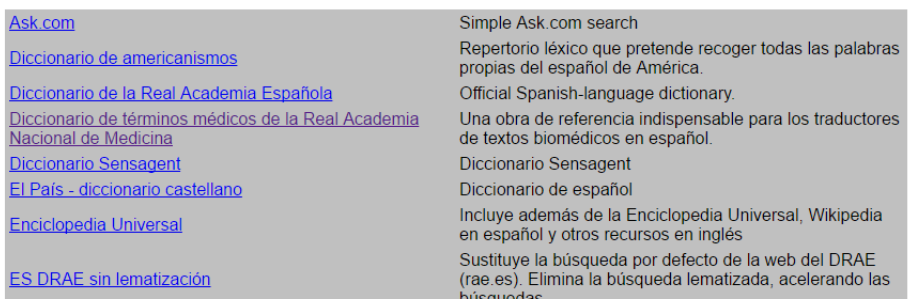

IMAGEN 31. Paso 1 para incluir un recurso desde la interfaz de IntelliWebSearch

Paso 2

De todos los recursos disponibles hay que seleccionar el *DTM*. Una vez seleccionado aparece en la pantalla un recuadro de color amarillo que hay que copiar (Ctrl+C).

# intelliWebsearch

# **Search Settings**

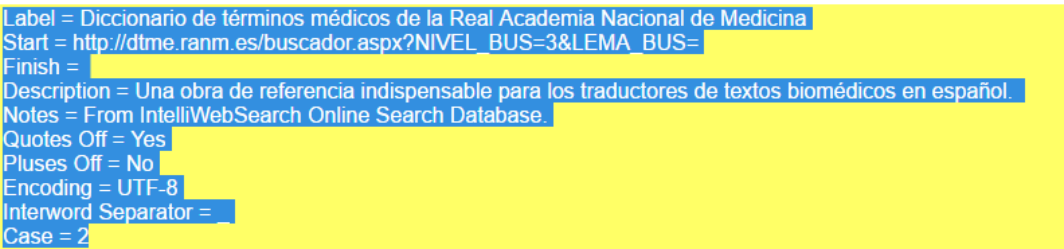

All trademarks and trade names are the property of their respective owners.

#### **Edit these settings**

#### **Instructions**

- 1. Copy the settings above to your clipboard (select the whole yellow block, then choose Copy from your browser's Edit menu).
- 2. Open the Search Settings window in IntelliWebSearch.
- 3. Choose Import from clipboard from the Share menu.

IMAGEN 32. Paso 2 para incluir un recurso desde la interfaz de IntelliWebSearch

• Paso 3

Después de copiar la información del recuadro amarillo, hay que abrir de nuevo IntelliWebSearch e ir a la pestaña «Compartir» dentro de la «Configuración del programa». Una vez se haya realizado este paso, aparecerá un menú desplegable en el que habrá que elegir la opción «Importar del portapapeles». En ese momento, se abrirá una ventana, como la que aparece en la Imagen 33, con todos los datos ya copiados, solo hay que guardar los cambios y cerrar.

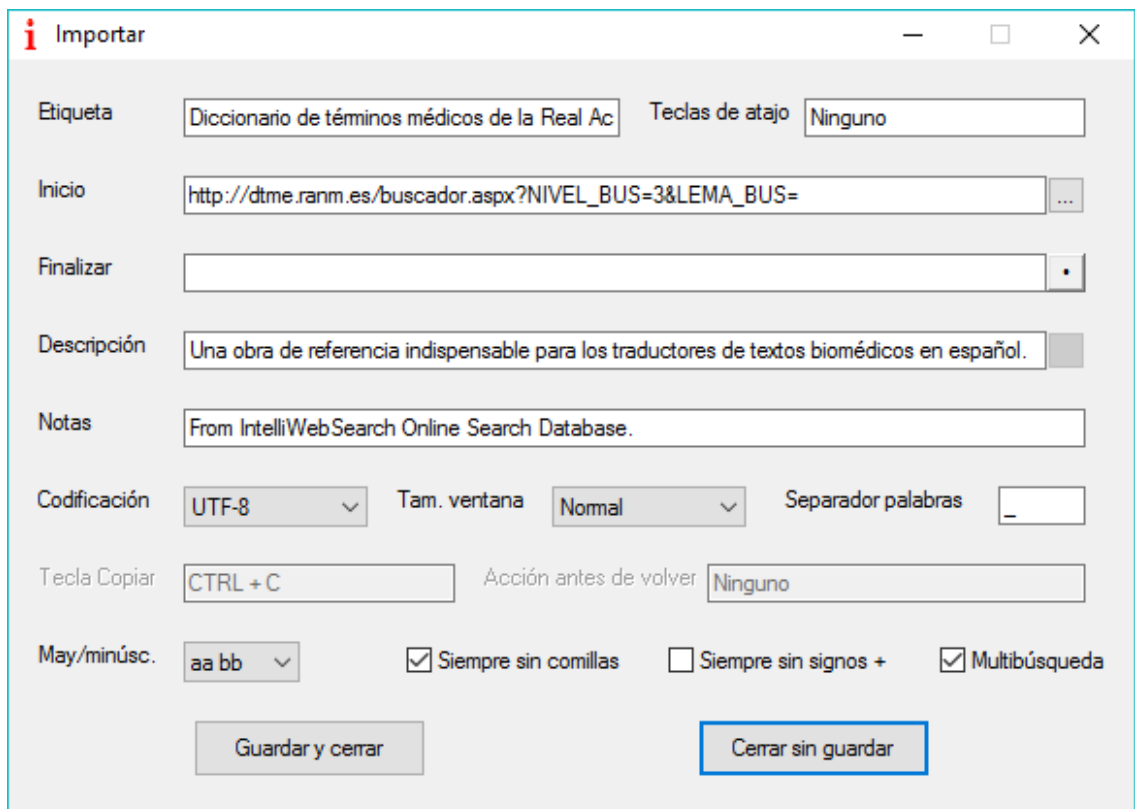

IMAGEN 33. Paso 3 para incluir un recurso desde la interfaz de IntelliWebSearch

• Paso 4

Por último, al igual que al importar el glosario, es necesario asignarle un número dentro de la pestaña «Traducción biomédica», para ello, únicamente hay que seguir el paso 3 del apartado anterior (véase 4.3.1.2).

Una vez se hayan seguido todos los pasos explicados en alguna de las tres opciones anteriores con todos los recursos propuestos, ya estaría configurada la pestaña «Traducción biomédica». El resultado se puede comprobar en la Imagen 34:

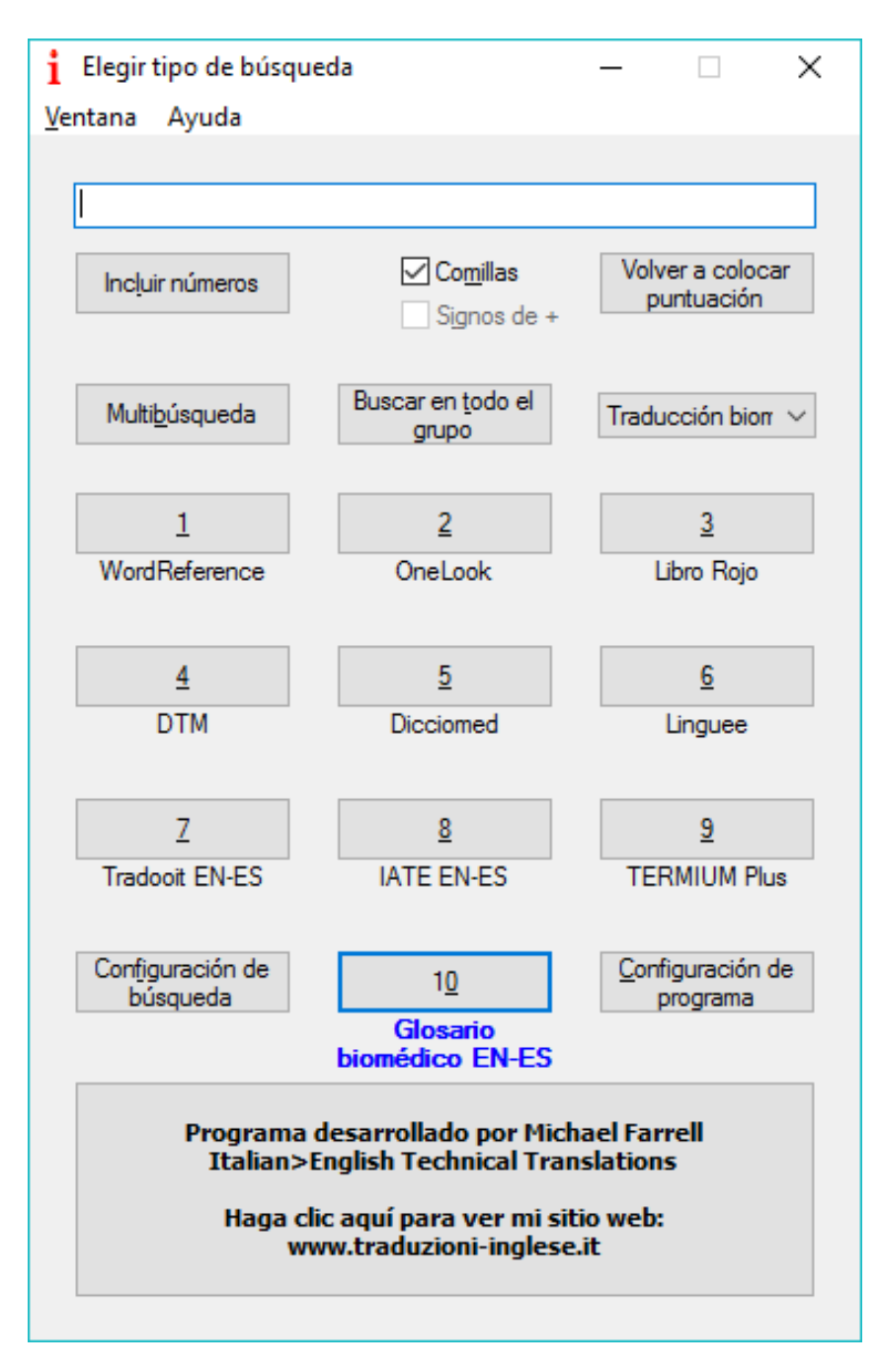

IMAGEN 34. Pestaña «Traducción biomédica» configurada

A partir de este momento, con los comandos correspondientes (véase 4.1.3) el traductor podrá consultar rápidamente estos recursos sin tener que abrir el navegador ni buscar sus dudas de forma individual. Además de los comandos explicados anteriormente, la siguiente tabla muestra aquellos que permiten acceder a cada recurso por separado una vez que está abierta la interfaz de búsqueda de IntelliWebSearch.

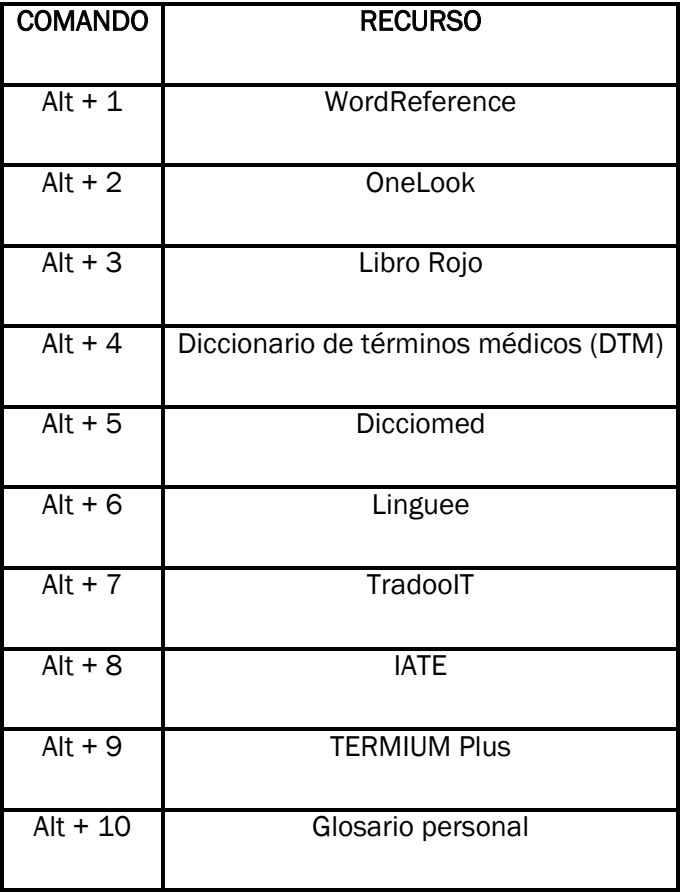

Tabla 1. Lista de comandos más frecuentes

## RESULTADOS

Finalmente, para comprobar la productividad de la herramienta, se va a proceder a explicar el tiempo que se tarda en buscar un término con IntelliWebSearch y después, el tiempo que se tarda sin utilizar esta herramienta.

- Para buscar un término en los diez recursos configurados de IntelliWebSearch hay que seguir los siguientes pasos:
	- 1. Seleccionar un término.
	- 2. Utilizar el comando Ctrl + Alt+ B para abrir la interfaz del programa.
	- 3. Pulsar el botón «Multibúsqueda», o el comando asociado a esta búsqueda.
	- 4. Esperar a que se carguen los resultados.
- Para buscar un término en diez recursos sin la ayuda de IntelliWebSearch y suponiendo que no haya ningún otro comando configurado, los pasos a seguir son los siguientes:
	- 1. Abrir el navegador.
	- 2. Buscar el recurso en línea en el que se quiera realizar la búsqueda.
	- 3. Escribir el término y configurar los parámetros de búsqueda.
	- 4. Hacer clic en el botón «Buscar».
	- 5. Esperar a que se carguen los resultados.

Una vez finalizados y cronometrados ambos procesos, se tarda, aproximadamente, diez segundos en realizar esta búsqueda con la ayuda de IntelliWebSearch, mientras que sin la ayuda de esta herramienta, se tardan, aproximadamente, veinte segundos con cada recurso. De esta forma, queda comprobado que esta herramienta TIC agiliza el proceso de las búsquedas terminológicas y aumenta la productividad de los traductores.

#### **CONCLUSIONES**

A lo largo de este trabajo, tanto en la parte teórica como en la práctica, se ha intentado profundizar en el campo de la traducción especializada, más concretamente, de la traducción biomédica y su vínculo con las tecnologías de la información y la comunicación. Se ha explicado brevemente el marco en el que se desarrolla la traducción especializada, para después comprobar que, actualmente, sigue sin haber unanimidad respecto a la relación entre esta y la traducción general. Asimismo, se han analizado las características principales del discurso biomédico y los problemas que suponen para un traductor especializado en ese campo. Así, pues, se ha visto que una de las mayores dificultades es la terminología especializada. Sin embargo, gracias a las TIC, y sus diferentes recursos especializados y herramientas que facilitan la labor profesional, es mucho más fácil conocer dicha terminología.

Puesto que este trabajo ha querido centrarse en las dificultades de carácter léxicosemántico, en el bloque práctico se ha trabajado con una herramienta TIC que permite resolver esas dudas terminológicas de forma rápida y sencilla, con solo pulsar los comandos adecuados, para así comprobar que agiliza el proceso de traducción y aumenta la productividad de los traductores biomédicos.

Por otro lado, se han ido mostrando, tanto de forma directa como indirecta, algunas de las ventajas e inconvenientes que supone IntelliWebSearch como herramienta, tanto a nivel general, como en manos de traductores especializados. No obstante, existen muchas otras, aunque, naturalmente, las ventajas superan a las desventajas. Primero, como se ha explicado anteriormente, cabe destacar que la versión 3 se trata de una herramienta gratuita y fácil de manejar. También agiliza el tiempo de búsqueda, ya que se pueden consultar hasta diez recursos al mismo tiempo. Asimismo, permite configurar hasta cinco pestañas diferente dependiendo de las necesidades de los usuarios e incluir recursos personalizados. Todas estas ventajas permiten al traductor centrarse en otras tareas menos mecánicas e invertir más tiempo en la calidad final de la traducción. Además, teniendo en cuenta que los plazos de entrega son muy limitados, se puede afirmar que IntelliWebSearch es una herramienta documental muy recomendable para optimizar el tiempo de los traductores.

Aunque se ha podido apreciar las ventajas son innumerables, también presenta algunas desventajas. La primera sería que, aunque no es necesario conexión a Internet para ejecutar el programa, sí es imprescindible para poder realizar las búsquedas telemáticas, pues la mayoría de los recursos más útiles están en línea. Por lo tanto, salvo en el caso de los glosarios y diccionarios personales, no es demasiado útil. En segundo lugar, la última versión, y la más completa, es de pago. Esto no supone un problema para un traductor profesional consagrado, ya que dispone de presupuesto para pagar sus herramientas de trabajo, pero sí para los estudiantes o traductores nóveles. Sin embargo, posee una versión gratuita, que tiene sus limitaciones. Y en tercer lugar, si el usuario quiere seleccionar sus propios recursos o quiere agruparlos según sus necesidades, primero tiene que configurarlo y, aunque este procedimiento solo se realiza una vez, lleva su tiempo.

Finalmente, cabe recalcar que, puesto que las TIC son imprescindibles en la sociedad actual, tanto a nivel personal como profesional, los traductores han de adaptarse a ellas e incluirlas en su rutina de trabajo, para poder sacarle partido a todos los beneficios que presentan.

## REFERENCIAS BIBLIOGRÁFICAS

Adell, Jordi (1997). "Tendencias en educación en la sociedad de las tecnologías de la información‖. *EDUTEC. Revista Electrónica de Tecnología Educativa, núm. 7*. Disponible en: [<http://nti.uji.es/docs/nti/Jordi\\_Adell\\_EDUTEC.html>](http://nti.uji.es/docs/nti/Jordi_Adell_EDUTEC.html). [Consulta: 22/06/16]

- Álvarez, Susana (2011). "La tecnología al servicio de la enseñanza de la traducción especializada: el caso concreto de la plataforma de trabajo cooperativo BSCW‖. Comunicación presentada en JUTE 2011 (Jornadas Universitarias de Tecnología Educativa), Sevilla. Disponible en en [<http://congreso.us.es/jute2011/documentacion/1dd53e03236774aa412ea4d3c3a5e](http://congreso.us.es/jute2011/documentacion/1dd53e03236774aa412ea4d3c3a5e189.doc) [189.doc>](http://congreso.us.es/jute2011/documentacion/1dd53e03236774aa412ea4d3c3a5e189.doc) [Consulta: 10/07/2016].
- Belloch, Consuelo (2000). "Recursos tecnológicos (TIC)" [en línea]. *Unidad de Tecnología Educativa (UTE)*. Universidad de Valencia. Disponible en: [<http://www.uv.es/bellochc/logopedia/NRTLogo1.pdf>](http://www.uv.es/bellochc/logopedia/NRTLogo1.pdf). [Consulta: 22/06/2016]
- Benavent, Aleixandre. e Iscla, Amador (2001). "Problemas del lenguaje médico actual (I) Extranjerismos y falsos amigos‖ [en línea]. *Papeles Médicos* vol. 10, núm. 3, pp. 144-149. Disponible en: [<http://sedom.es/wp-content/themes/sedom/pdf/4cbc6d3473127pm-](http://sedom.es/wp-content/themes/sedom/pdf/4cbc6d3473127pm-10-3-007.pdf)[10-3-007.pdf>](http://sedom.es/wp-content/themes/sedom/pdf/4cbc6d3473127pm-10-3-007.pdf). [Consulta: 20/06/2016]
- Cabero, Julio (1996). "Nuevas tecnologías, comunicación y educación" [en línea]. *EDUTEC. Revista Electrónica de Tecnología Educativa, núm. 1*. Disponible en: <http://www.edutec.es/revista/index.php/edutec-e/article/view/576/305>. [Consulta: 21/06/2016].
- Cabero, Julio (1998). "Las aportaciones de las nuevas tecnologías a las instituciones de formación continuas: Reflexiones para comenzar el debate". Disponible en: [<http://tecnologiaedu.us.es/bibliovir/pdf/85.pdf.](http://tecnologiaedu.us.es/bibliovir/pdf/85.pdf)>. [Consulta: 17/07/2016]
- Cabré, M. Teresa (2002). "Textos especializados y unidades de conocimiento: metodología y tipologización‖. En: García Palacios, Joaquín; Fuentes, M. Teresa (EDS). *Texto, terminología y traducción*. Salamanca: Ediciones Almar, p. 15-36.
- Cabré, M. Teresa (2005). "Recursos lingüísticos en la enseñanza de lenguas de especialidad" [en línea]. *V Jornada-Coloquio de la Asociación Española de Terminología (AETER): comunicar y enseñar a comunicar el conocimiento especializado.* Disponible en: [<http://cvc.cervantes.es/lengua/aeter/conferencias/cabre.htm>](http://cvc.cervantes.es/lengua/aeter/conferencias/cabre.htm) [Consulta: 12/06/2016].
- Cabré, M. Teresa y Gómez, Josefa (2006). *La enseñanza de los lenguajes de especialidad: la simulación global*. Madrid: Gredos.
- Campos, Fernando (2009). "IntelliWebSearch: búsquedas más rápidas". Panace@ vol. 10, núm. 29, pp. 80-84. Disponible en: [<http://www.medtrad.org/panacea/IndiceGeneral/n29\\_tribuna-Leza2.pdf>](http://www.medtrad.org/panacea/IndiceGeneral/n29_tribuna-Leza2.pdf). [Consulta: 22/06/2016]
- Cobo, Juan Cristóbal (2009). "El concepto de tecnologías de la información. Benchmarking sobre las definiciones de las TIC en la sociedad del conocimiento" [en línea]. Zer. Vol. 14, núm. 27, pp. 295-318. Disponible en: <http://www.ehu.eus/zer/hemeroteca/pdfs/zer27-14 cobo.pdf>. [Consulta: 21/06/2016].
- Cortés, Francisco (2009). "Dicciomed: Diccionario médico-biológico, histórico y etimológico\*" [en línea]. *Panace@* Vol.10, núm. 29, pp. 88-92. Disponible en: <http://www.medtrad.org/panacea/IndiceGeneral/n29\_tribuna-Gabaudan.pdf>. [Consulta: 10/07/2016].
- Cortés, Francisco (coord.) (2014). "Dicciomed. Diccionario médico-biológico, histórico, etimológico‖ [en línea]. Cortes, F. y Ureña, J. (autores principales). Salamanca: Ed. Universidad de Salamanca. Disponible en: <http://dicciomed.eusal.es/>. [Consulta: 11/07/2016].
- Diéguez, M. Isabel y Lazo, Rosa María (2004). "Tecnologías de la información y la comunicación al servicio del traductor profesional". *Onomázein*, vol. 1, núm. 9, pp. 51-74. Disponible en: <http://www.redalyc.org/articulo.oa?id=134517749003>. [Consulta: 22/06/2016].
- Durán Muñoz, Isabel (2011). "Recursos electrónicos para la búsqueda terminológica en traducción: clasificación y ejemplos‖ [en línea]. *Revista Tradumàtica: tecnologies de la traducció*, núm. 9, pp. 137-146. Disponible en: [<https://ddd.uab.cat/pub/tradumatica/tradumatica\\_a2011n9/tradumatica\\_a2011n9p1](https://ddd.uab.cat/pub/tradumatica/tradumatica_a2011n9/tradumatica_a2011n9p137.pdf) [37.pdf>](https://ddd.uab.cat/pub/tradumatica/tradumatica_a2011n9/tradumatica_a2011n9p137.pdf) [Consulta: 16/07/2016]
- Farrell, Michael (2016). "Search Database" [en línea]. *IntelliWebSearch*. Disponible en: [<http://www.intelliwebsearch.com/findsearch.asp>](http://www.intelliwebsearch.com/findsearch.asp). [Consulta: 16/07/2016]

Fischbach, Henry. (ed.) (1998*). Translation and Medicine*. Ámsterdam: John Benjamins.

- Gallardo, Natividad. ―Enseñanza de la traducción técnica: la formación de traductores no especialistas‖ [en línea]. *Centro Virtual Cervantes*. Disponible en: [<http://cvc.cervantes.es/lengua/aproximaciones/gallardo.htm>](http://cvc.cervantes.es/lengua/aproximaciones/gallardo.htm). [Consulta: 15/05/2016]
- Gamero, Silvia (1996). "La enseñanza de la traducción científico-técnica" pp.195-200. En Hurtado, Amparo (1996). *La enseñanza de la traducción*. Universitat Jaume I.

Gamero, Silvia (2001). *La traducción de textos técnicos*. Barcelona: Ariel.

- Gobierno de Canadá (2016). "Frecuently asked questions" [en línea]. *TERMIUM Plus*. Disponible en: <http://www.btb.termiumplus.gc.ca/tpv2alpha/alphaeng.html?lang=eng&srchtxt=&i=1&index=alt&codom2nd\_wet=1&page=aide-helpeng#resultrecs>. [Consulta: 16/07/2016].
- González-Capitel, Jaime (2009). "Intelliwebsearch" [en línea]. *La linterna del traductor*. Núm. 1 pág. 95. Disponible en: [<http://www.lalinternadeltraductor.org/n1/intelliwebsearch.html>](http://www.lalinternadeltraductor.org/n1/intelliwebsearch.html). [Consulta: 23/06/2016]
- González-López, Esteban (2010). "¿Hay que seguir utilizando (algunos) epónimos médicos?" [en línea]. *ELSEVIER* Vol. 134, Núm. 15. Disponible en: [<http://www.elsevier.es/es-revista](http://www.elsevier.es/es-revista-medicina-clinica-2-articulo-hay-que-seguir-utilizando-algunos--13150621#elsevierItemBibliografias)[medicina-clinica-2-articulo-hay-que-seguir-utilizando-algunos--](http://www.elsevier.es/es-revista-medicina-clinica-2-articulo-hay-que-seguir-utilizando-algunos--13150621#elsevierItemBibliografias) [13150621#elsevierItemBibliografias>](http://www.elsevier.es/es-revista-medicina-clinica-2-articulo-hay-que-seguir-utilizando-algunos--13150621#elsevierItemBibliografias). [Consulta: 01/06/2016]
- Gonzalo, Consuelo (2004). *DocuTradSo* en línea: Fuentes de información para la actividad traductora. Universidad de Valladolid: Soria. Disponible en: [<http://www.uva.es/DocuTradSo>](http://www.uva.es/DocuTradSo) [Consulta: 16/07/2016]
- Gutiérrez, Bertha (1998). *La ciencia empieza en la palabra. Análisis e historia del lenguaje científico*. Barcelona: Ediciones Península
- Gutiérrez, Bertha (2003). "Lo literario como fuente de inspiración para el lenguaje médico" [en línea]. *Panace*@. Vol. 4, núm. 11, pp.61-67. Disponible en: [<http://www.medtrad.org/panacea/IndiceGeneral/n11-tribunagutierrez.pdf>](http://www.medtrad.org/panacea/IndiceGeneral/n11-tribunagutierrez.pdf). [Consulta: 17/07/16].
- Hoffmann, Lothar (1987*). GrundStrömungen in der Fachsprachenforschung*.
- Hurtado, Amparo (1996). *La enseñanza de la traducción*. Castellón: Universitat Jaume I.

Hurtado, Amparo (2001). *Traducción y traductología*. Madrid: Ediciones Cátedra

- IATE (2016). 
"IATE (2016) **FOULDATE ACCOMPTANE ISLES** [en línea]. *IATE*. Disponible en: [http://iate.europa.eu/help/IATE\\_help.htm>](http://iate.europa.eu/help/IATE_help.htm). [Consulta: 16/07/2016]
- Ibáñez, Miguel (2016). *Apuntes de Aproximación al Conocimiento y al Lenguaje científico*. Inédito. Universidad de Valladolid: Facultad de Traducción e Interpretación de Soria
- Linguee (2016). "Acerca de Linguee" [en línea]. Disponible en :[<http://www.linguee.es/espanol](http://www.linguee.es/espanol-ingles/page/about.php)[ingles/page/about.php>](http://www.linguee.es/espanol-ingles/page/about.php) [Consulta: 29/06/16]
- Lorente, Mercè (2014). "Hacia la terminología 3.0: Evolución del uso de las tecnologías en terminología‖ en Vargas, Chelo *TIC, trabajo colaborativo e interacción en Terminología y Traducción*. Granada: Editorial Comares.
- Margolles, Pedro (2014). "Cómo mejoraron los operadores booleanos mis búsquedas bibliográficas‖ [en línea]. *NeoScientia*. *Descubre cómo ser un científico 2.0*. Disponible en: [http://www.neoscientia.com/operadores-booleanos/>](http://www.neoscientia.com/operadores-booleanos/). [Consulta: 18/07/16]
- Martínez, Ana Belén (2010). *La traducción de textos médicos especializados para el ámbito editorial (inglés-español).* Granada: Editorial Comares.
- Mayoral, Roberto (1997-1998) "La traducción especializada como operación de documentación" [en línea]. Universidad de Granada. Disponible en: [<http://www.ugr.es/~rasensio/docs/Trad.\\_Esp.\\_y\\_Documentacion.pdf>](http://www.ugr.es/~rasensio/docs/Trad._Esp._y_Documentacion.pdf) [Consulta: 11/05/2016]
- Mayoral, Roberto. (2002) "Lenguajes de especialidad y traducción especializada. La traducción jurídica‖ [en línea]. Universidad de Granada. Disponible en: [<http://www.ugr.es/~rasensio/docs/LSP\\_y\\_traduccion.pdf>](http://www.ugr.es/~rasensio/docs/LSP_y_traduccion.pdf). [Consulta: 11/05/16]
- Montalt, Vicent y Gonzalez-Davies, Maria (2007). *Medical Translation Step by Step: learning by drafting.* Manchester: St. Jerome Publishing.
- Morais, Jose Luis (2010). "IntelliWebSearch" [en línea]. *La linterna del traductor* núm. 4, pág. 29. Disponible en: [<http://www.lalinternadeltraductor.org/pdf/lalinterna\\_n4.pdf>](http://www.lalinternadeltraductor.org/pdf/lalinterna_n4.pdf). [Consulta: 24/06/2016]
- Muñoz, Ana (2009). ―El perfil del traductor médico: diseño de un estudio de corte socioprofesional" [en línea]. *Panace@.* Vol. 10, núm. 30, pp. 157-168. Disponible en: [<http://www.medtrad.org/panacea/IndiceGeneral/n30\\_tribuna-Miquel.pdf>](http://www.medtrad.org/panacea/IndiceGeneral/n30_tribuna-Miquel.pdf). [Consulta: 13/07/2016]
- Navarro, Fernando A. (1997). "Traducción y lenguaje en medicina" [en línea]. *Fundación Dr. Antonio Esteve*. Barcelona: Ediciones DOYMA S.L. Disponible en: [<http://www.esteve.org/traduccion/>](http://www.esteve.org/traduccion/). [Consulta: 18/07/2016].
- Navarro, Fernando A. (2001). "El inglés, idioma internacional de la medicina" [en línea]. *Panace*@ Vol. 2, Núm. 3, pp. 35-51. Disponible en: [<http://www.tremedica.org/panacea/IndiceGeneral/n3\\_FANavarro.pdf>](http://www.tremedica.org/panacea/IndiceGeneral/n3_FANavarro.pdf). [Consulta: 10/05/2016]
- Navarro, Fernando A. (2009) "La precisión del lenguaje médico en la redacción médica" [en línea]. *Cuadernos de la Fundación Dr. Esteve*. Núm. 17, pp. 89-104. Barcelona. Disponible en: the entry of the entry of the entry of the entry of the entry of the entry of the entry of the entry of the entry of the entry of the entry of the entry of the entry of the entry of the entry of the entry of [<http://www.raco.cat/index.php/QuadernsFDAE/article/viewFile/254958/341939>](http://www.raco.cat/index.php/QuadernsFDAE/article/viewFile/254958/341939). [Consulta: 15/05/2016]
- Navarro, Fernando A. (2016a): Diccionario de dudas y dificultades de traducción del inglés médico (3ª edición) [en línea]. Madrid: Cosnautas, 2016. Disponible en: [<http://www.cosnautas.com/librorojo.html>](http://www.cosnautas.com/librorojo.html). [Consulta: 27/06/2016]
- Navarro, Fernando A. (2016b): Repertorio de siglas, acrónimos, abreviaturas y símbolos utilizados en los textos médicos en español (2ª edición). Edición en línea (versión 2.12). Madrid: Cosnautas, 2016. Disponible en: [<http://www.cosnautas.com/diccionario.html>](http://www.cosnautas.com/diccionario.html). [Consulta: 27/06/2016]
- Orozco, Mariana (2003). "La traducción general, un espejismo pedagógico" [en línea]. *El Trujamán. Revista diaria de traducción.* Disponible en: [http://cvc.cervantes.es/trujaman/anteriores/octubre\\_03/17102003.htm.](http://cvc.cervantes.es/trujaman/anteriores/octubre_03/17102003.htm) [Consulta: 14/05/16]
- OneLook (2016). 
"About OneLook" [en línea]. OneLook Disponible en: [<http://www.onelook.com/about.shtml#overview>](http://www.onelook.com/about.shtml#overview) [Consulta: 16/07/2016]
- Puerta, José Luis y Mauri, Assumpta (1995). *Manual para la redacción, traducción y publicación de textos técnicos.* Barcelona:Massen.
- Real Academia Española (2005). *Diccionario panhispánico de dudas* (22ª edición)*.* Disponible en: [<http://lema.rae.es/dpd/>](http://lema.rae.es/dpd/). [Consulta: 04/06/2016].
- Real Academia Nacional de Medicina (2014). "Guía para el uso de este diccionario" [en línea]. *Diccionario de términos médicos. Disponible en: <http://dtme.ranm.es/guiaDeUso.pdf>.* [Consulta: 28/06/2016].
- Real Academia Nacional de Medicina (2012a). "Entrar al diccionario" [en línea]. *Diccionario de términos médicos*. Disponible en: [<http://dtme.ranm.es/ingresar.aspx>](http://dtme.ranm.es/ingresar.aspx). [Consulta: 16/07/16]
- Real Academia Nacional de Medicina (2012b). ―Presentación‖ [en línea]. *Diccionario de términos médicos*. Disponible en: [<http://dtme.ranm.es/ingresar.aspx>](http://dtme.ranm.es/ingresar.aspx). [Consulta: 16/07/16]
- Roche, Silvia (2015). *Tecnologías de la información y la comunicación (TIC) aplicadas a la traducción médica EN-ES* [PDF] Trabajo de fin de grado: Universidad de Valladolid, Facultad de Traducción e Interpretación de Soria. Disponible en: <http://uvadoc.uva.es/handle/10324/13752>. [Consulta: 07/07/2016]

Rodríguez, Fernando (1997). "Los orígenes del lenguaje científico" [en línea]. Revista Española *de Lingüística.* Vol. 27, núm. 2, pp. 299-317. Disponible en: <http://digital.csic.es/bitstream/10261/32243/1/Origenes\_lenguaje\_cientifico.pdf>. [Consulta: 10/06/2016]

Rondeau, Guy (1983). *Introduction à la terminologie*. Québec : Gäetan Morin.

- Samson, Richard (2013). "El aprendizaje de las herramientas informáticas en la formación del traductor‖ [en línea]. *Revista Tradumàtica.* Núm. 11, pp. 247-256. Disponible en: [<https://ddd.uab.cat/pub/tradumatica/tradumatica\\_a2013n11/tradumatica\\_a2013n11](https://ddd.uab.cat/pub/tradumatica/tradumatica_a2013n11/tradumatica_a2013n11p247.pdf) [p247.pdf>](https://ddd.uab.cat/pub/tradumatica/tradumatica_a2013n11/tradumatica_a2013n11p247.pdf) [Consulta: 21/06/16]
- Santamaría, Isabel y Martínez, José Joaquín. "Tema 1: Las lenguas de especialidad: el lenguaje científico y técnico" [en línea]. Máster español/inglés para fines específicos Disponible en: [<http://rua.ua.es/dspace/bitstream/10045/12848/8/TEMA%201.pdf>](http://rua.ua.es/dspace/bitstream/10045/12848/8/TEMA%201.pdf). [Consulta: 15/05/16]
- Semantic Web (2012). 
"Main Page" [en línea]. Disponible en [<http://semanticweb.org/wiki/Main\\_Page.html>](http://semanticweb.org/wiki/Main_Page.html). [Consulta: 07/07/16].
- Torres, Jesús (2005). *La interfaz de la traducción: Formación de traductores y nuevas tecnologías.* Interlingua, 47. Granada: Editorial Comares
- TradooIT (2016). "Home" [en línea]. *TradooIT*. Disponible en: [<http://en.wiki.tradooit.com/>](http://en.wiki.tradooit.com/). [Consulta 01/07/2016]
- Universidad de Valladolid (2014). "Grado en Traducción e Interpretación. Competencias" [en línea]. Communication of the bisponible en: the bisponible en: the en: the en: the en: the en: the en: the en: <http://www.uva.es/export/sites/uva/2.docencia/2.01.grados/2.01.02.ofertaformativag rados/\_documentos/traduccioninterpretacion\_competencias.pdf>. [Consulta: 12/07/2016].
- Varantola, Krista (1986). "Special Language and General Language: Linguistic and Didactic aspects‖ [en línea]. *ALSED*-LSP Newsletter, Vol. 9, Núm. 2 (23). Disponible en: [<http://ej.lib.cbs.dk/index.php/UANL/article/view/3027>](http://ej.lib.cbs.dk/index.php/UANL/article/view/3027). [Consulta: 18/07/2016].
- Vargas, Chelo (2014). *TIC, trabajo colaborativo e interacción en Terminología y Traducción*. Granada: Editorial Comares.
- Vázquez, Esther (2006). "La redacción del discurso biomédico (inglés-español): rasgos principales‖ [en línea]. *Panace@ (Revista de Medicina y Traducción),* vol. 7, núm. 24, pp. 307-317. Disponible en: [<http://www.tremedica.org/panacea/IndiceGeneral/n24\\_tribuna-v.delarbol.pdf>](http://www.tremedica.org/panacea/IndiceGeneral/n24_tribuna-v.delarbol.pdf).

[Consulta: 15/05/16]

- Vega, Miguel (1999). "La enseñanza de la traducción científica y técnica", en: Perspectives. Studies in Translatology 7:2. Special Issue on Hispanic Translation Studies.
- WordReference (2016). "Sobre WordReference.com" [en línea]. WordReference. Disponible en: <http://www.wordreference.com/es/AboutUs.aspx>. [Consulta: 16/07/2016].